# **HarmonyOS 应用设计文档**

**V1.0**

鸿蒙学堂 hmxt.org 整理

2020 年 9 月 10 日

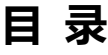

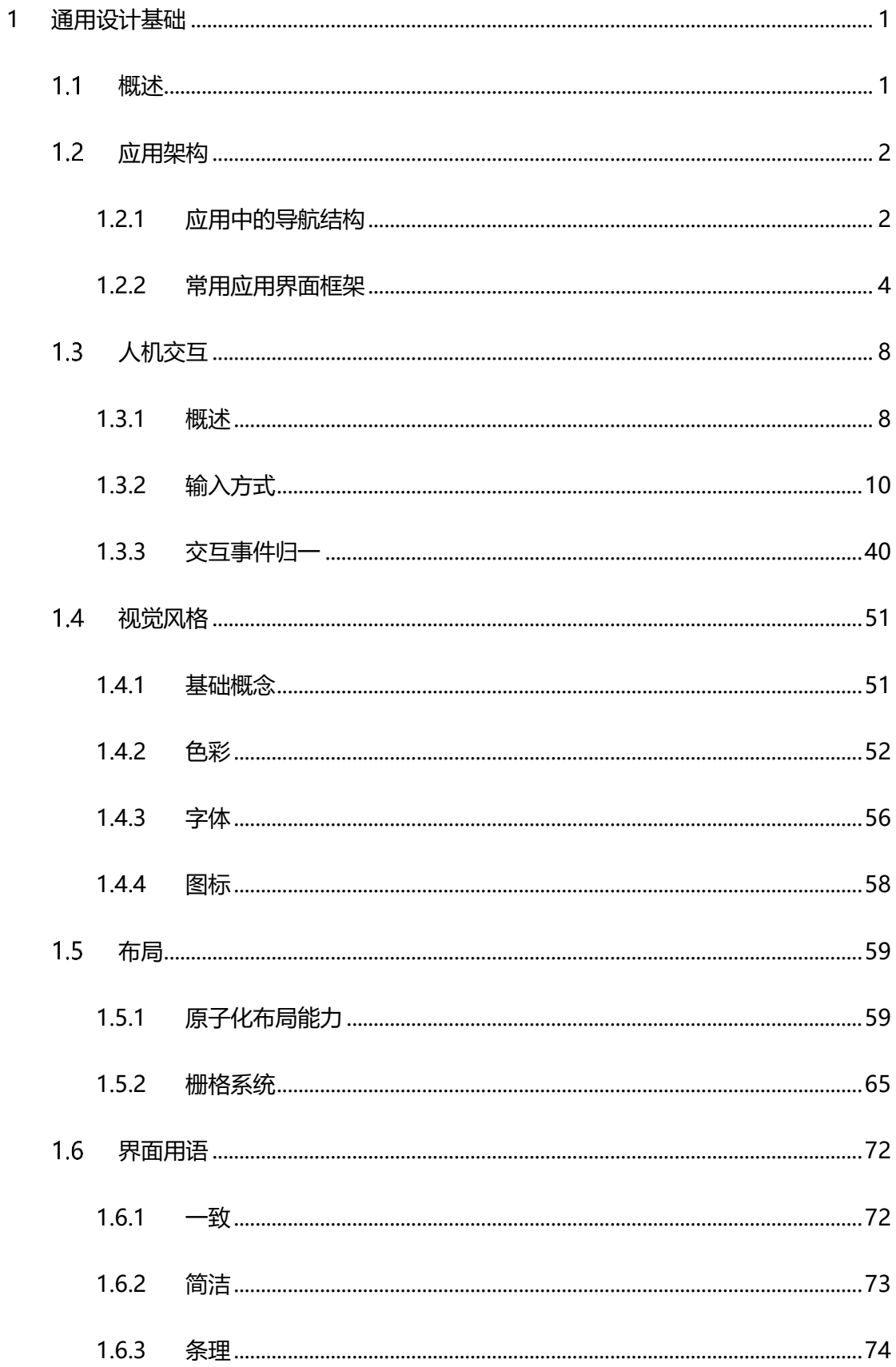

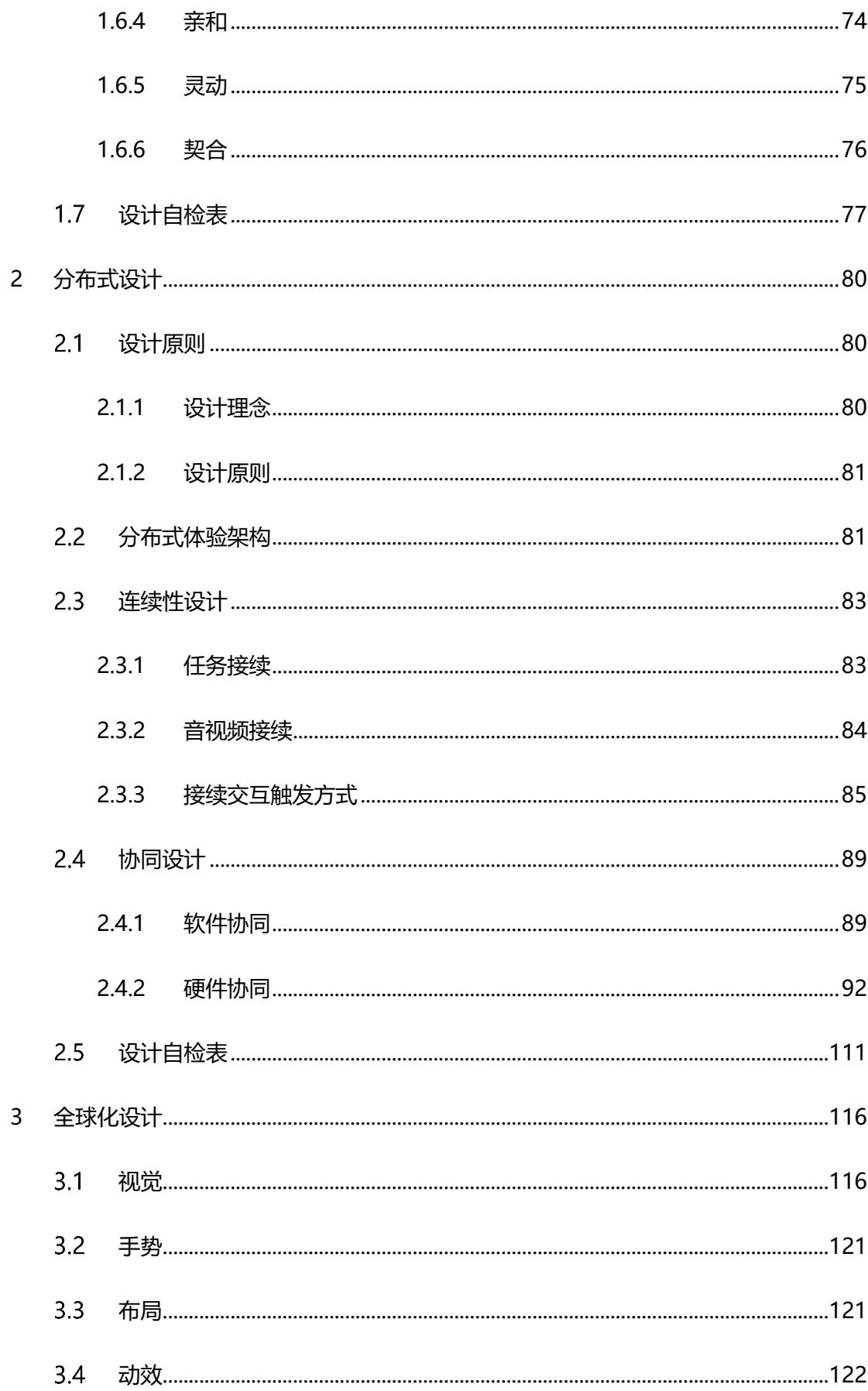

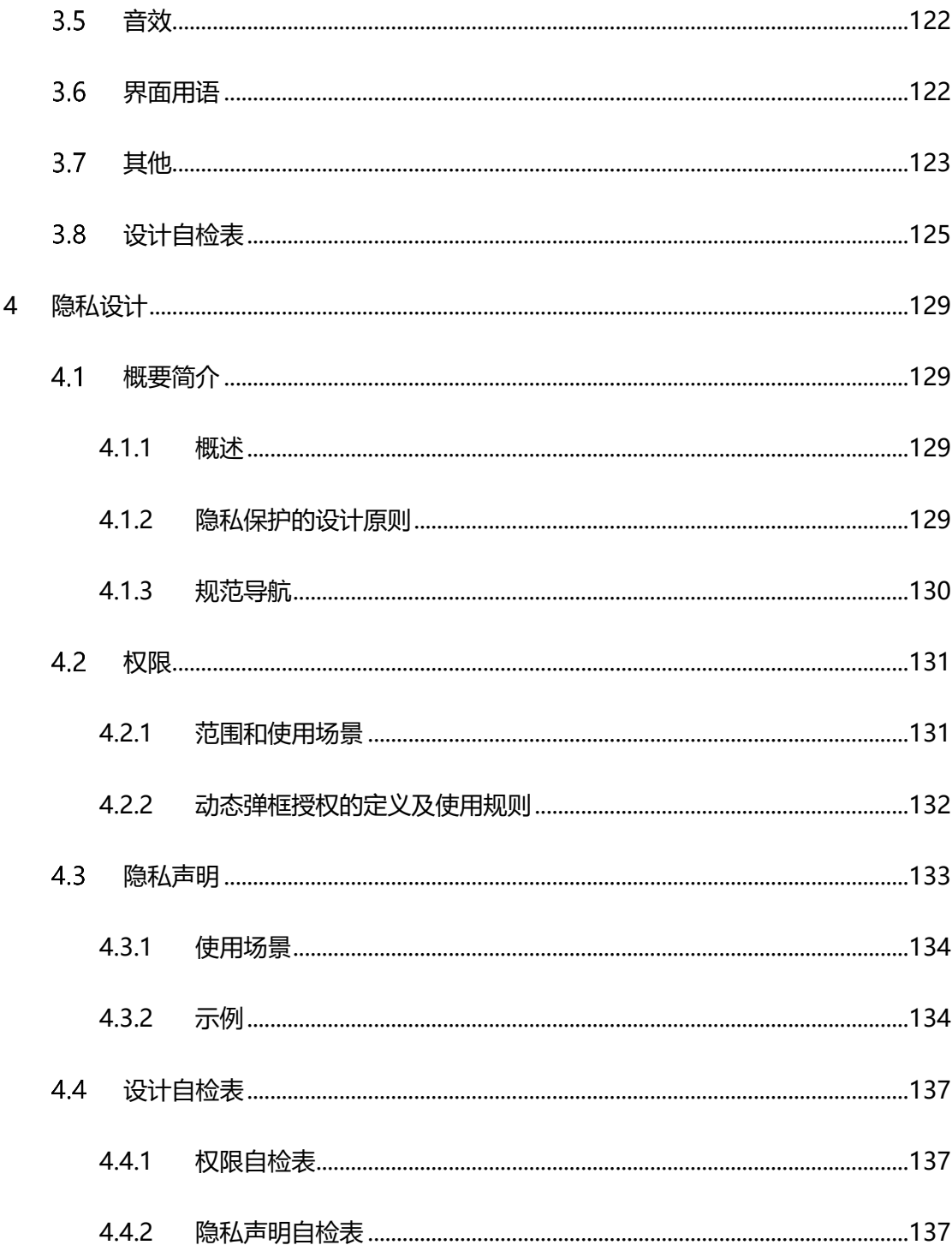

声明: 所有内容均来自华为官方网站, 如有错误, 欢迎指正。

# <span id="page-4-0"></span>**1 通用设计基础**

# <span id="page-4-1"></span>**概述**

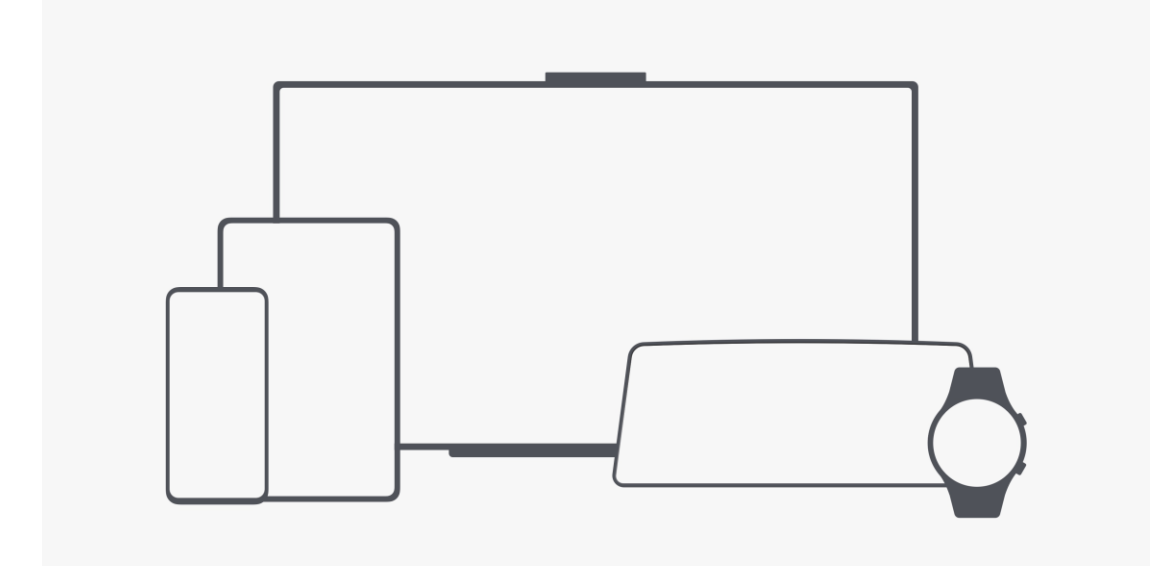

当为多款不同的设备开发应用时,除了要考虑每个设备的独特特性外,还需要 考虑多个设备的共性,并使用通用性设计方法提供既符合设备独特特点,又具 有跨设备一致性的设计,从而减少用户学习的难度,降低应用开发的成本。

在为 HarmonyOS 进行多设备开发时,可以从如下几个方面考虑设计和开发 的拉通:

- 应用架构
- 人机交互
- 视觉风格
- 布局

• 界面用语

# <span id="page-5-0"></span>**应用架构**

# <span id="page-5-1"></span>**1.2.1 应用中的导航结构**

应用中的导航用于引导用户在应用的各个页面进行浏览。常用的应用导航有:

- 平级导航
- 上下级导航
- 混合导航

导航的原则:

- 一致。导航操作的结果应该与用户的期望保持一致。使用用户熟悉的界面布局和控件,让 用户无论在什么页面,都知道如何导航。
- 清晰。导航应该提供清晰的路径。用户使用的时候,能够知道当前处在界面的什么位置, 操作后将会跳转到什么位置。

### **1.2.1.1 平级导航**

平级导航结构中,页面均处在同一层级。

使用场景:用于展示同等地位或同等层级的界面。例如以 TAB 方式组成的页 面。

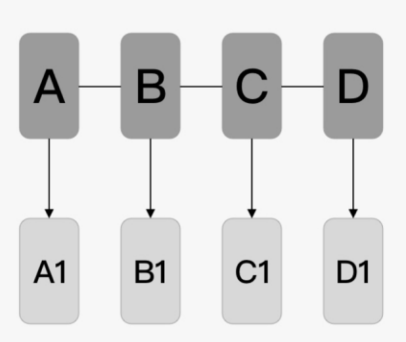

# **1.2.1.2 上下级导航**

上下级导航结构由父页面和子页面组成。父页面可以有一个或多个子页面。每 个子页面都有一个父页面。

上下级结构导航适用于多层级的复杂结构。层级结构深的内容,用户访问的路 径变长,效率降低,可以通过适当的层级穿透设计(如快捷方式)解决此问 题。

使用场景:页面存在上下级关系的应用。

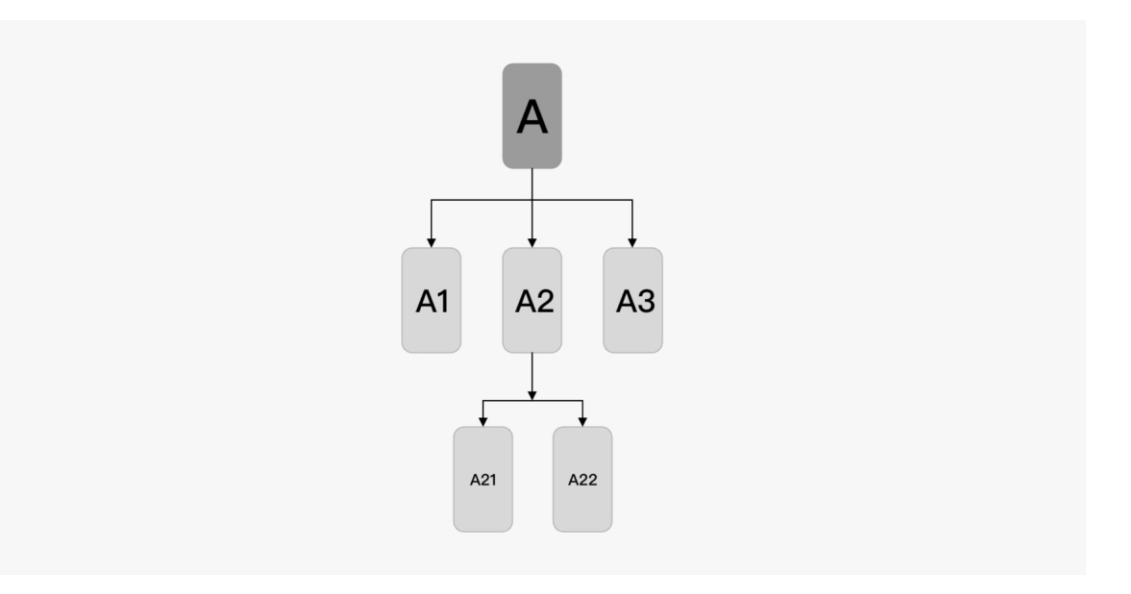

# **1.2.1.3 混合导航**

在应用中,对同等地位或同等层级的页面使用平级导航结构,对具有复杂关系 的页面使用上下级导航结构。

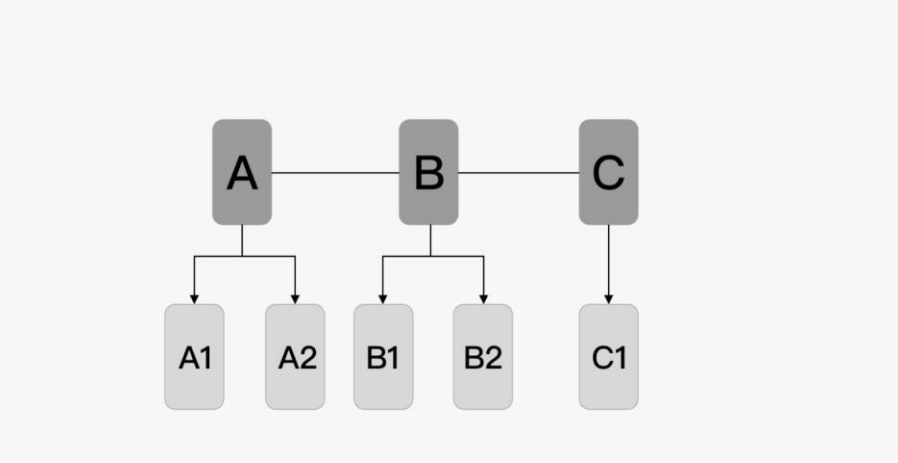

# <span id="page-7-0"></span>**1.2.2 常用应用界面框架**

常用应用界面框架有:

• 启动页

- 详情页
- 列表视图
- 宫格视图

# **1.2.2.1 启动页**

针对内容型应用,应用的首页内容的获取需要花费一定的时间,此时可以使用 启动页缓解页面加载内容的等待感。启动页可以展示应用的品牌形象或者广 告。

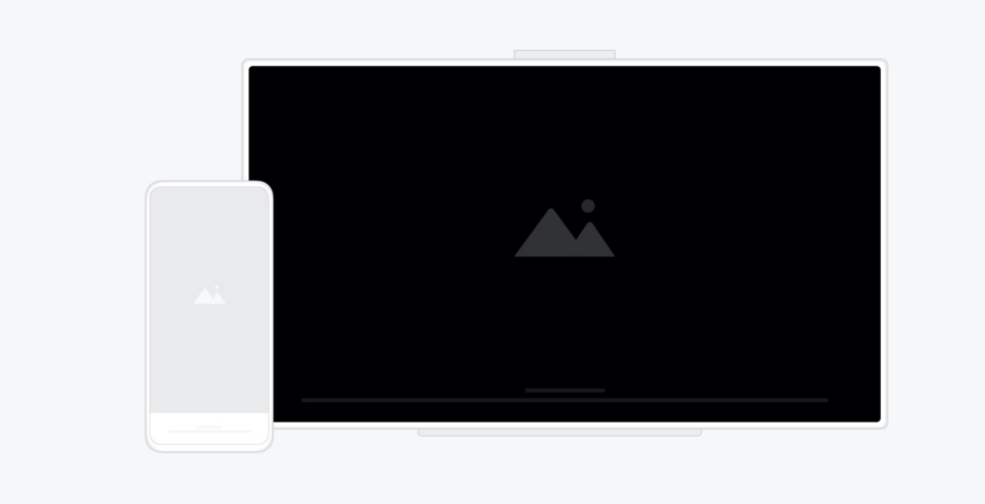

- **仅针对内容型应用使用启动页。**内容型应用在启动时,需要花一定的时间获取内容,因此 需要使用启动页,减少用户的等待感。没有网络加载内容的应用,不需要使用启动页。
- **避免让用户等待过长时间。**用户总是希望第一时间看到应用内容,因此在页面加载完成 后,需要及时呈现内容。

• **从后台加载应用时,不应该显示启动页。**当应用被切换到后台后,再从后台加载回来时, 不应该再次显示启动页。应用需要保留应用的状态,以便从后台恢复,方便用户继续浏 览。

# **1.2.2.2 详情页**

详情页用于展示应用的详细描述和操作。

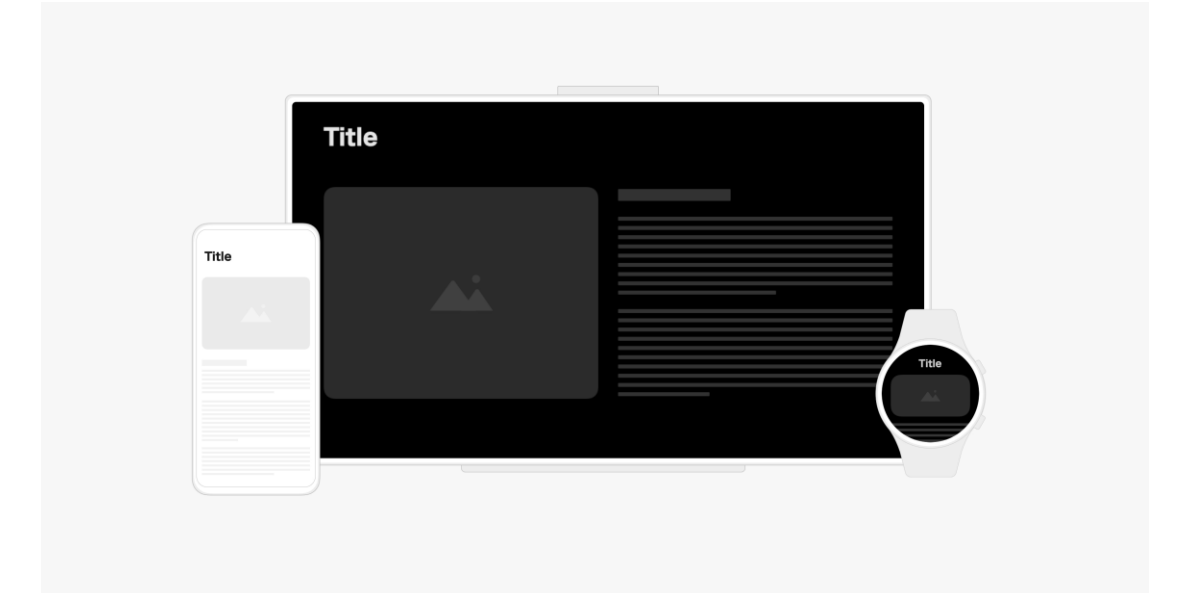

# **1.2.2.3 列表视图**

列表视图通常用于文字和数据内容的展示。

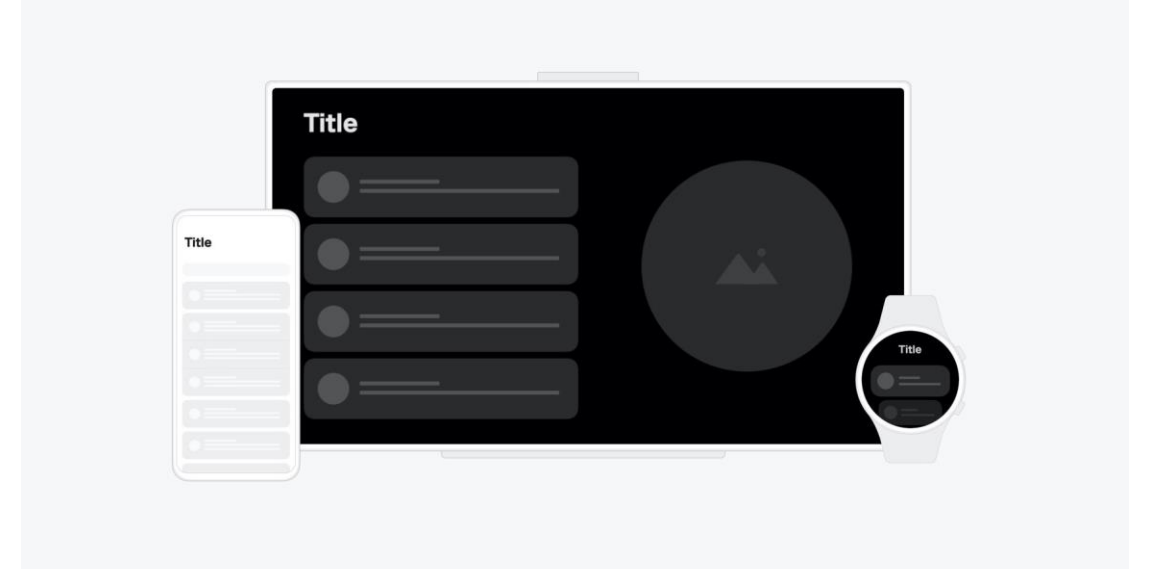

- **列表应该按照一定的逻辑排序,便于用户浏览和操作。**例如:按字母顺序排序、按时间排 序。
- **列表应该是同类项的集合,应该对外呈现一致的布局样式。**常见的是单行列表、双行列表 和三行列表。
- **列表显示的内容不宜过多。**用户应该一眼就能关注到重要信息和操作。

# **1.2.2.4 网格视图**

网格视图通常用于图片和视频内容的展示。

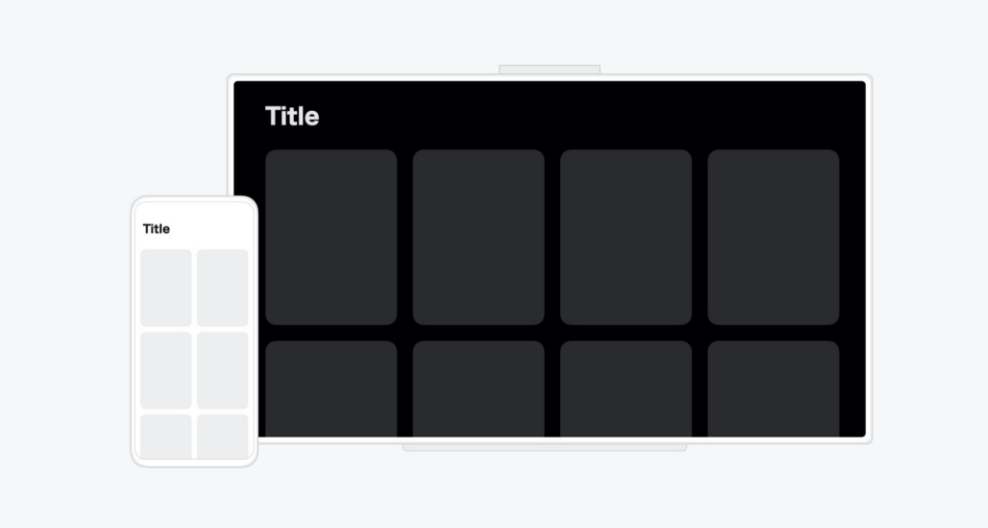

- **网格视图显示同等重要的项目,具有统一的布局。**
- **网格视图以图像为主组织内容。**例如:图库中用网格视图展示图片。
- **网格视图可以辅以文字和操作。**例如:应用市场中使用网格展示应用程序图标,简单描述 和下载按钮。
- **网格视图应该考虑响应式布局。**在横竖屏切换时,网格视图应该能够按比例缩放内容以适 配页面的宽度。

# <span id="page-11-0"></span>1.3 人机交互

# <span id="page-11-1"></span>**1.3.1 概述**

在全场景的数字体验中,越来越多类型的智能终端设备分布在用户的日常生活 中,可交互的用户界面广泛存在于智能手机、平板、电脑(PC)、智能穿戴、 电视、车机、虚拟现实(VR)和增强现实(AR)等设备上。应用可能在多种 设备上运行或在单一设备上被用户通过多种输入方式操控,这需要其用户界面 能够自动识别和支持不同的输入设备,以便用户以习惯的、舒适的方法与其进 行交互。

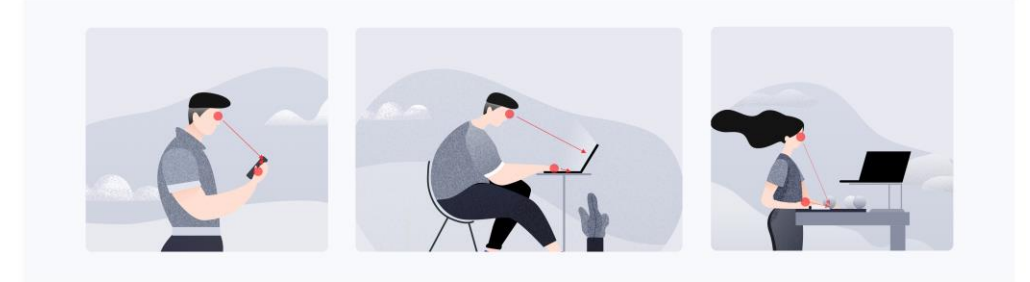

在全场景的人机交互方面, HarmonyOS 的核心思想是"根据用户的状态, 提 供符合当前状态的交互方式,保证用户交互体验的一致性"。例如,当应用运 行在触屏设备上时,用户可以通过手指长按打开上下文菜单;当应用运行在 PC 上时, 用户则可以通过单击鼠标右键打开该菜单。

典型的输入方式(设备)包括但不限于触屏上手指/手写笔等直接交互、鼠标/ 触摸板/键盘/表冠/遥控器/车机摇杆/旋钮/手柄/隔空手势等间接交互、以及语 音交互。

设计和开发应用时,设计师和开发者应考虑到应用具有使用多种输入方式(设 备)的可能性,并实现相应的功能,保证在当前输入方式(设备)下应用能够 以正确的、符合用户习惯的方式进行响应。

# <span id="page-13-0"></span>**1.3.2 输入方式**

# **1.3.2.1 基于触控的交互**

很多设备都拥有支持多点触控的屏幕,允许用户使用手指和/或手写笔进行交 互。它们与屏幕的接触状态、数量以及运动行为被识别成触控手势和操作,可 以支持多种交互功能和体验(例如点击、滑动、缩放、旋转)。在多数情况 下,应将触控交互作为用户首要的交互方式。以下内容描述了 HarmonyOS 所支持的核心手势。

### **基础手势**

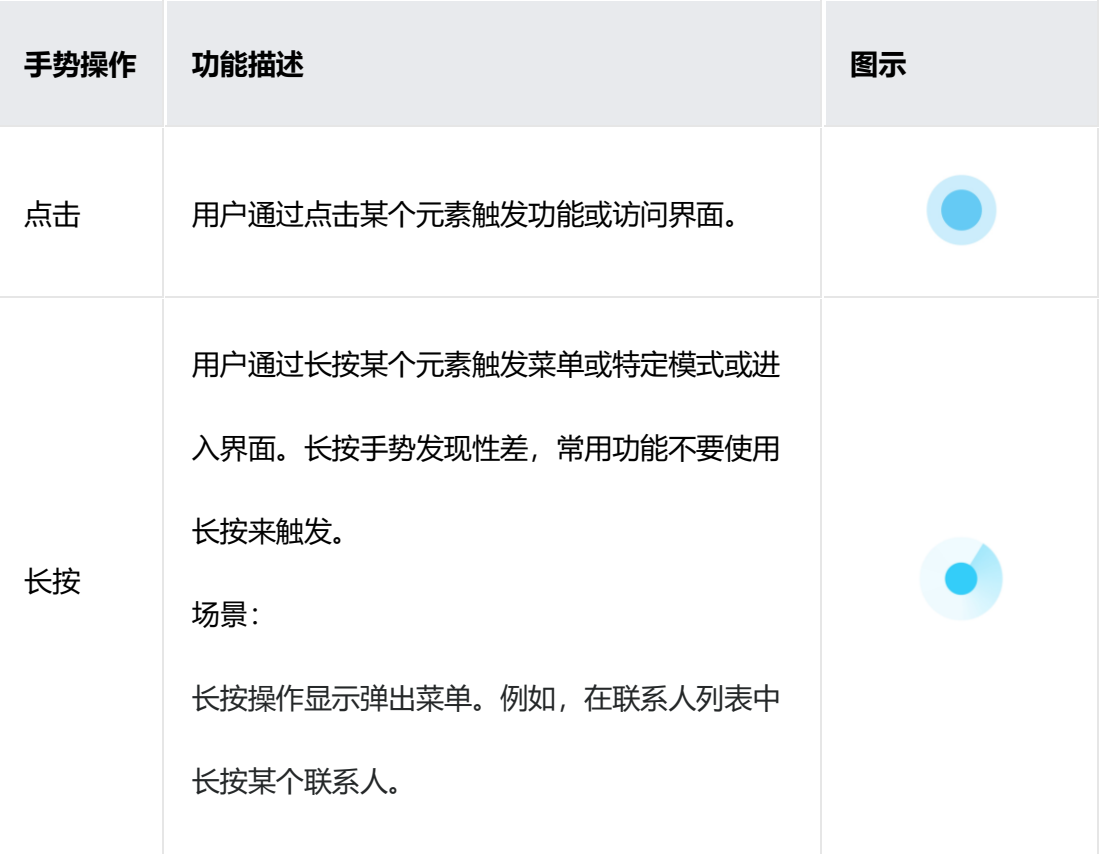

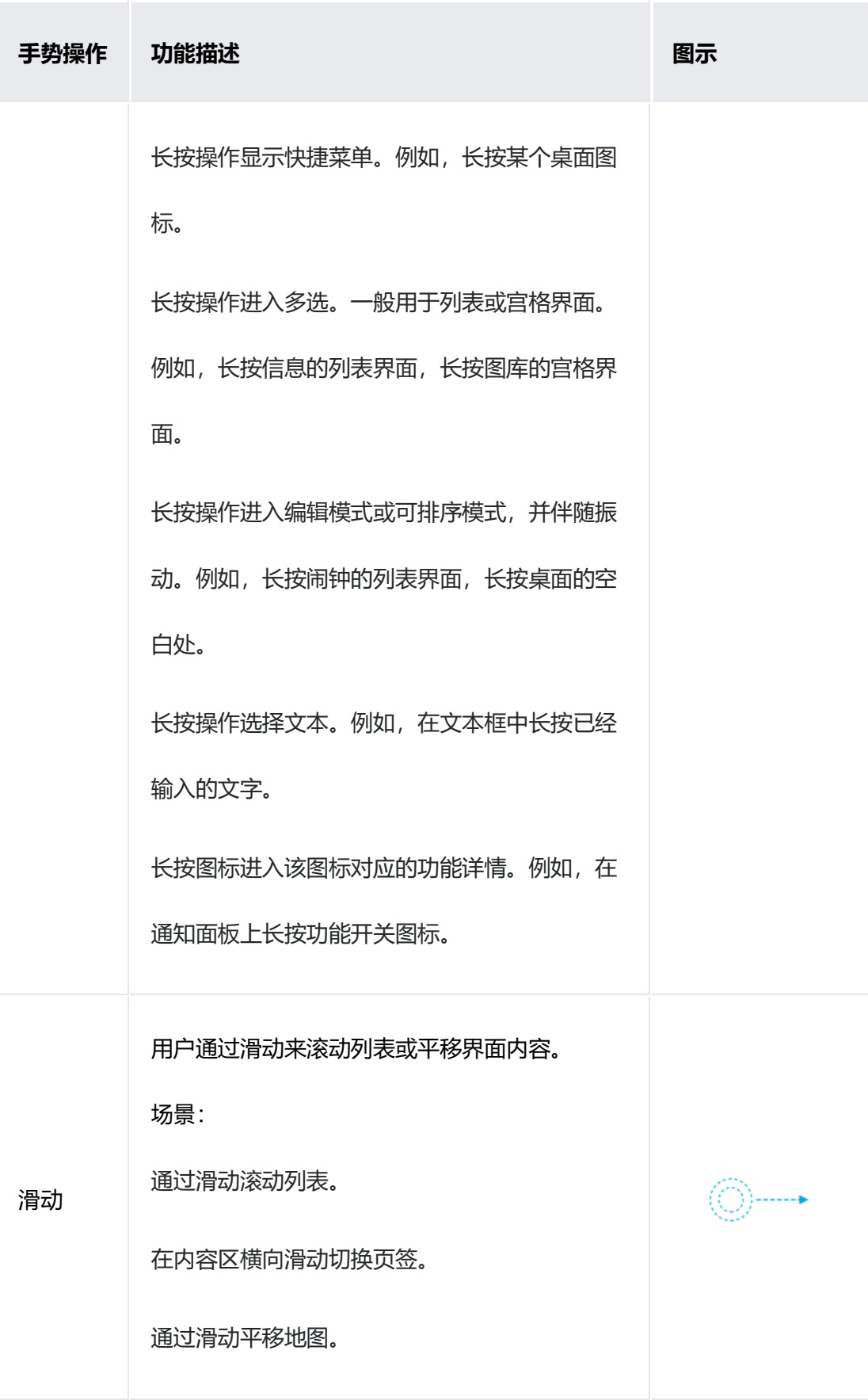

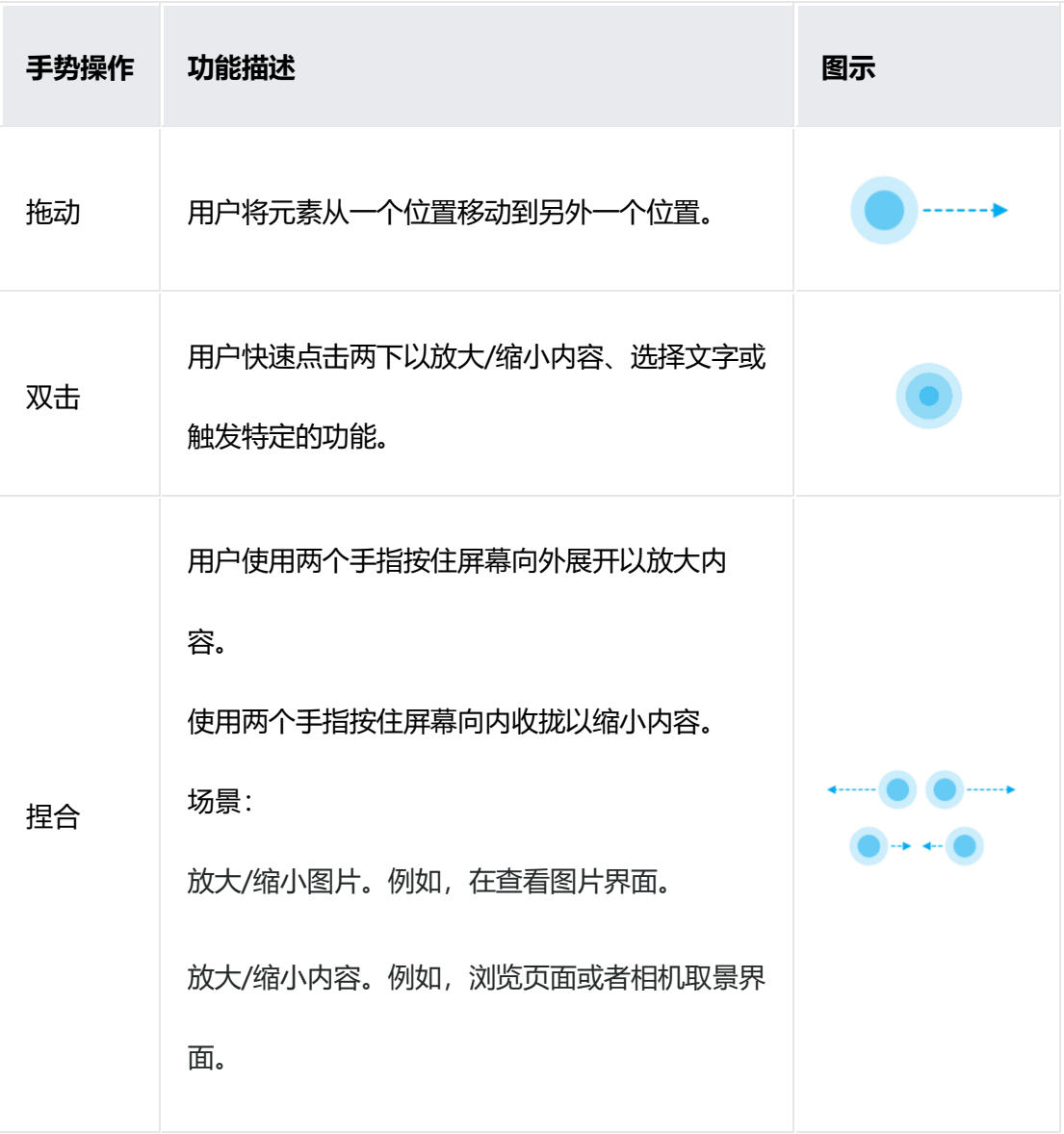

# **敲击**

适用于支持指关节手势的机型。

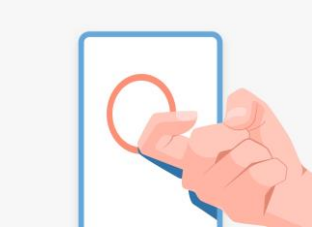

使用指关节用力敲击屏并绘制封闭图案以截取

所选屏幕。

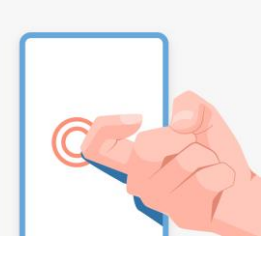

使用指关节用力双击屏幕以截取全屏。

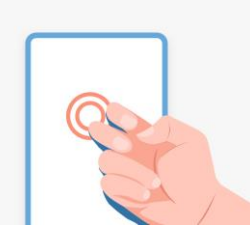

使用双指关节用力双击屏幕以启动/停止录屏。

# **1.3.2.2 基于光标的交互**

当用户使用指向设备(鼠标、触摸板、AR/VR 手柄、隔空手势等)与应用程序 进行间接交互时,光标指向的对象和光标本身应提供适当的视觉反馈以表达对 象的可交互性和到达的准确性。同时,应考虑利用光标支持精细化操作和悬浮 状态的特性(相比手指触摸), 以提升应用生产力、简化交互任务和增强信息 展示。

本节规范主要适用于使用鼠标和触摸板来操作平面光标的场景,但基本的设计 原则可推广至 AR/VR 手柄和隔空手势等空间交互场景。

#### **光标形态**

光标形态的设计遵循以下三个原则:

#### **功能表达**

当光标悬浮在特定界面对象或区域上时,可使用系统定义的标准的光标样式集 合来表达其交互状态。

应用也可根据其自身具体场景自定义光标的形态。

#### **简单性**

为保证全局交互体验的一致性,应优先使用系统已定义的光标样式集合。如无 必要,请勿增加新的光标样式。

对于自定义的光标样式,应尽可能简洁直观地表达在当前界面状态下用户可进 行的操作和所需精度,不应在视觉上过分吸引用户的注意力。

#### **自动隐藏和显现**

对于以触摸交互为主的终端设备,如果光标在一段时间内没有移动或用户使用 了触摸交互, 则自动隐藏光标保证界面的干净整洁。

#### **悬浮对象的形态**

当光标进入并悬浮在界面元素上时,界面元素可通过适当的视觉和行为反馈来 使其对用户聚焦和提高指向的准确率。

#### **界面元素需要响应光标悬停的动作,以清晰表达该元素的可交互性**

在光标范式下,用户是通过将光标移动到界面元素上,然后执行对应的操作。 这种情况下,需要界面元素在光标悬停的时候就反馈出其是否可交互,避免用 户点击后才发现该元素不可交互而产生挫败感。

在表达界面元素的可交互性时,应考虑以下设计原则:

显著性:在悬浮态下,与普通状态和其周围的界面元素相比,拥有清晰的功能 可见性。

微妙性:视觉上不应过于强调或与普通状态具有较大差别,避免干扰用户注意 力。

一致性:同类型控件的可交互性表达(视觉和动效上)应具有一致性。从平板 /PC 向电视、AR/VR 使用场景扩展时,不同设备间控件的悬浮态也应具备一定 程度的表达一致性。

#### **在悬浮态下,界面元素要表达其可交互的热区**

图形界面中可能存在很多界面元素其视觉可见部分和实际可(触控)交互的热 区相差很大。在此类场景下,光标悬停时准确表达可交互的热区有利于用户感 知元素有效的触发区域,并进而提高交互的效率。

#### **界面元素的悬浮态效果类型**

HarmonyOS 提供 3 种界面元素的悬浮态效果:分别是浮起、叠加背板和高 亮。  $+$  $Q$  $Q$ 

浮起:当光标进入控件时,光标消失,同时对象放大。对象可在一定范围内移 动, 同时产生 3D 倾斜效果响应操作位置; 移动时对象上层有光泽变化, 高光 跟随位移表达实际光标的位置。浮起的效果一般适用于可见部分和实际热区大 小接近、有背景填充、且在布局上与其它元素不相邻的控件,典型的控件类型 为强调按钮、导航点、勾选等。

叠加背板:当光标进入控件时,其转化为浅色的圆角矩形叠加于内容底层,且 背板、内容、光泽能够在热区范围内移动以表达光标的运动趋势。叠加背板的 悬浮效果适用于可见部分和实际可交互热区相差很大的控件,此类控件通常无 背景填充,包括文本按钮、工具栏、Tab 栏等。

高亮:当光标进入控件时,在控件底部叠加颜色色块,但不改变当前控件的形 态且光标不消失。适用于容器类控件,比如列表、卡片、菜单等。

16

### **展示附加信息**

当光标移动到界面元素上时,在以下场景中,可考虑通过显示附加信息来提升 光标体验。

- 1. **受限内容预览:**例如在邮件、日历、备忘录等应用中,当光标悬停在内容列表/网格上时, 可以通过悬浮窗显示更多的内容详情,方便用户进行快速预览和选择。
- 2. **精确位置显示:**例如在截图、设计、办公应用中,当光标悬停在某些对象上时展示位置、 尺寸等数值,便于用户进行精细控制。
- 3. **控件功能提示:**如果一个界面元素其功能的自我解释性较差,则可通过文本提示进行告 知。

应谨慎使用悬停展示附加信息的功能。在使用时,展示的附加信息必须是必要 的或能明显提升用户体验的。在使用展示附加信息的方案之前,应优先考虑界 面的清晰性、简洁性和表达性,以便用户无论是使用光标输入设备还是在直接 用手指触摸交互,都可以很容易且舒适地使用应用。

### **精细化操作**

光标交互区别于手指触摸交互的一个重要方面是光标支持精细化操作,设计师 可考虑如何利用这一特性配合特定的光标形态来简化交互任务和提升生产力。

#### **光标移动**

应优化光标移动的显控比以提升其指向的速度和准确性。用户在使用光标指向 目标时,可分为弹道加速和减速修正两个阶段。以鼠标为例,在弹道加速阶

段,当焦点离目标较远时,用户快速移动鼠标以缩短光标与目标之间的距离, 此时速度的重要性优于精度控制;在减速修正阶段,当光标离目标较近时,用 户降低鼠标的移动速度,更为仔细的瞄准目标,此时精度控制重要性优于速 度。

### **1.3.2.3 基于焦点的交互**

当用户使用键盘、电视遥控器、车机摇杆/旋钮等非指向性输入设备与应用程序 进行间接交互时,基于焦点的导航和交互是重要的输入手段。

本节描述了基于焦点交互的通用设计规范,针对各输入方式的细化的焦点交互 方法请参考各输入方式的具体章节。

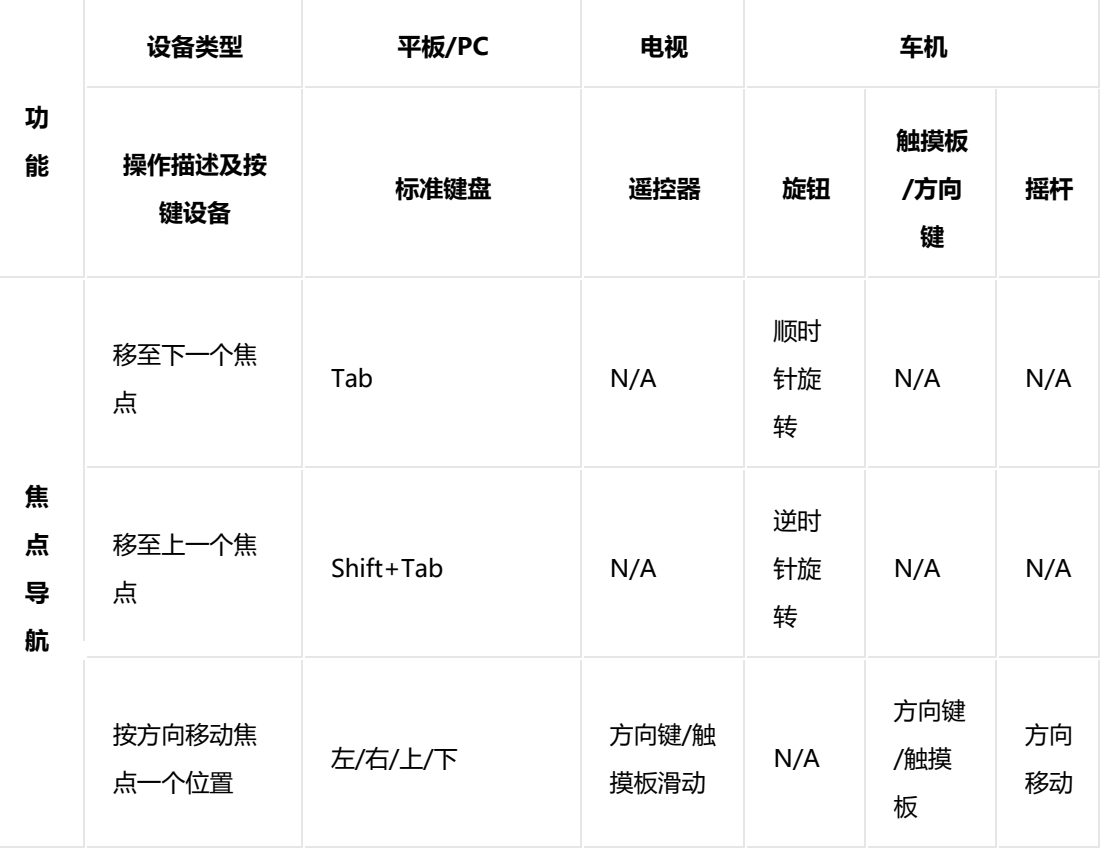

应用设计文档内容来自鸿蒙官方网站,鸿蒙学堂 hmxt.org 整理

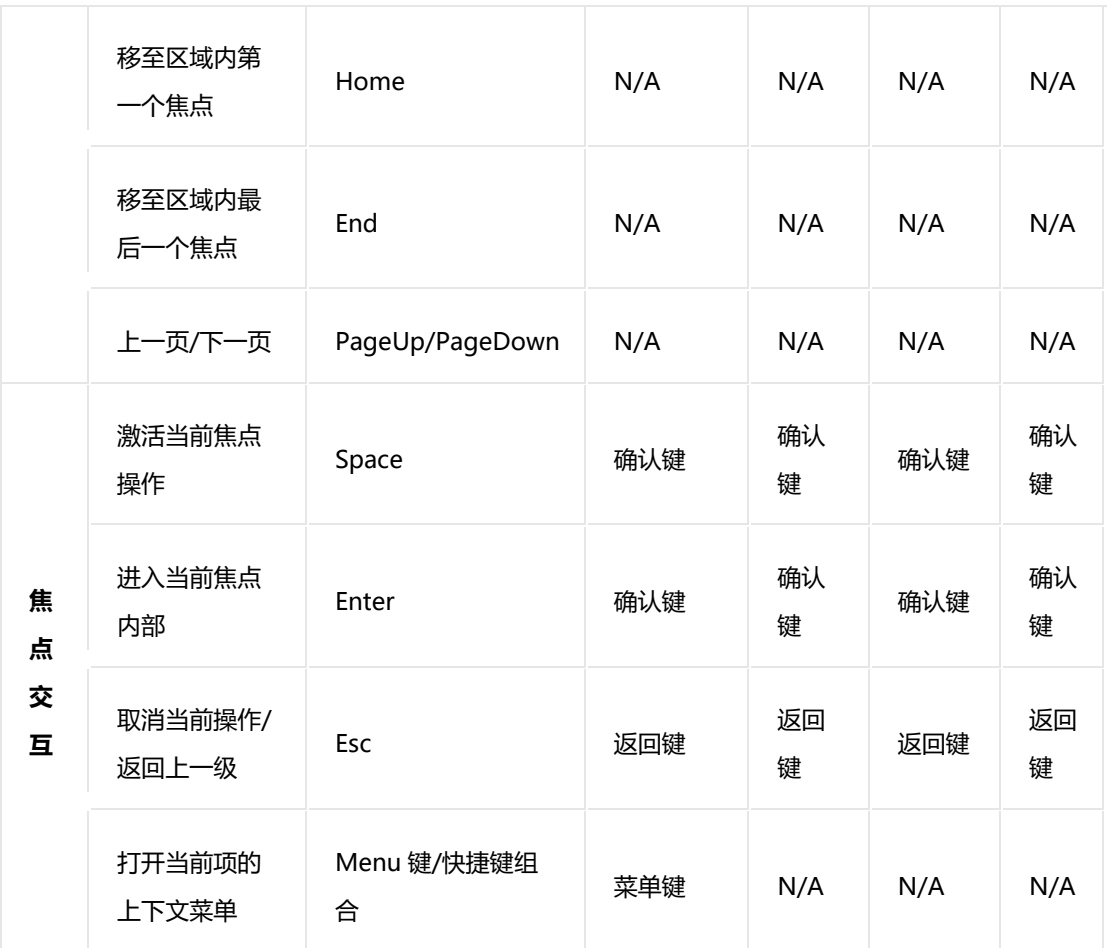

# **基本原则**

### **内置支持**

控件原生支持走焦操作,设计师和开发者可以针对具体的应用场景对是否获

焦、焦点顺序进行调整。

#### **提供初始**

初始焦点的位置需明确、突出,让用户有效地识别该位置,以便顺利开始走焦 操作。

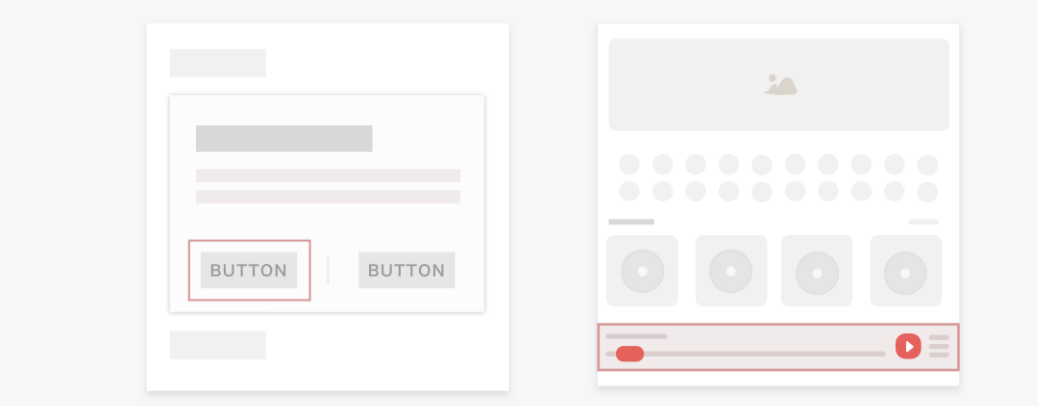

焦点的默认位置与界面层级与内容相关,确认默认焦点的规则如下:

- 1. 层级优先, 最顶层的界面优先。
- 2. 核心操作优先,根据应用提供的服务决定默认操作。
- 3. 内容优先, 遵循从上至下从左至右的方向规则。
- 4. 不要在未加载完毕的区域显示默认焦点。

#### **可遍历**

为完成所有交互任务,焦点需要能够遍历所有可获得焦点的界面元素,以保证 功能的完整性。

#### **按区域获得焦点提高走焦效率**

在由多种控件组成的可划分明显区域的界面中,可精简 Tab stop 的数量以提 升走焦效率。

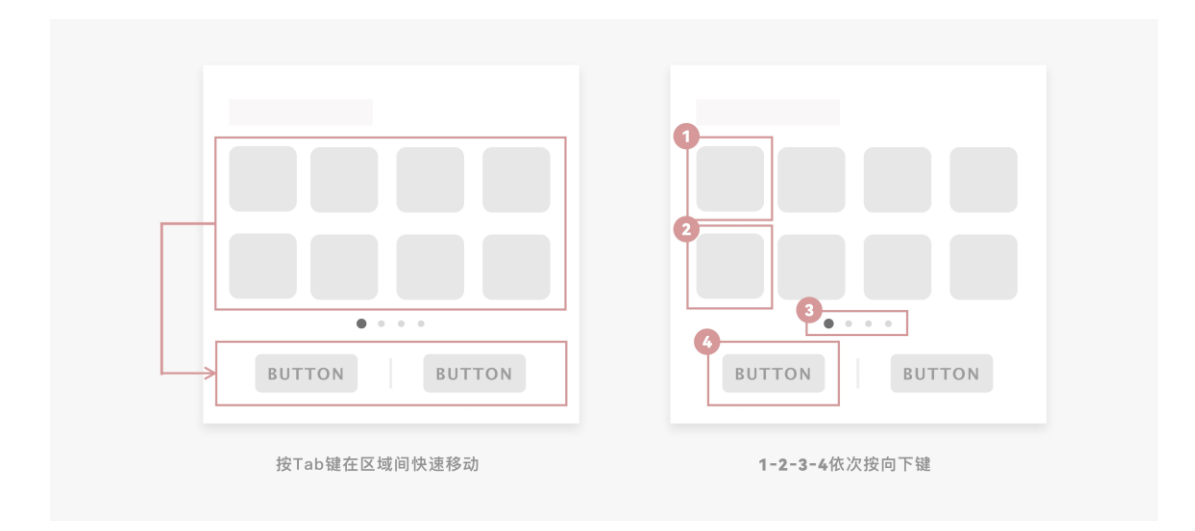

Tab stop 与普通焦点的异同(以键盘操作为例):

Tab stop:可以用 Tab 键获得焦点的控制元素,一般情况下,一个区域的首 项为该区域的 Tab stop。

普通焦点:不在 Tab 走焦序列之中,但在区域内可以通过方向键移动获得焦 点。

另一个典型场景是车机上通过旋钮和摇杆/方向键的配合使用来快速移动焦点。 例如使用摇杆/方向键来切换页面、层级和区块,使用旋钮切换每个可点击的元 素。

应根据输入设备支持情况决定是否开启按区域走焦,如无 Tab 键或其等价键支 持,则不能开启区域间快速移动操作,此时,只能在单个焦点间遍历(Tab stop 数量与可获得焦点元素数量相同)。

21

# **走焦顺序**

依据用户界面的形态和输入设备的不同, 走焦场景可基本分为三类: 绝对顺序 走焦、相对方向走焦、和插入符走焦。

#### **绝对顺序走焦**

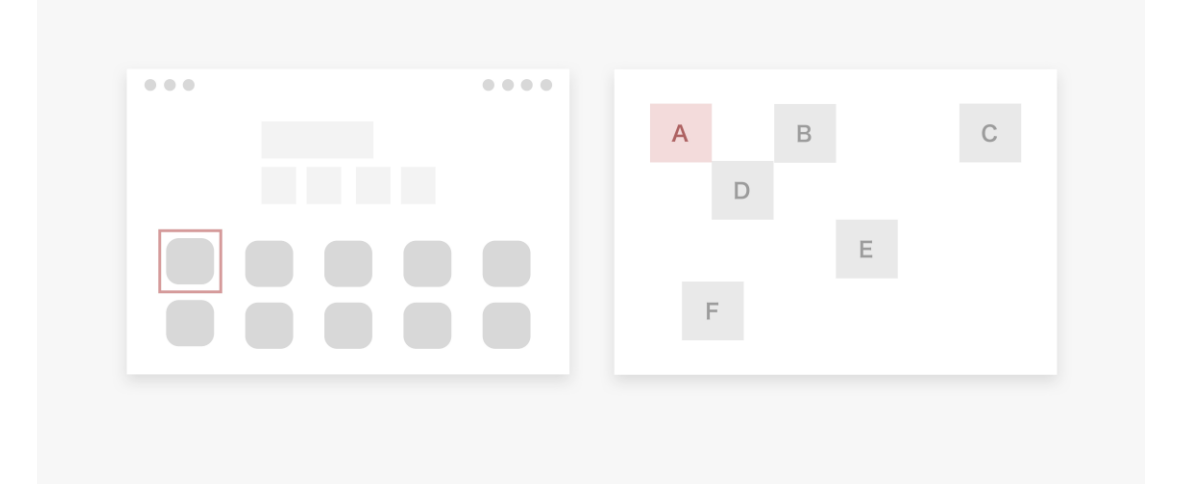

存在一个确定的走焦顺序,所有可获焦元素都会按照在屏幕上显示的顺序或指 定的顺序进入走焦顺序中。例如当使用键盘时,Tab 键选择下一个焦点, Shift+Tab 键选择上一个焦点。

在设计应用时,可按照功能分区、视觉呈现等规则重新组织焦点顺序。

基本规则:

- 1. 用户只能按照给定的焦点顺序移动焦点。
- 2. 提供两种操作次序:正序和反序(例如键盘上的 Tab 和 Shift+Tab,车机旋钮的右旋和左 旋)。
- 3. 一般来说,焦点列表首尾相连。

#### **相对方向走焦**

按照可获焦元素的分布方向关系进行走焦,存在多种不同路径的走焦顺序。

用户输入方向信息,系统通过某种算法计算出在相应的视觉方向上应获得焦点 的元素,并使其获焦。典型的场景包括使用遥控器上的方向键与电视交互。

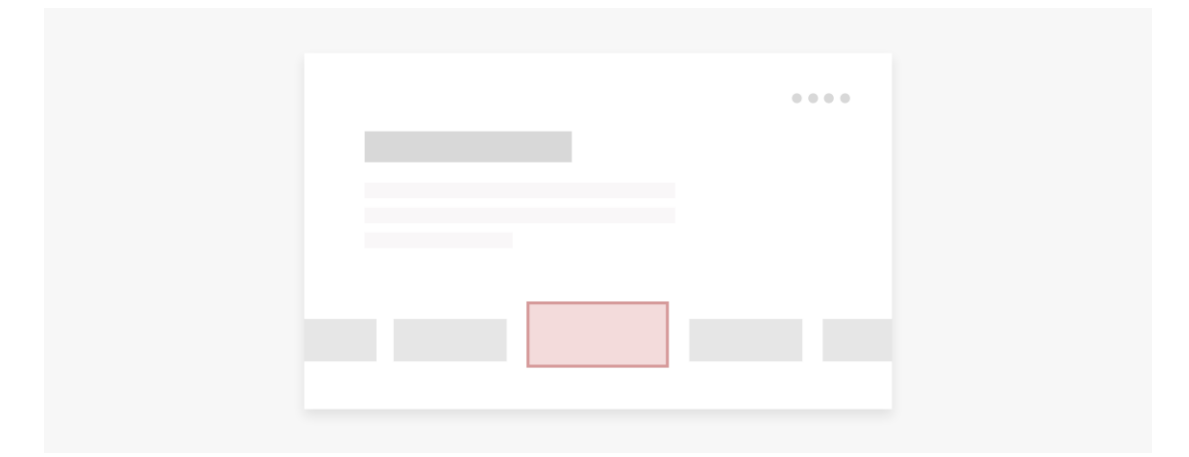

共用底层导航机制:

- 1. 无论输入设备是键盘、遥控器,或触摸板、摇杆等其他方向操作模拟设备,基本操作逻辑 都保持一致。
- 2. 不同的导航策略将影响用户在按下方向键时下一个焦点的选择。

基于方向和距离优先的判断方法:

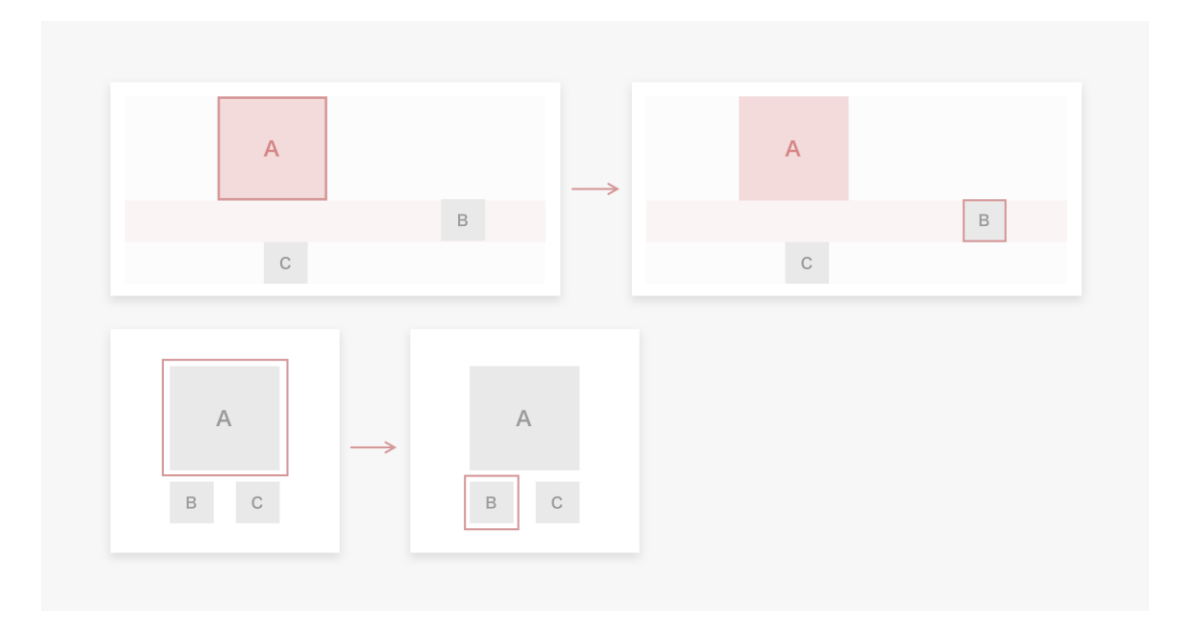

- 1. 收到用户按键输入
- 2. 将当前焦点边缘向该方向扩展
- 3. 第一个可投射至该扩展区域的即是目标焦点位置
- 4. 此时如果有多个候选焦点,选投影距离最短的那个
- 5. 如果仍有多个候选焦点,按照从上到下/从左到右的规则进行筛选

#### **在绝对顺序走焦中嵌入相对方向走焦区域**

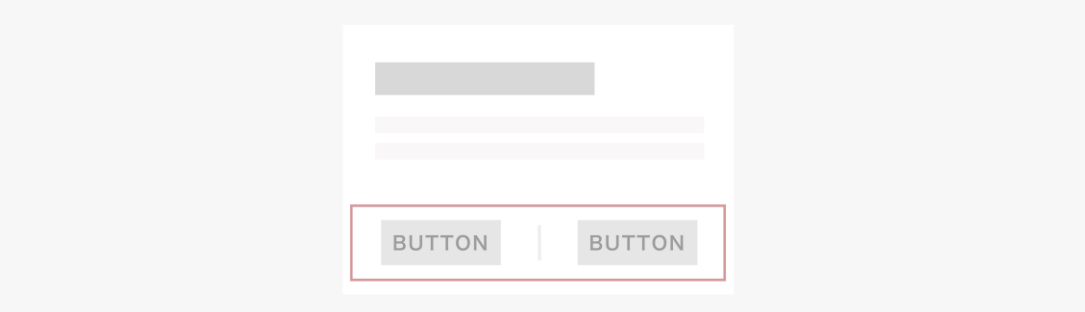

### 此类导航优化主要有两个目的:

1. 提升操作效率。绝对顺序走焦可遍历所有可交互控件,在元素较多的情况下效率不高。

2. 使走焦顺序更具有逻辑性。按照功能组织分区,将逻辑顺序与视觉分区进行匹配,用户更 容易学习。

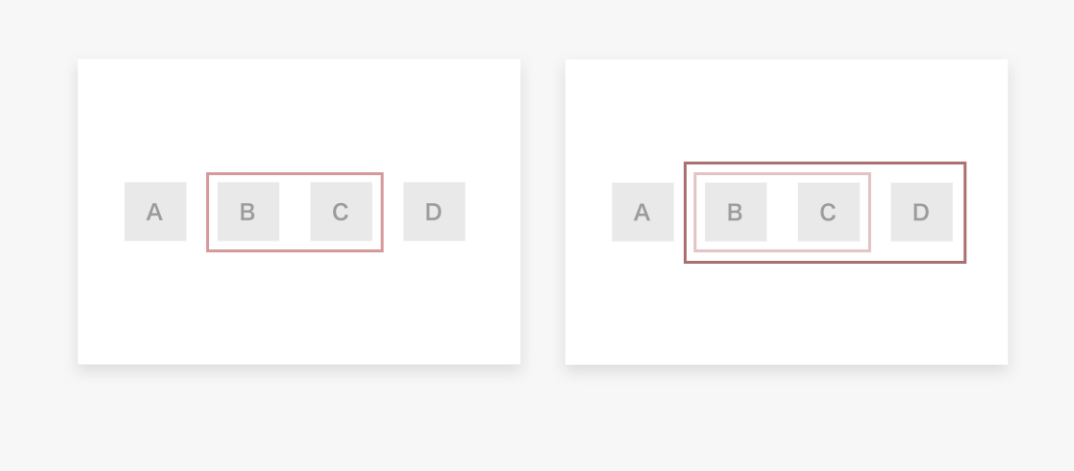

优化策略 1:

在相对方向区域内支持方向键导航,如上图所示,使用右键将焦点从 B 移至 C, 使用左键将 C 移至 B; 方向键只能在当前层级内使用, 不能用于跳出区 域,如:焦点位于 C 时,按右键无响应。

优化策略 2:

为每个区域指定一个默认 Tab 次序, 使用 Tab 键能快速在区域间跳转, 如: 将 A 的 TabIndex 设置为 1,B 的 TabIndex 设置为 2,D 的 TabIndex 设置为 3, 则 按 Tab 键的走焦顺序为 A->B->D, 可以不再遍历所有焦点, 而在每个区域内 可以使用方向键进行遍历,提供了一个效率更高的融合走焦方式。

#### **插入符走焦**

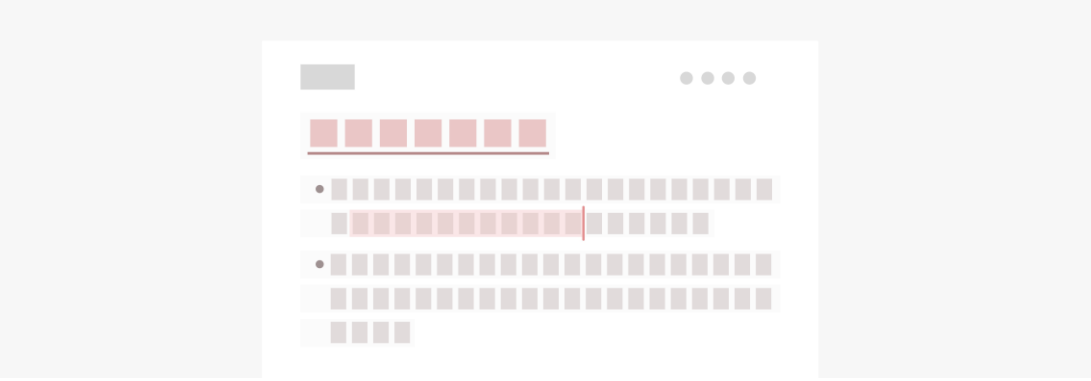

针对文本处理的操作,以插入符为操作指引,通过方向键移动、选择,常见于 文本处理类、表格应用或控件之中,通常用来配合支持一些常见的文本操作类 快捷键。

#### **其它注意事项**

对于支持触控交互或光标交互的系统,焦点仅在系统检测到用户正在使用特定 的输入设备爱进行走焦操作时显示,避免视觉上的干扰。

在走焦操作状态下,如果检测到用户将输入方式切换为触控交互或光标交互, 界面上的焦点视觉元素应自动隐藏。

#### **1.3.2.4 鼠标**

鼠标是一种典型的基于光标的、具备像素级精度的指向型输入设备,最为适用 于对用户交互具有较高精度要求的生产力应用和高密度 UI 的场景。

一般地,鼠标由左键、右键和滚轮键组成,这些按键的交互应遵循业界标准的 规范功能和用户的既有使用习惯。鼠标也可以通过和不同的键盘按键进行结 合,提供额外的快捷操作体验。系统级一致的鼠标交互包括:

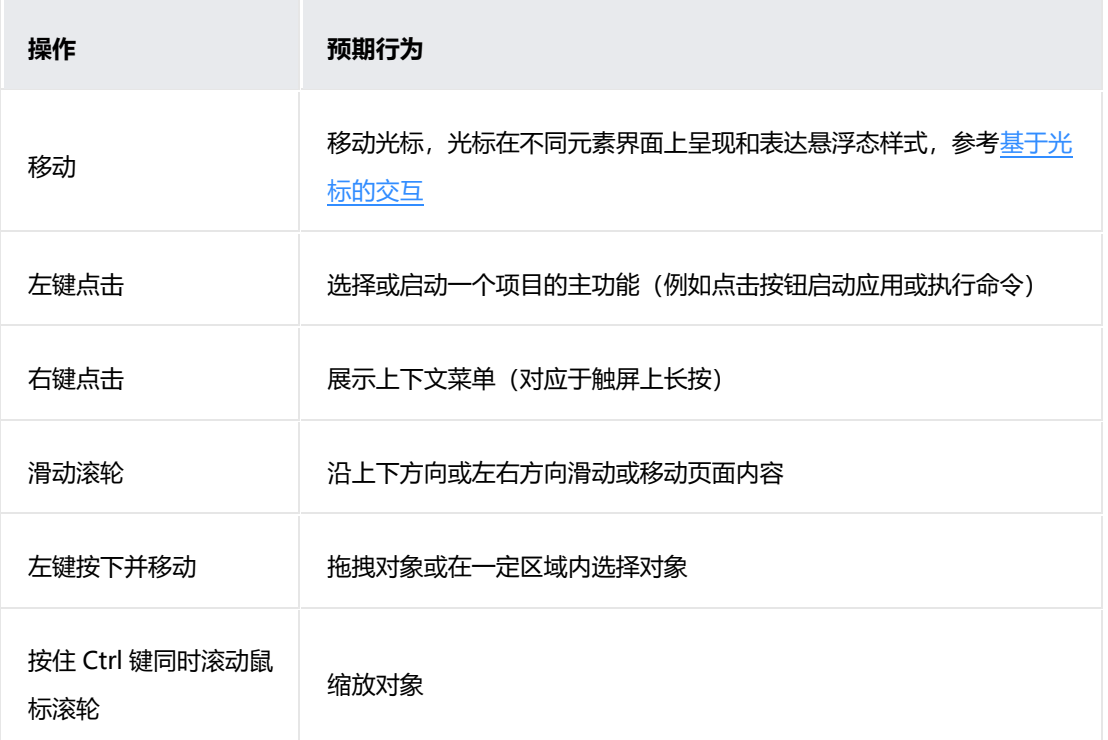

# **鼠标与触摸交互的关系**

在很多场景下,应用程序需要同时支持触屏交互和鼠标交互。

- 手指触摸交互通过对界面对象执行的物理世界真实的手势(例如滑动、旋转 等)来模拟直接在屏幕上操作这些 UI 对象的能力。而鼠标受限于其间接交互的 性质和仅有一个指针响应位置的特点,在一些交互任务上并不适合将手指触摸 和鼠标按下操作完全对等。
- 1. 在一般的选择或启动对象上, 鼠标左键点击可以直接等同于触屏上手指点击;
- 2. 在其它场景下,应优化应用以适配鼠标的交互习惯以提高生产力和用户体验的一致性。 例如,上下文菜单应通过右键单击来快速触发,而非模拟触屏上手指长按的左 键长按;

拖拽对象时,允许鼠标左键按下即可拖拽,而无需长按才能触发拖拽状态;

尽量通过滚轮来控制页面的滑动和切换,而非左键按下后沿一定方向移动鼠标 (这对用户来说是一个效率低下且难以控制的行为)。

关于更加详细的具体场景下触摸交互和鼠标交互的对应和转换关系,请参考交 互事件归一。

关于光标和界面对象的悬浮态表现,请参考基于光标的交互。

### **1.3.2.5 触控板**

触控板同时具备多指触控手势输入(触屏)和精细化指向型输入(鼠标)的特 性,使得触控板既适合用于基于触摸交互优化的用户界面,也适合用于对指点 精度有较高要求的生产力应用。

在为你的应用设计或适配触控板交互时,触控板交互应满足用户手眼分离状态 下(眼睛看着屏幕,手在触控板上盲操作)的使用习惯,应遵循以下原则:

- 1. 触控板应该能起到取代鼠标的作用。
- 2. 应用在触屏上的手势操作功能可通过在触摸板上相应的手势来实现。

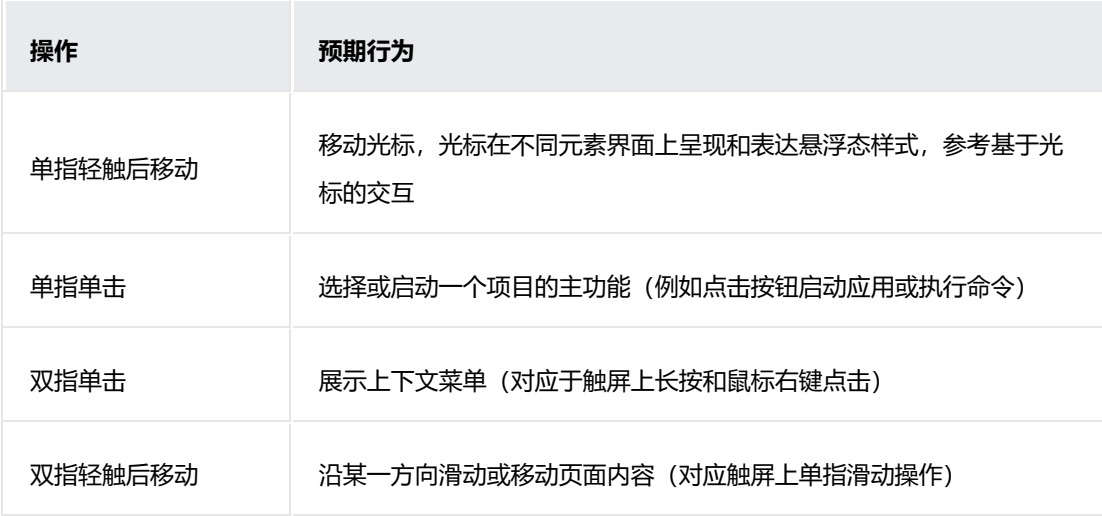

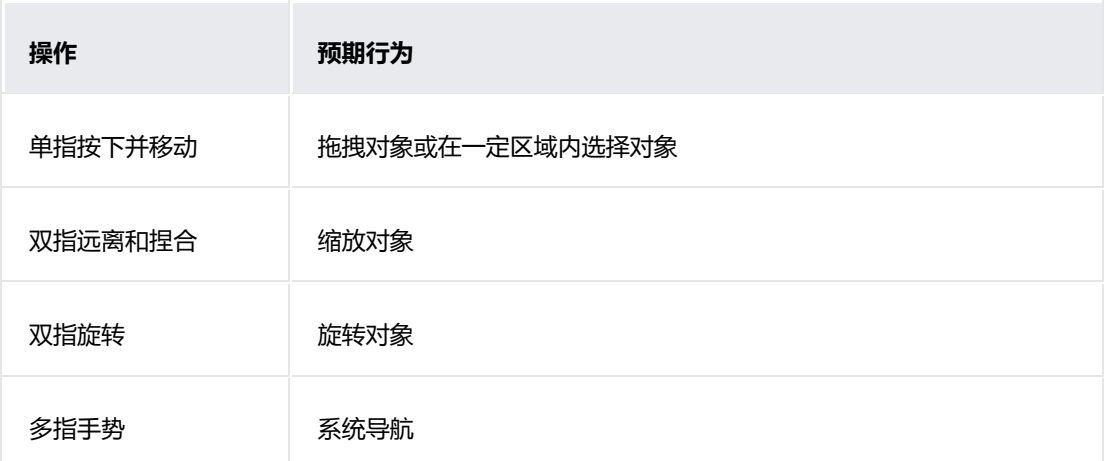

关于更加详细的具体场景下触摸交互和触控板交互的对应和转换关系,请参考 交互事件归一。

关于光标和界面对象的悬浮态表现,请参考基于光标的交互。

### **1.3.2.6 键盘**

键盘是一种重要的生产力输入设备,一个优秀的键盘使用体验应允许用户快速 准确地进行文本输入、双手无需离开键盘即可在系统和应用内进行导航、访问 所有的功能、以及支持无障碍体验。

### **走焦导航**

焦点导航和交互方式、焦点划分和走焦顺序等设计原则请参考基于焦点的交 互。

# **基础和标准快捷键**

应结合应用场景提供必要的快捷键支持(例如:按键导航相关、剪切/复制/粘 贴等),基础设计原则为:

- 1. 以传统 PC 为兼容对象, 根据设备情况和应用场景进行裁剪。传统 PC 有最庞大的用户基 础,用户习惯难以改变。但同时应移除过于复杂、频率较低、或缺乏设备使用场景的快捷 键组合。
- 2. 新增快捷键支持。针对华为特有应用或功能(例如:分屏、多终端等)增加直接入口。
- 3. 以融合 PC 为目标为触屏手势操作添加快捷键支持,提高生产力(例如:打开通知栏、控 制中心、显示/隐藏 Dock 等)。

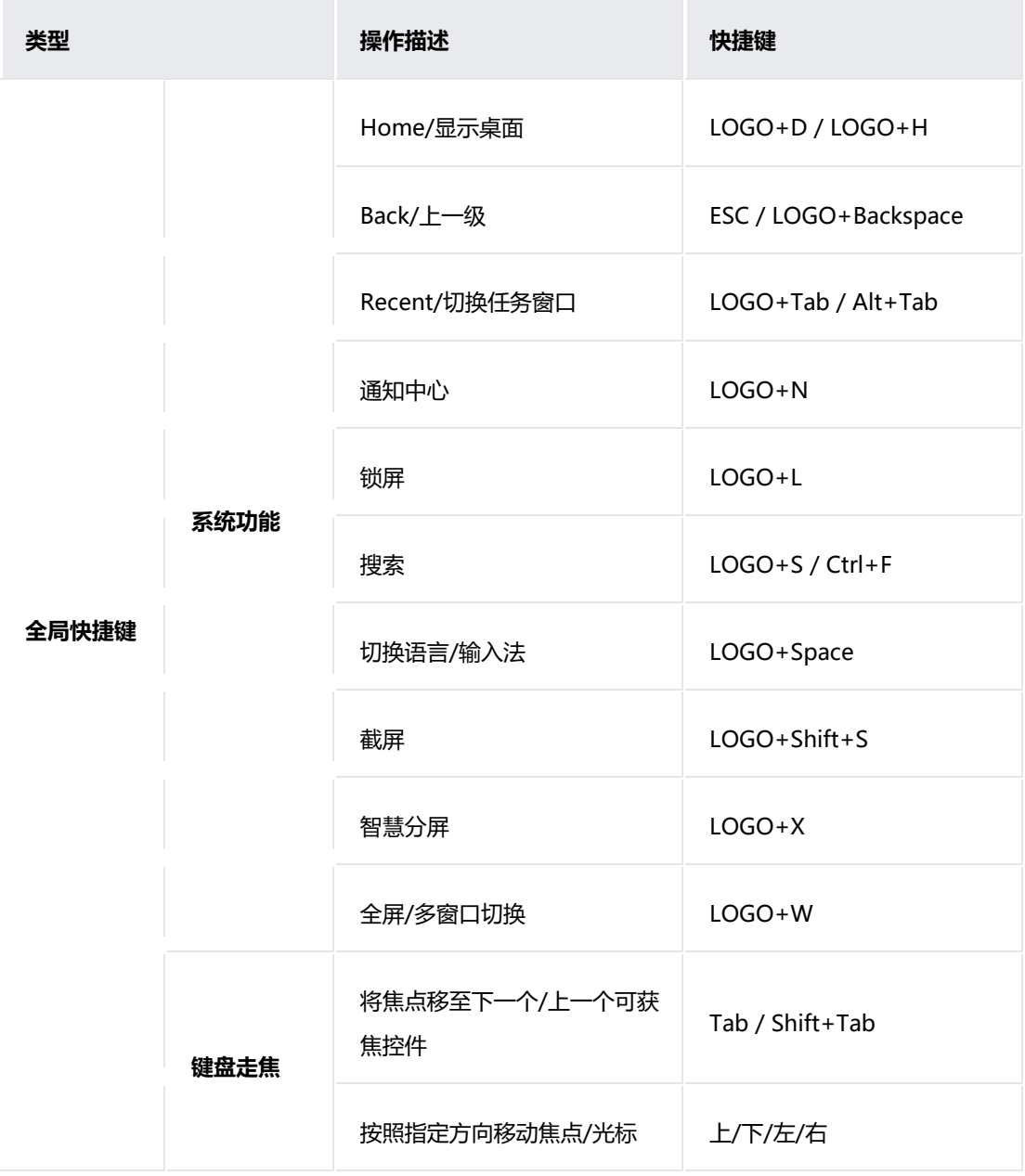

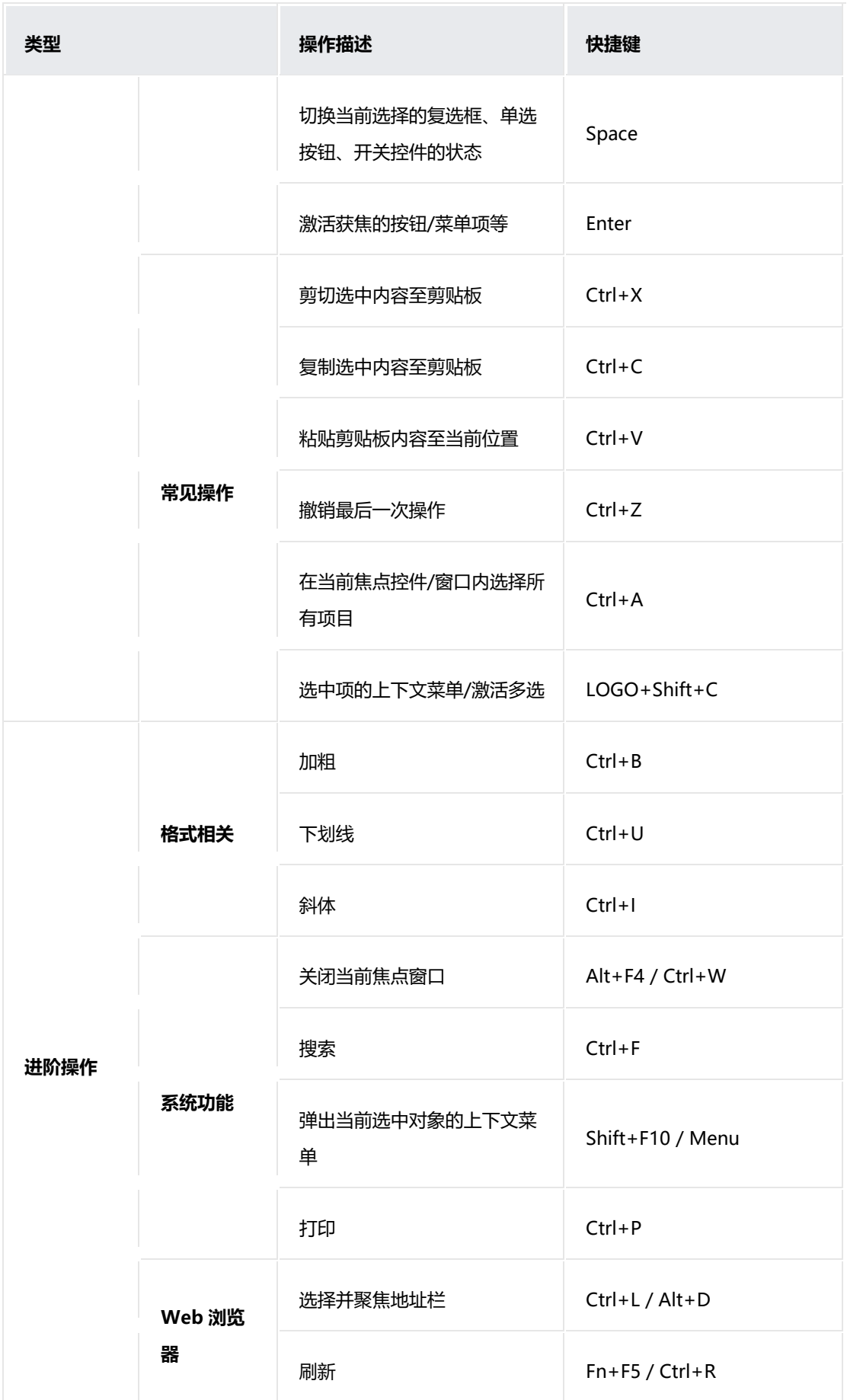

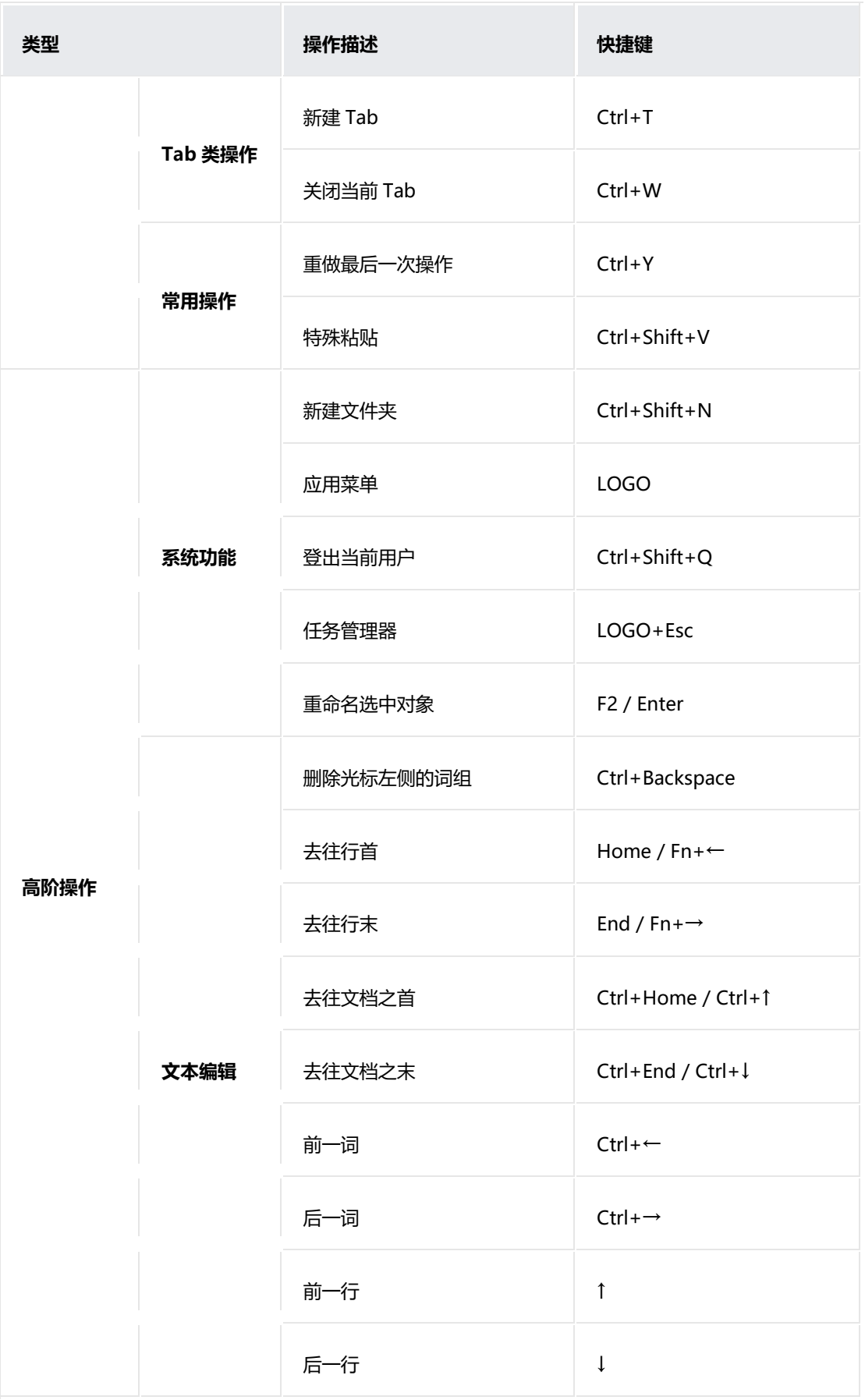
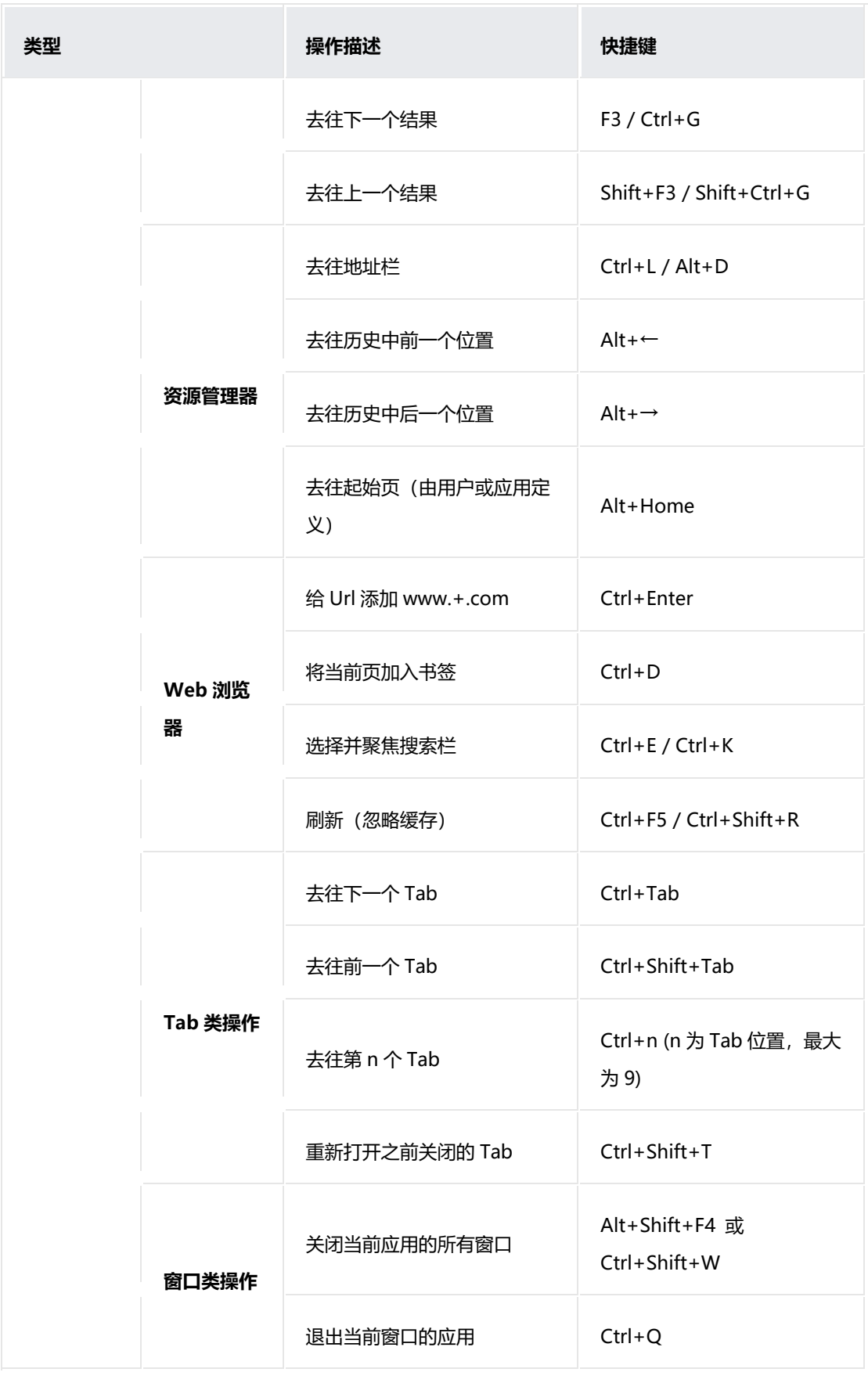

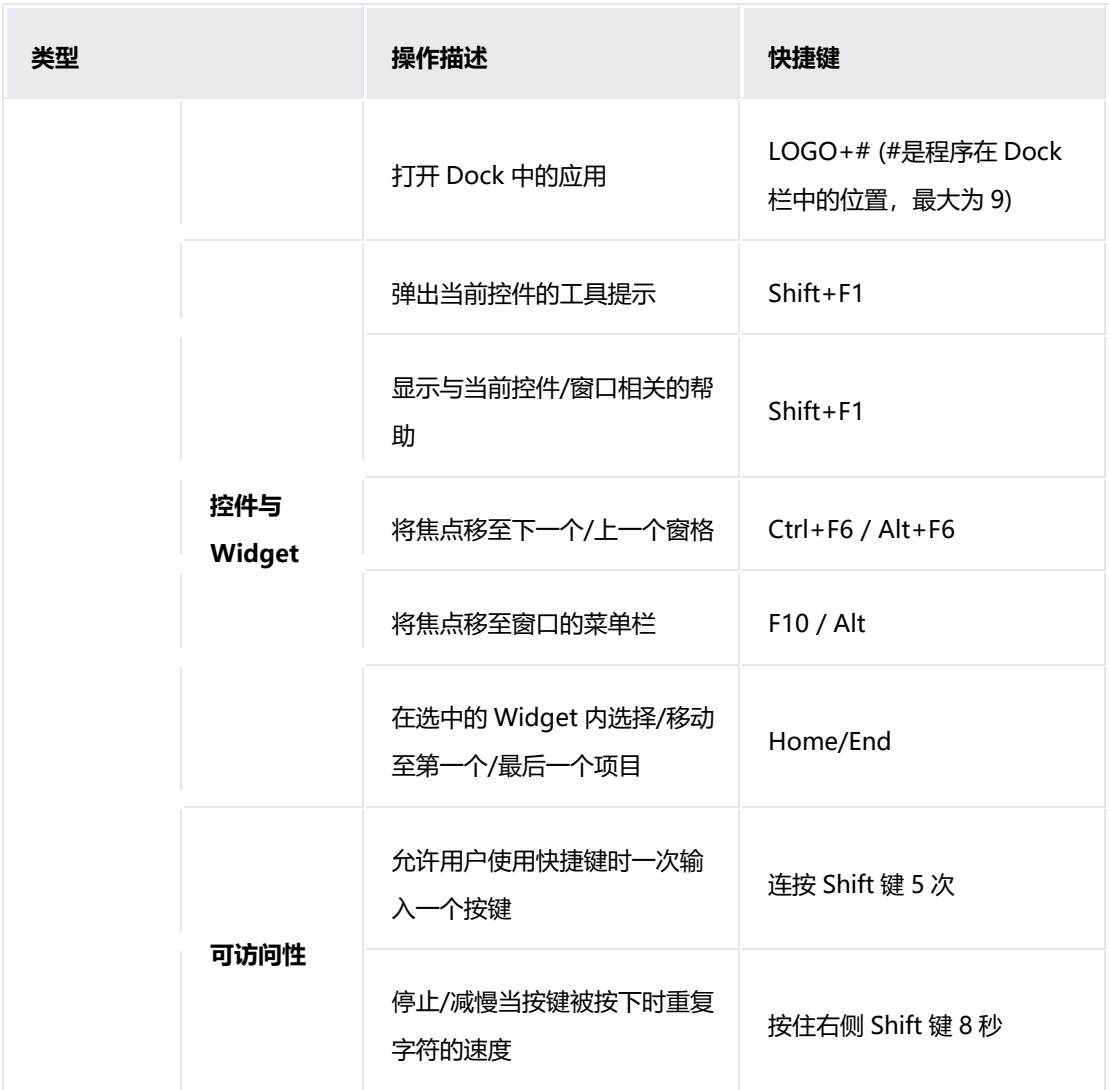

### **自定义快捷键**

在一些场景下,用户可能更习惯于通过键盘来访问系统和应用功能,例如在生 产力软件中通过键盘快捷键来提高使用效率,部分残障人士也更偏好使用键盘 来进行交互。因此,请确保应用中核心功能支持仅通过键盘操作即可访问。

1. **对菜单中的功能提供键盘快捷键访问支持:**键盘快捷键经常和应用内菜单中的功能关联出 现,应允许用户通过键盘快捷键访问这些功能。例如图库应用中照片列表支持通过快捷键 进行全选、删除、复制、分享等操作。

- 2. **对应用中其它核心功能提供键盘快捷键访问支持:**应用中某些常用的功能没有对应的菜单 项,也需要相应的快捷键支持,这类功能往往和控件上的直接操作对应。例如在聊天页面 中,应将 Enter 键与发送按钮的单击操作相关联,允许用户在文本框输入消息内容后可以 通过按 Enter 键来直接发送内容。
- 3. **与系统标准快捷键相兼容:**在所有应用中,对于标准功能,快捷键的设计应与系统标准快 捷键的定义一致。另一方面,在应用内尽量避免对标准快捷键的功能进行重新定义,否则 将对用户的使用造成混淆。

### **1.3.2.7 手写笔**

在触屏上,手写笔是手指精细化操作的延伸,是一种像素级精度的指点设备。 手写笔提供了一种直接的、自然的方式来进行数字内容书写、绘图和标注。目 前手写笔分有无物理按键两种笔型,支持系统级一致的交互:

### **有物理按键**

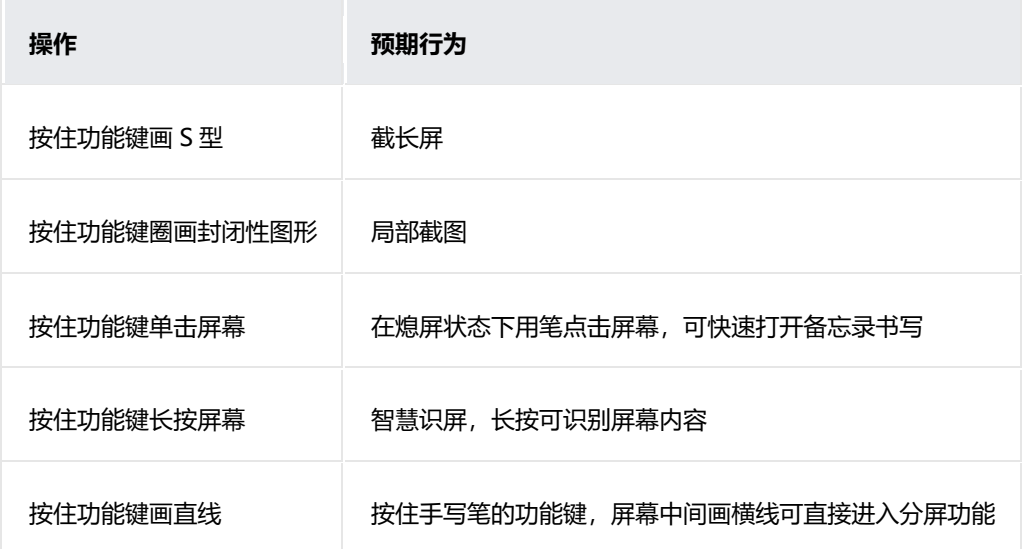

### **无物理按键**

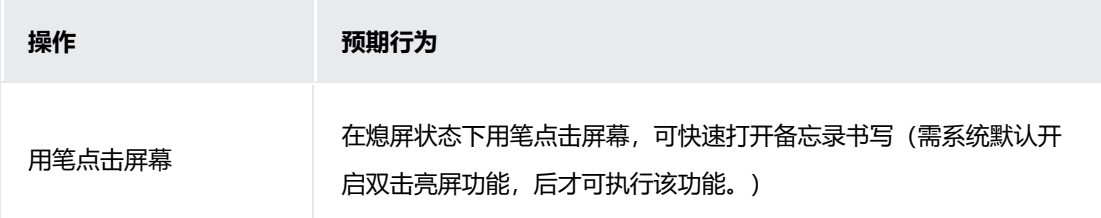

## **手绘套件开放**

Pencil Engine:将手写效果能力以插件化方式集成,为应用开发者创造更多的 手写应用场景。支持多种笔刷(圆珠笔、钢笔、铅笔、马克笔)选择、多色调 色版;能设置笔刷颜色、粗细、撤销、恢复、擦除、套索等笔迹编辑能力。应 用利用多笔刷可满足用户日常所有的笔记和绘图、涂鸦等需求,能达到较好的 文字书写体验。

应用场景:Pencil Engine 可快速与应用集成,在应用中插入一个手写入口(如添加画板或 标注),点击进入 Pencil Engine 编辑手写绘画,可保存和二次编辑修改。

### **1.3.2.8 隔空手势**

隔空手势(非接触手势)是一种人与设备交互的新方式,用户可以在无需手持 或接触设备的情况下与设备进行便捷的交互。随着技术的发展,隔空手势在手 机、平板、车机、电视、音箱、AR/VR 等设备上都有一定的应用。

根据用户与交互界面/设备的空间维度上的关系,我们可以将隔空手势交互大致 划分为三类:间接(光标)交互、直接(虚拟手)交互、以及指令性交互。

### **间接(远距离)交互**

在间接交互的情况下,用户与交互界面/交互设备存在一定的距离,系统会通过 光标将用户的隔空手势操作映射到系统界面上,并以特定的方式进行视觉反 馈,以表达手势操控的对象的可交互性。通常包括导航移动、确认响应等手

势。

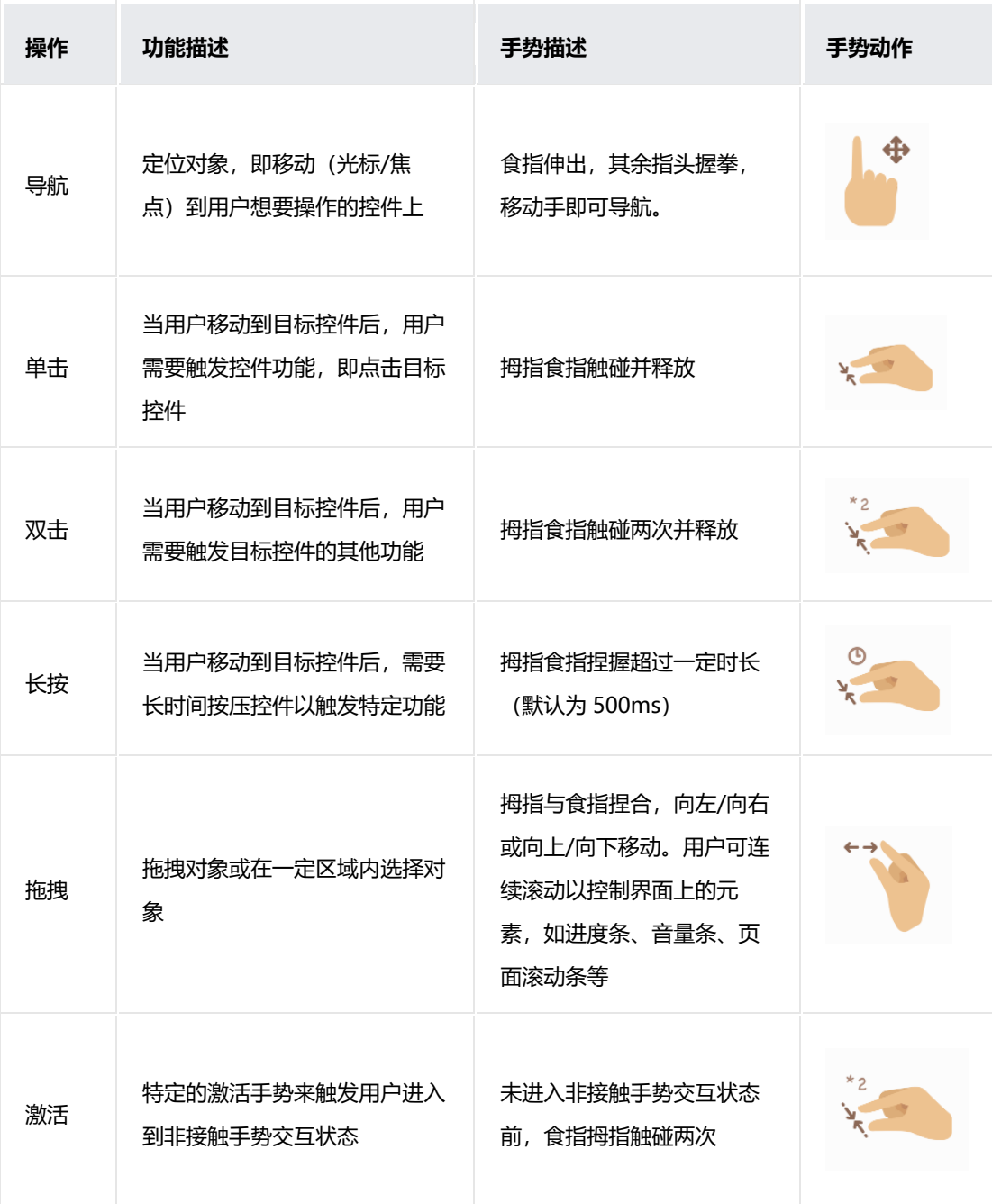

### **直接(虚拟手)交互**

在直接交互的情况下,系统中能真实模拟出用户的双手,用户自己所见即为操 作者所见。虚拟手势会随着手的移动而发生移动,虚拟手势的手型变化也会随 着真实手型发生变化。

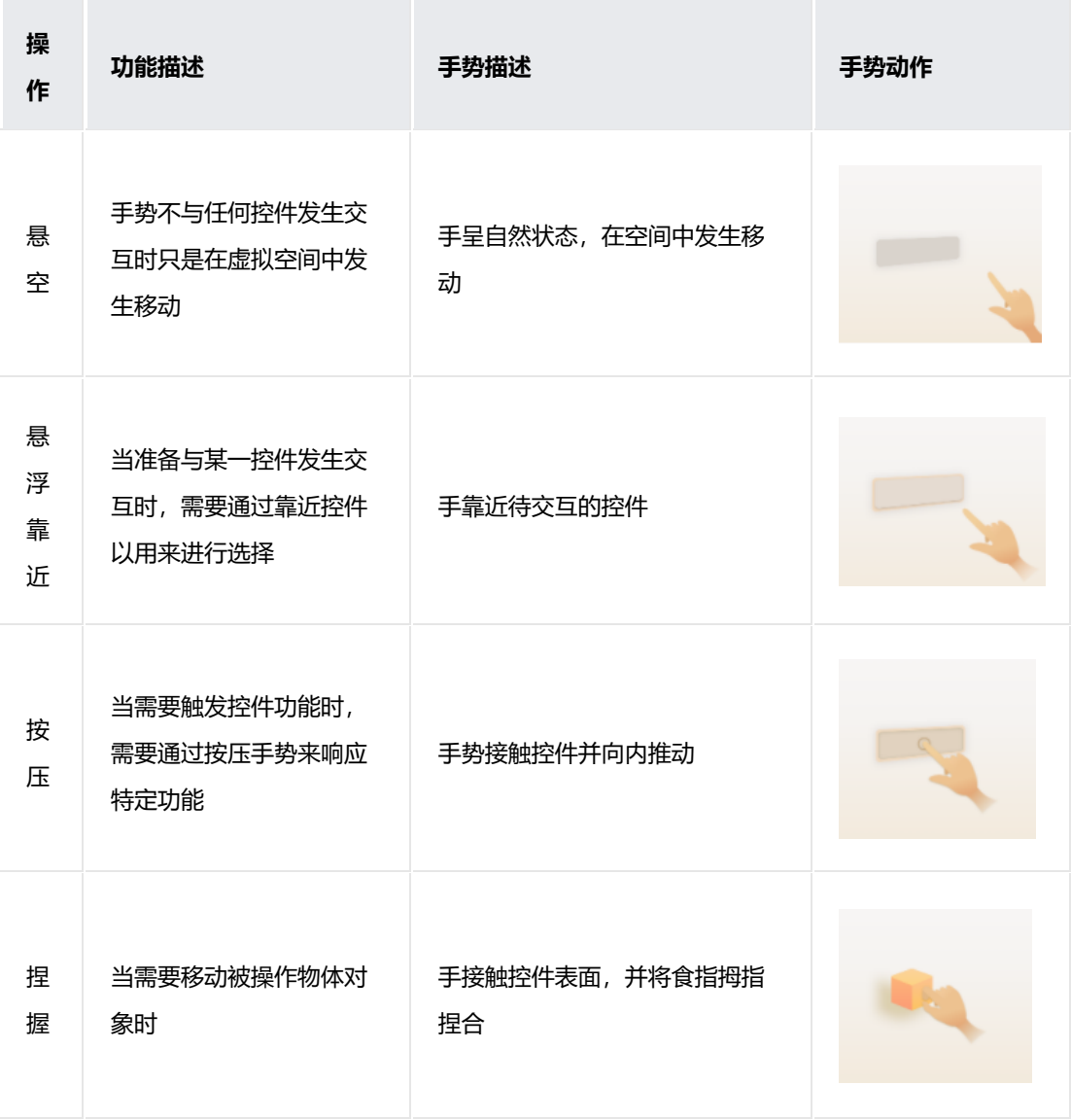

**指令性交互**

手势是指通过某些特定的手势来快速完成一个操作,而不需要通过与系统上控 件进行一系列交互。快捷手势通常是符合用户直觉、文化习惯或者容易操作的 动作,快捷手势对应的功能一般为用户常用的高频功能。

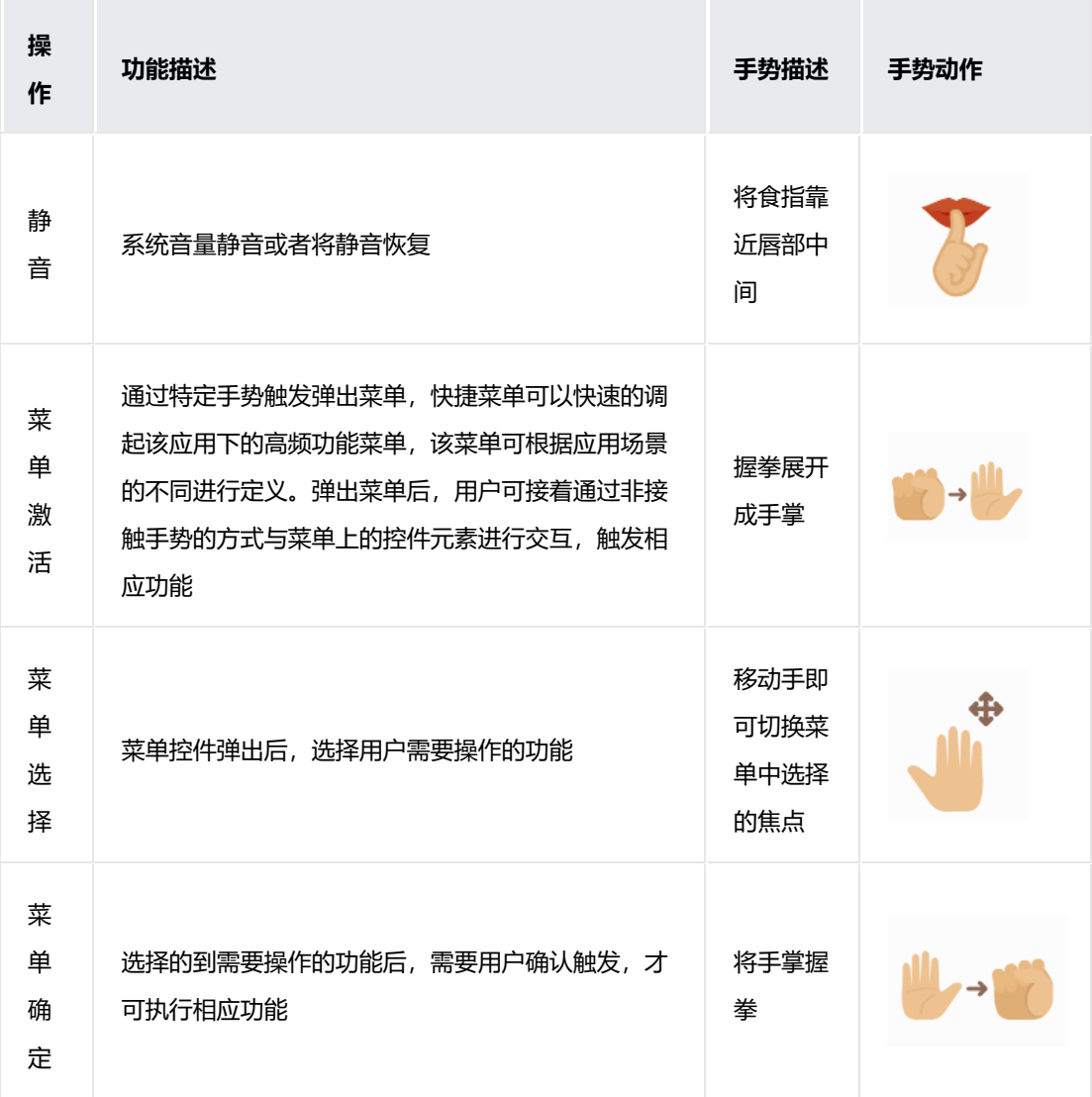

## **1.3.3 交互事件归一**

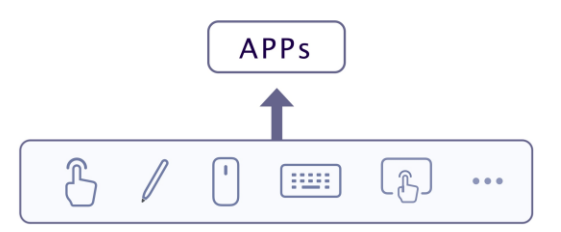

本章节描述了在多种交互任务或场景下,应用在触屏上和其它常用的输入设备 (例如鼠标、触摸板、键盘)上分别对应的正确的交互规则。设计师和开发者 应保证在当前输入方式(设备)下应用能够以正确的、符合用户习惯的交互规 则进行响应。

## **打开/切换对象**

### **应用场景**

用户通过点击某个元素触发功能、访问新页面、或改变自身状态。

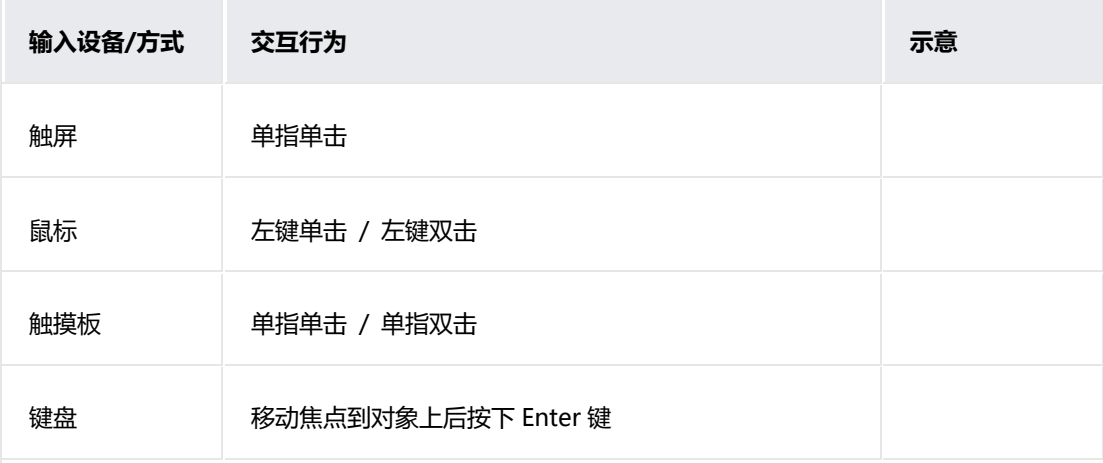

一般地,触屏手指的按下/抬起行为对应于光标的按下/抬起行为。

在一些特殊场景,可能会存在使用鼠标/触摸板双击打开对象的交互方案,例如 电脑模式下打开桌面应用或文件。此类情况需由应用单独特殊处理,且同一功 能不能同时支持单击和双击两种交互方式。

## **显示菜单**

#### **应用场景**

某个元素上显示弹出菜单或快捷方式菜单。

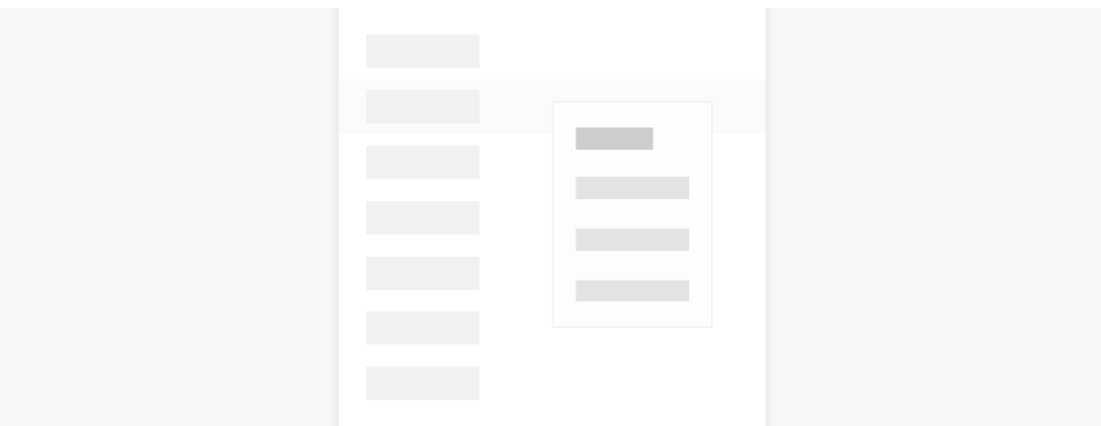

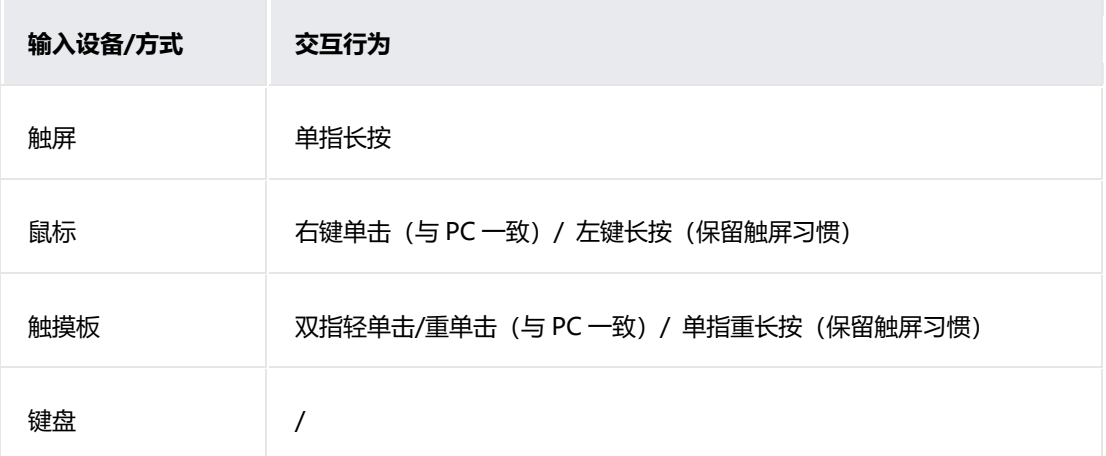

### 这里的菜单指的是广义的菜单,即用于展示用户可执行的操作的临时性弹出窗

口。

凡是在触屏上通过长按显示的菜单,都需要支持鼠标右键单击和触摸板双指单 击的触发方式。

## **选择对象**

#### **应用场景**

用户在触屏上通过长按操作进入多选,一般用于列表或宫格界面。

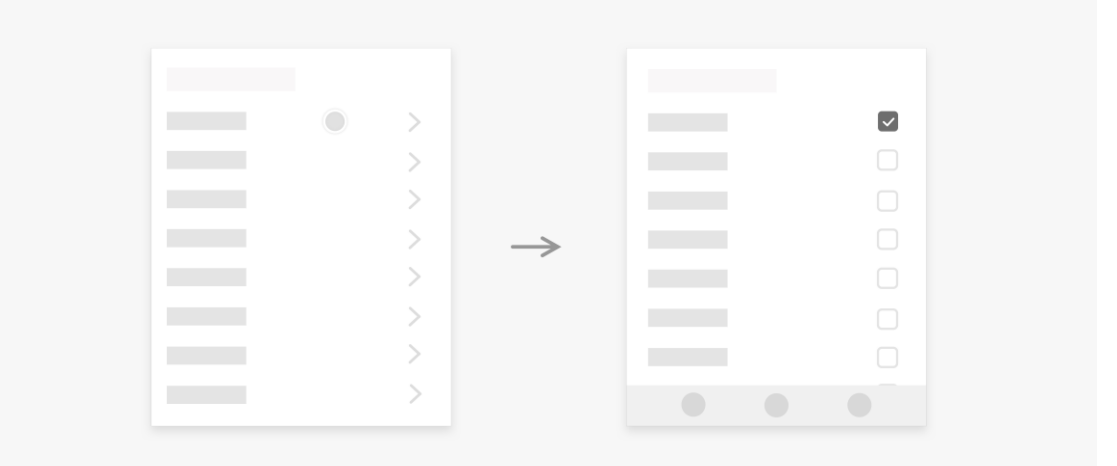

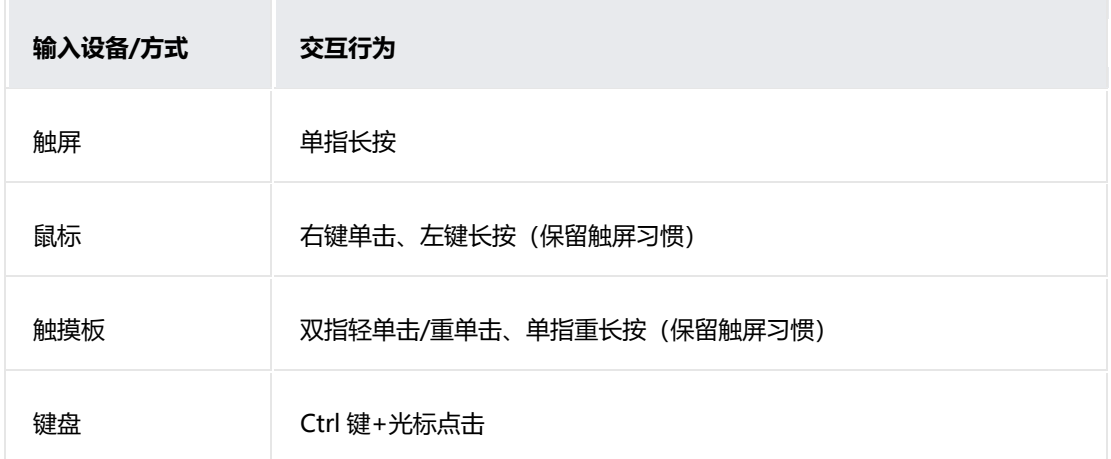

使用鼠标和触摸板选中某个项目时可以同时显示上下文菜单(可选)。

## **滑动对象**

### **场景 1:连续滚动列表和页面**

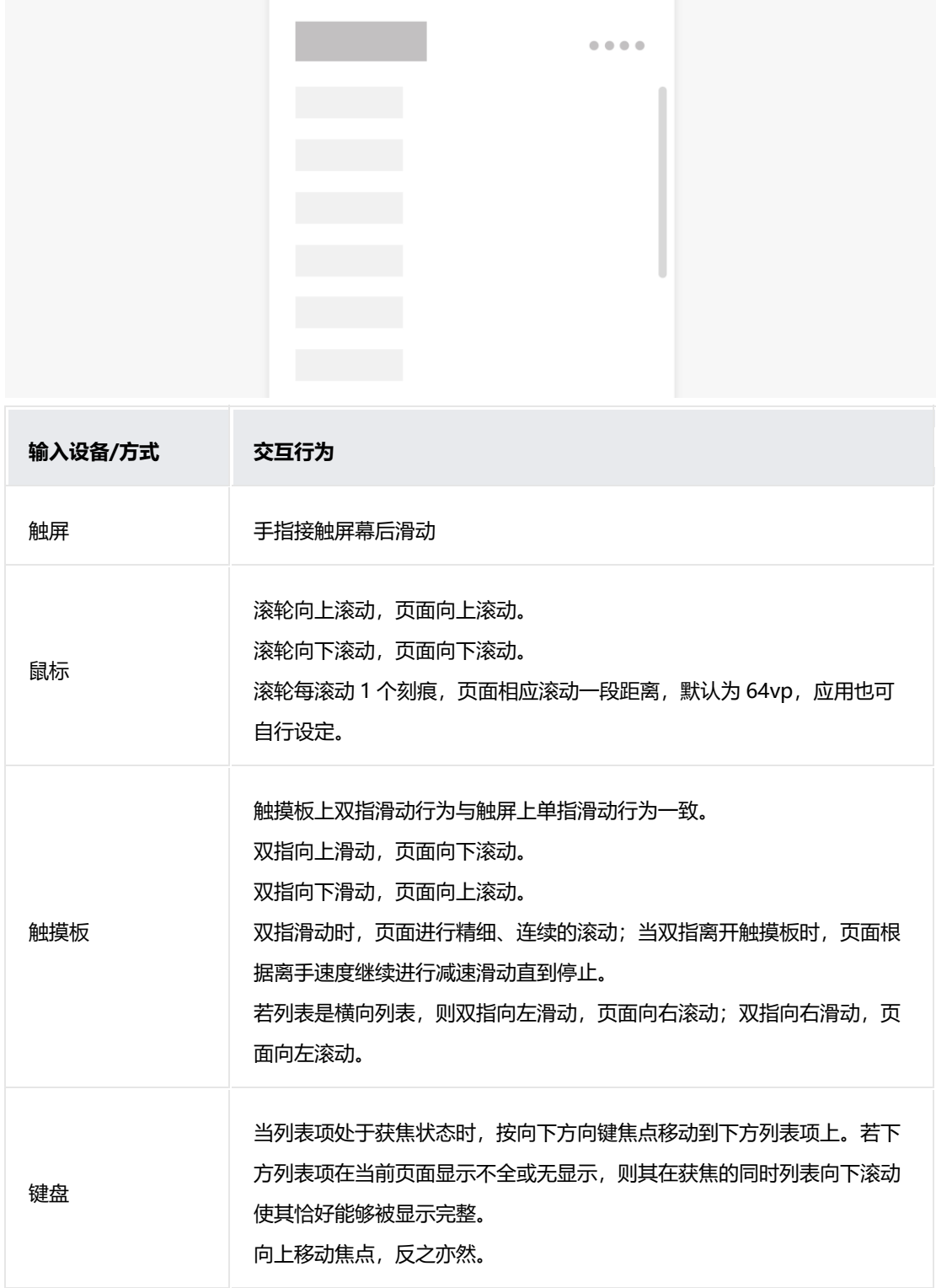

**场景 2:横向/竖向切换页面/对象**

## 每次操作仅滚动一项。

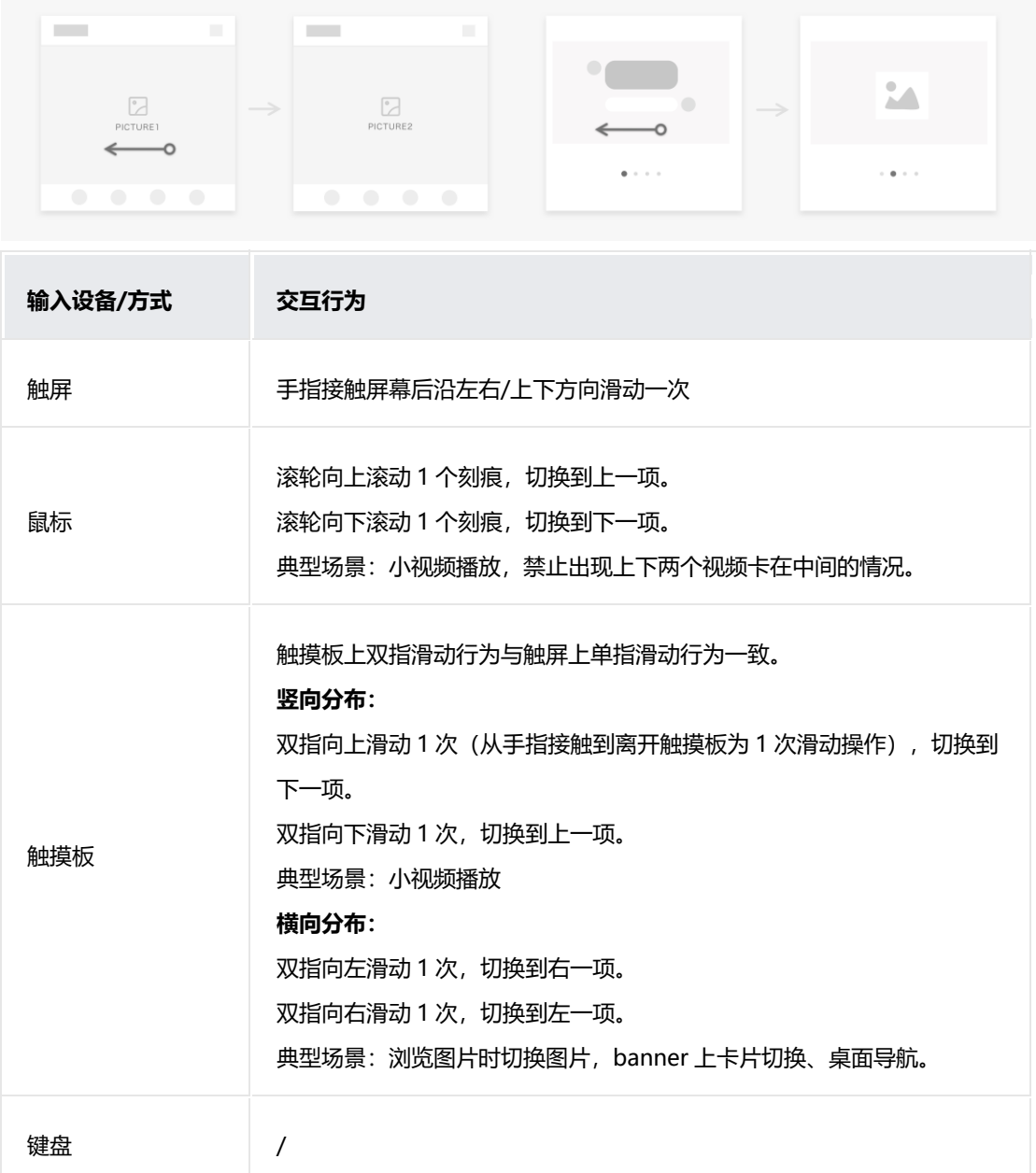

### **场景 3:调节滑动条**

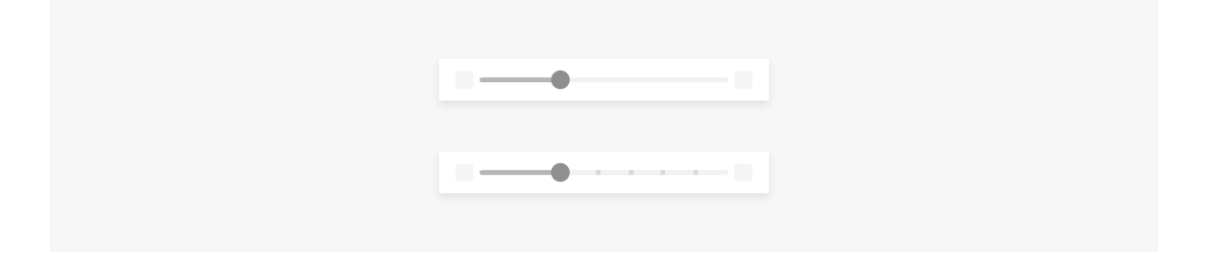

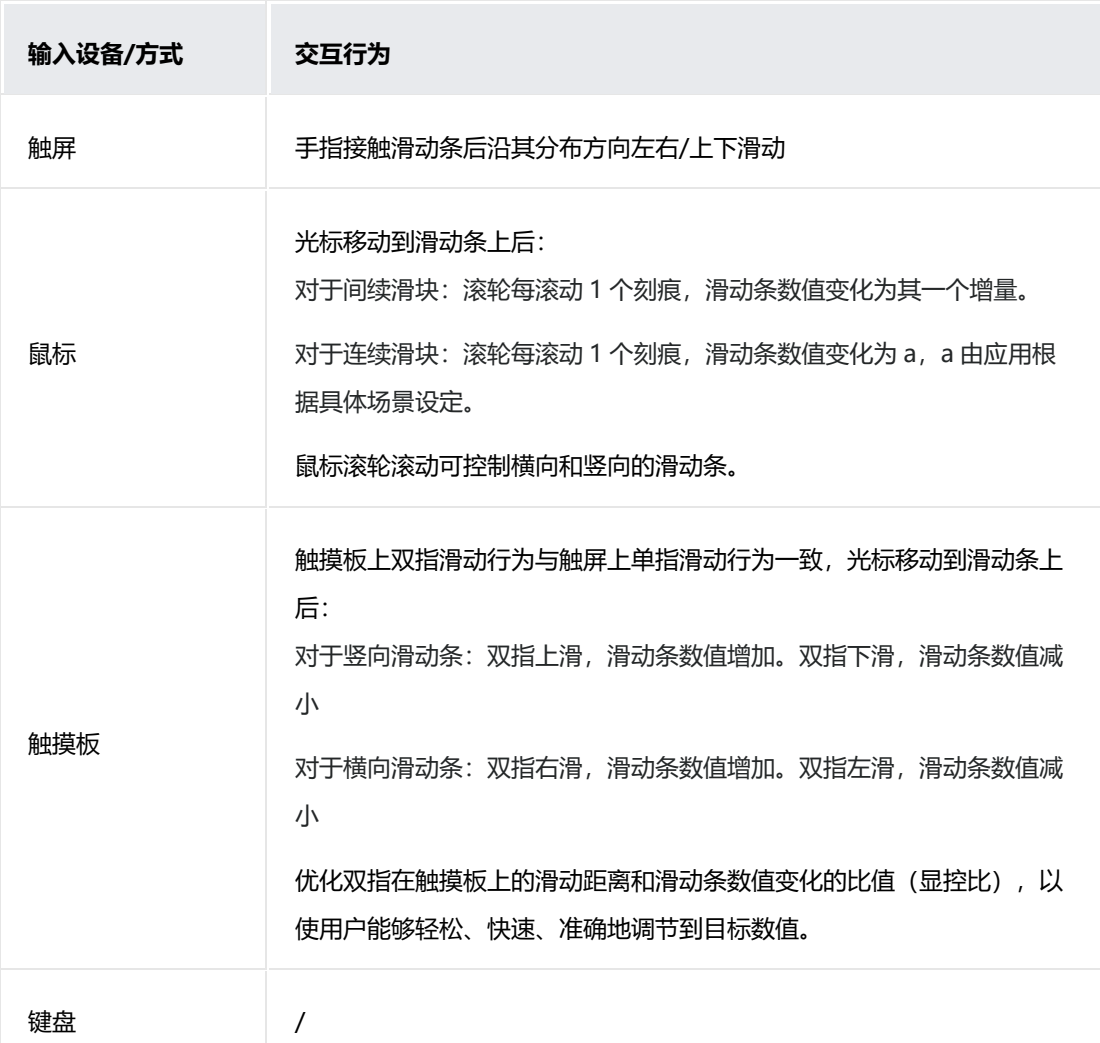

## **场景 4:调节滑动选择器**

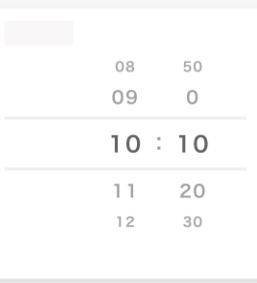

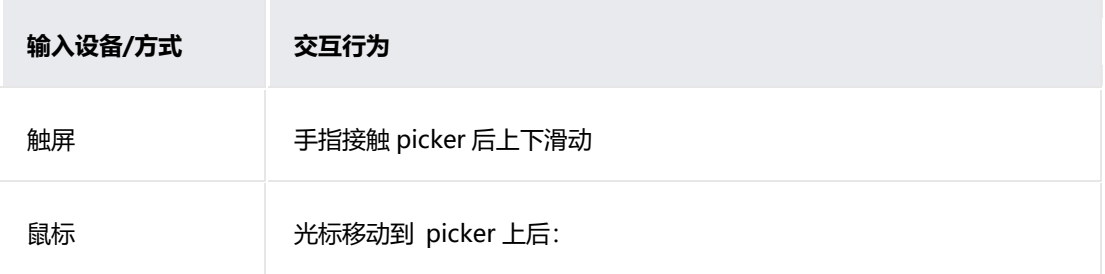

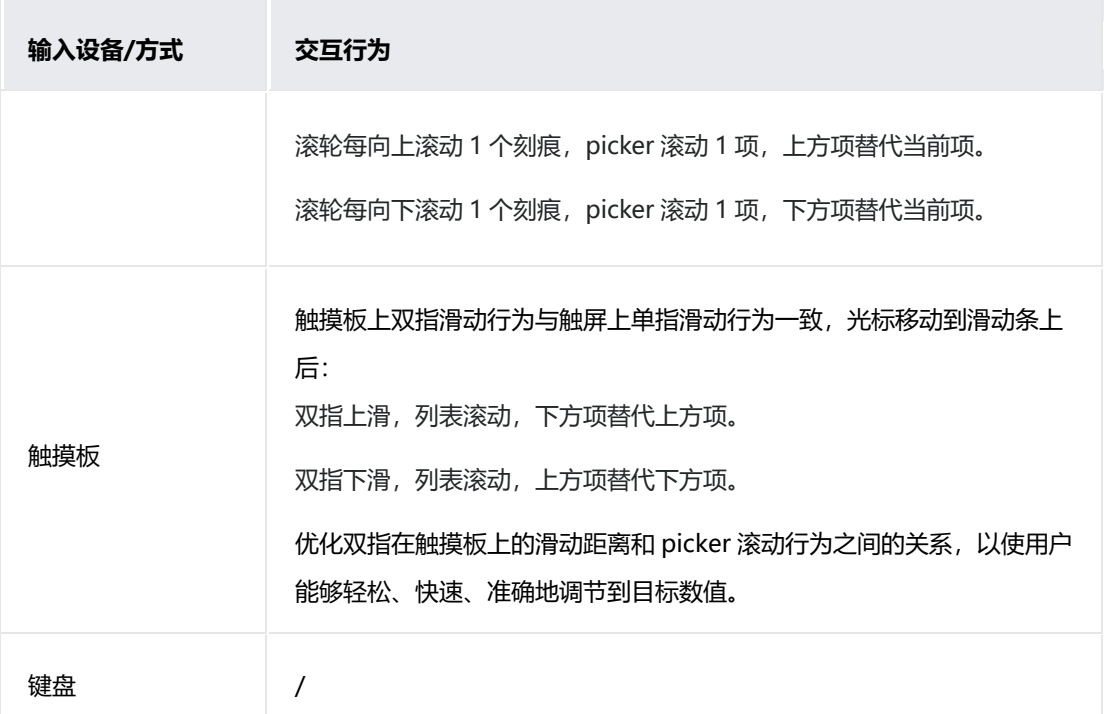

当滑动条/picker 嵌套在可滑动页面和列表中时,两者都可用鼠标和触摸板进行 滑动,在使用光标指向型设备时应保证两者的兼容性。

这种情况下:

- 每次光标位置移动后,根据光标的位置决定响应的控件。
- 如果进行滑动操作前,指针位于滑动条/picker 上,则滑动条/picker 进行调节,列表不 滚动。
- 如果进行滑动操作前,光标位于列表上,则列表进行滑动,而滑动条/picker 不响应,即 使在列表滑动过程中光标进入 滑动条/picker 的有效范围内。
- 在某次滑动后,如果光标位置在屏幕上发生变化,则重新进行判断。

### **场景 5:自定义滑动**

其它更多自定义触摸滑动行为,比如在视频播放界面调节音量/亮度、滑动返回 等。在操作不冲突的前提下,鼠标和触摸板应也应支持相应的交互。

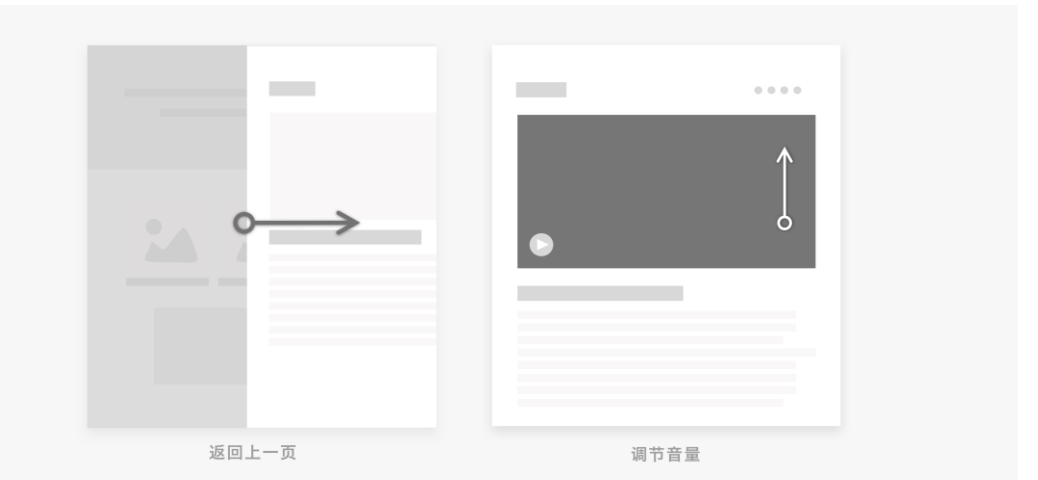

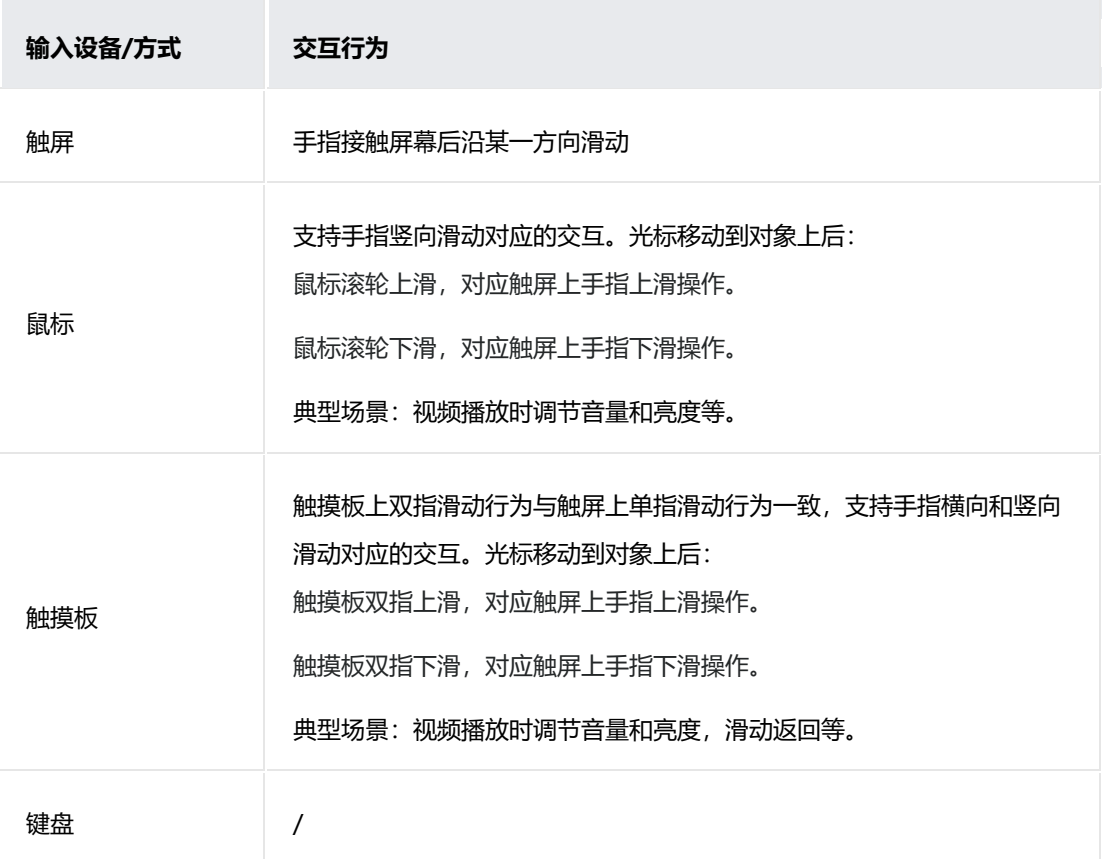

应优化鼠标滚轮滚动次数/双指在触摸板上的滑动距离和对象行为之间的关系,

以使用户能够轻松、快速、准确地控制对象

## **刷新页面**

### **应用场景**

用户在触屏上通过手指滑动对列表/页面进行下拉刷新。

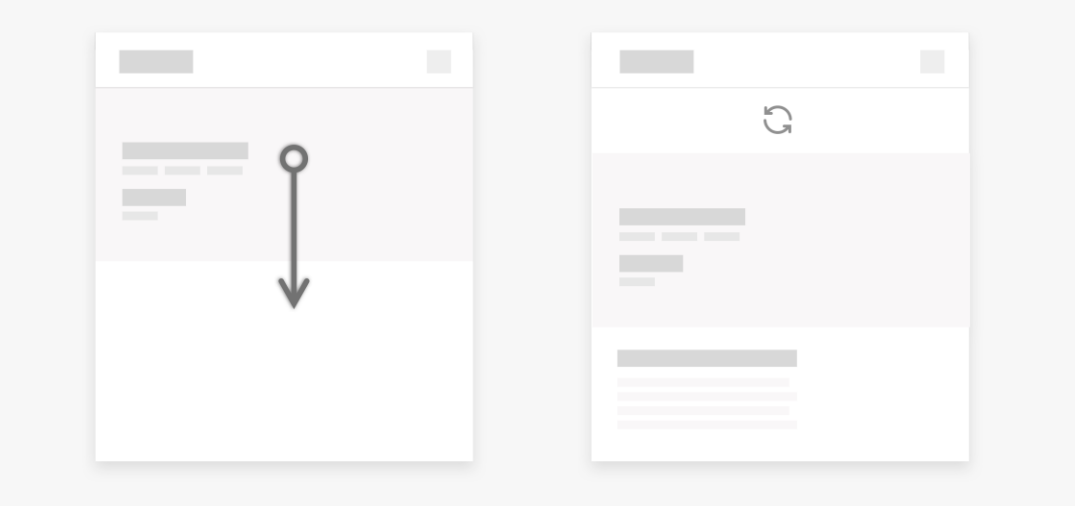

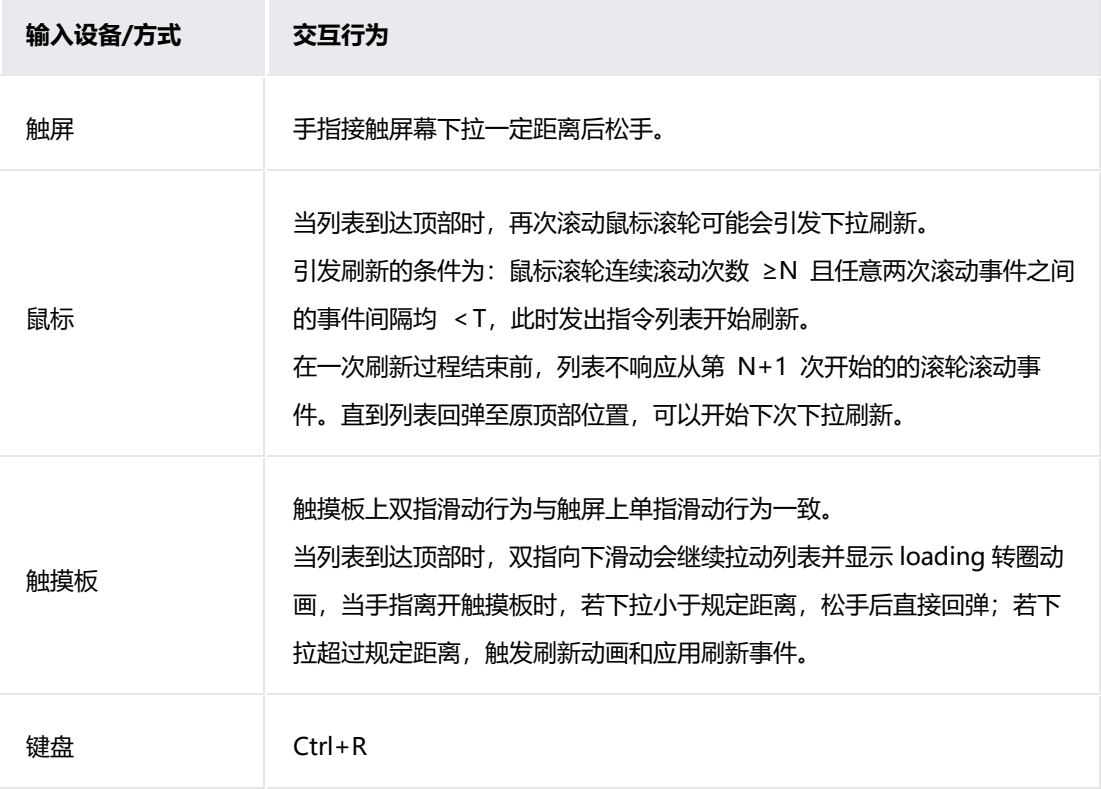

## **缩放对象**

### **应用场景**

## 查看图片时调整图片大小。

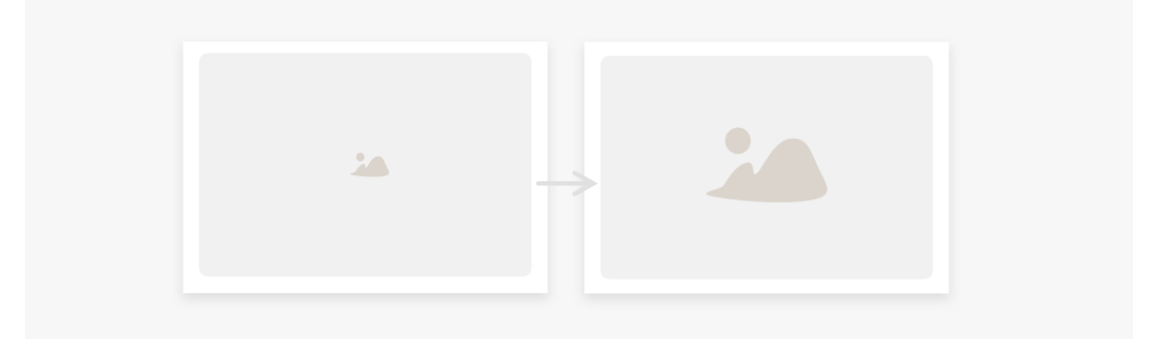

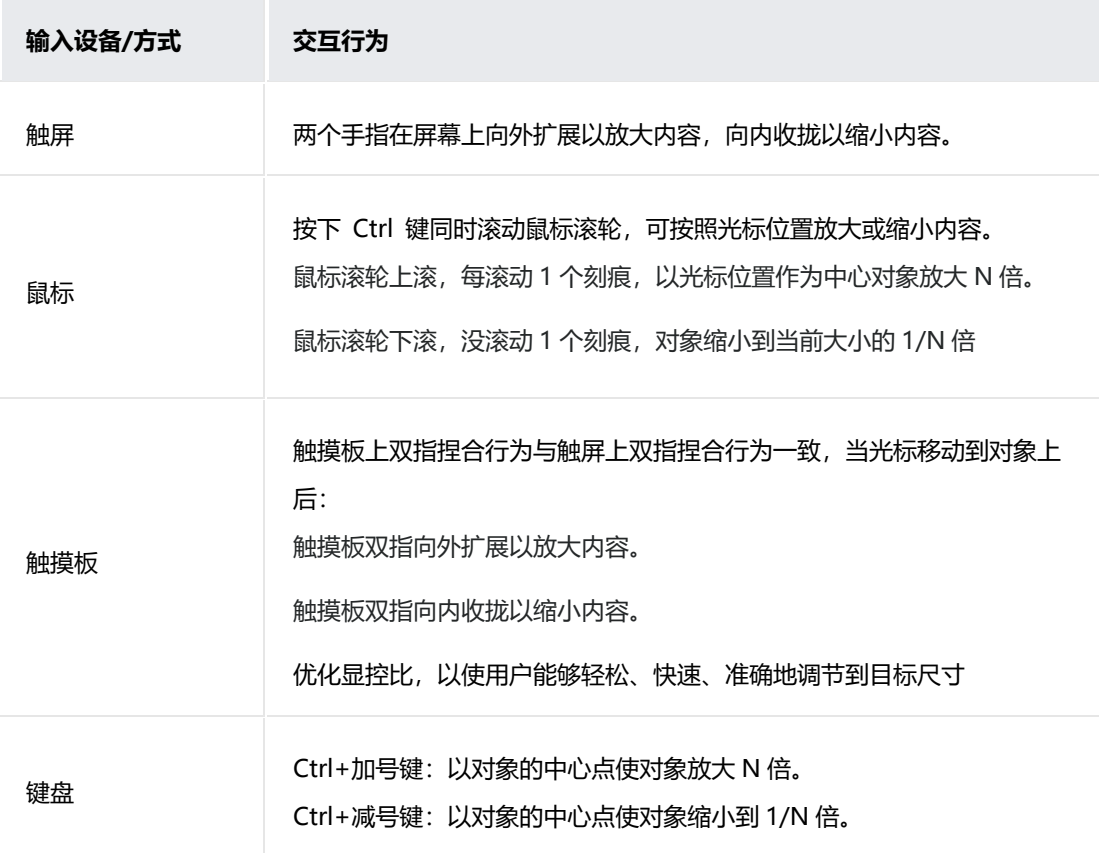

## **旋转对象**

### **应用场景**

编辑图片时旋转图片。

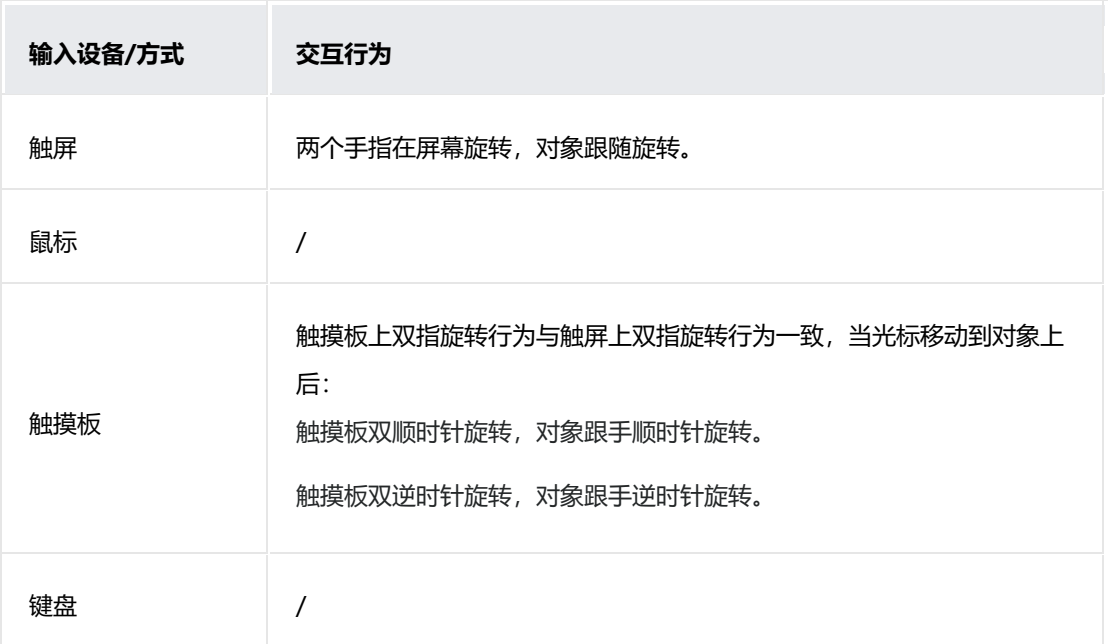

有些场景中触屏上双指可以同时进行缩放和旋转操作(如图片/地图浏览), 触 摸板应同步支持。

## **拖拽对象**

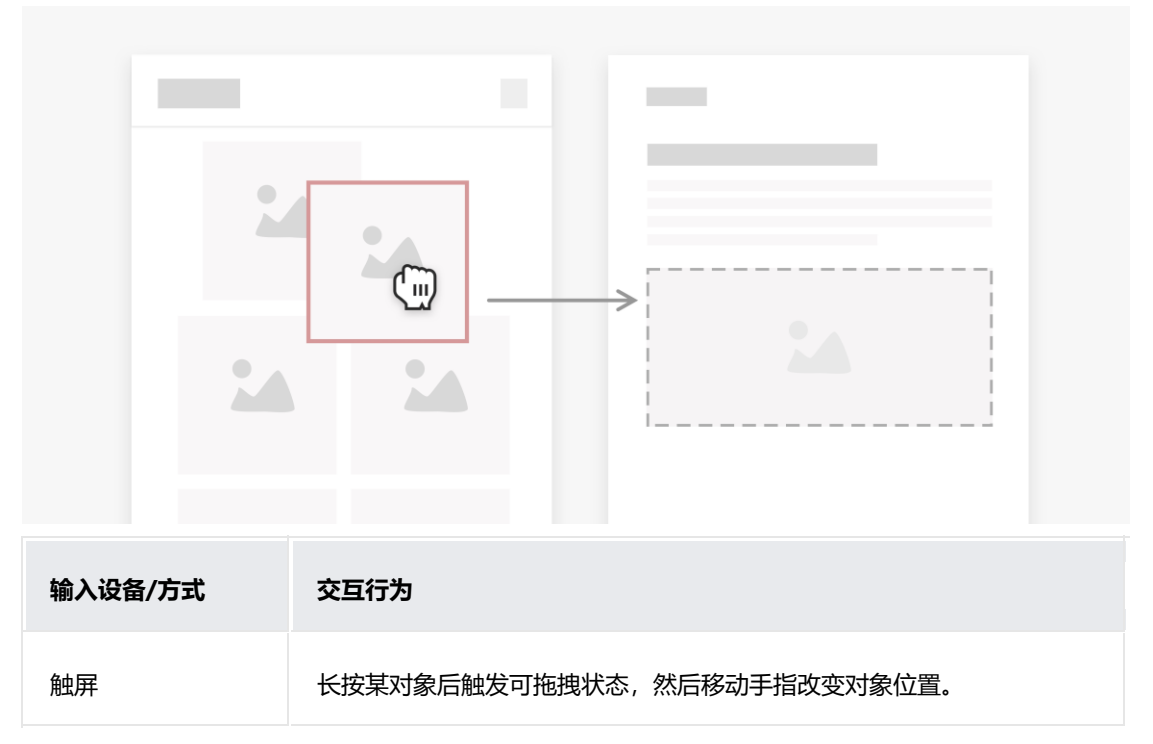

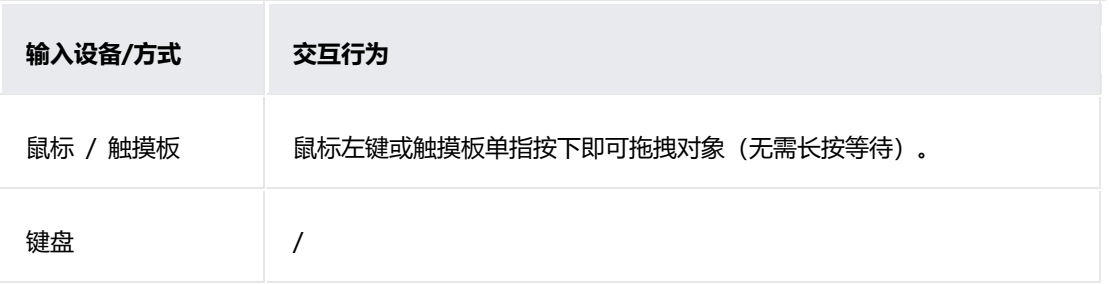

# **视觉风格**

## **1.4.1 基础概念**

HarmonyOS 重新定义了界面换算单位, 使用虚拟像素 (virtual pixels, vp) 作为一台设备针对应用而言所具有的虚拟尺寸, 是定义应用内参数尺寸的度量 单位。虚拟像素是一种可灵活使用和缩放的单位,它与屏幕像素的关系是 1vp 约等于 160dpi 屏幕密度设备上的 1px。在不同密度的设备之间,

HarmonyOS 会针对性的转换设备间对应的实际像素值。

另外, 针对文本, HarmonyOS 提供了字体像素 (font-size pixels, fp) 的单 位。

字体像素大小默认情况下与 vp 相同,但当用户在设置中修改了字体显示大 小,那么字体大小则会在 vp 的基础上乘以 scale 系数。即默认情况下 1 fp = 1vp, 如果设置了字体显示大小 1fp = 1vp \* scale。

## **1.4.2 色彩**

色彩能够赋予应用界面足够的生动性,并提供用户在视觉感官上连续性。同 时,合理的运用色彩可以传达关键的状态信息,提供即时的状态反馈以及呈现 数据可视化的解决方式。

HarmonyOS 采用天蓝色作为系统的主色调。根据人因研究,对蓝色的接受度 无论是在男性还是女性群体中,比例都是最高的。而在世界地域维度,蓝色也 是最受欢迎的颜色。更重要的是,在视觉障碍的人群中,蓝色依然能被清晰的 辨识,这满足了 HarmonyOS 为无障碍人群而设计的要求。

HarmonyOS 在色彩体系中, 根据对色彩的解读、元素的使用场景来定义系统 色板以及多彩色板。保证色彩在使用场景和寓意的一致性,有利于用户在不同 界面中都能清晰地作出判断和选择。

### **1.4.2.1 系统色**

HarmonyOS 的色彩系统包含不同场景下元素的色彩定义(例如前景元素、背 景元素、可操作元素等),以及根据人因研究结果定义的同一场景下不同设备 的色彩值。

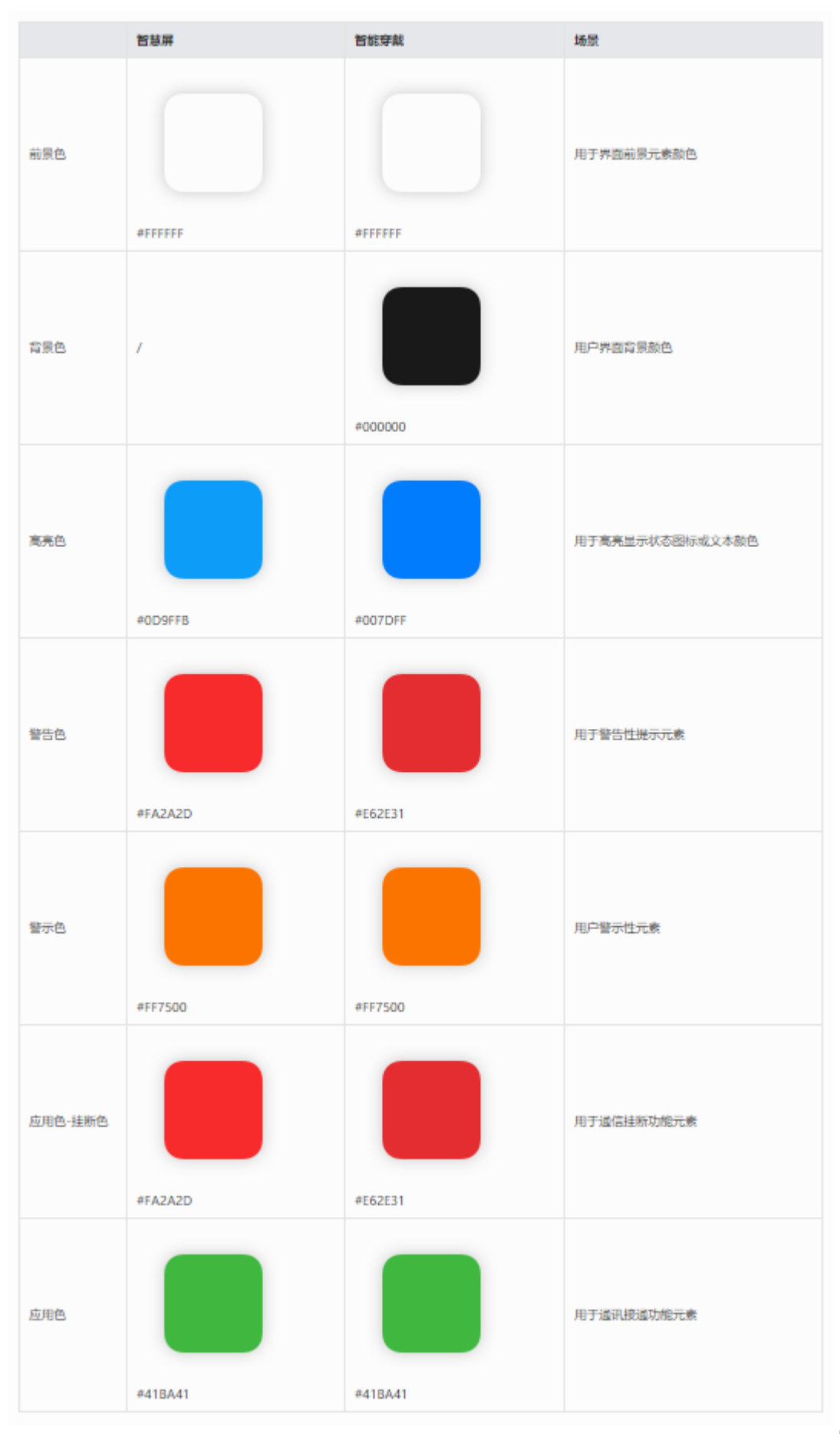

## **1.4.2.2 系统多彩色板**

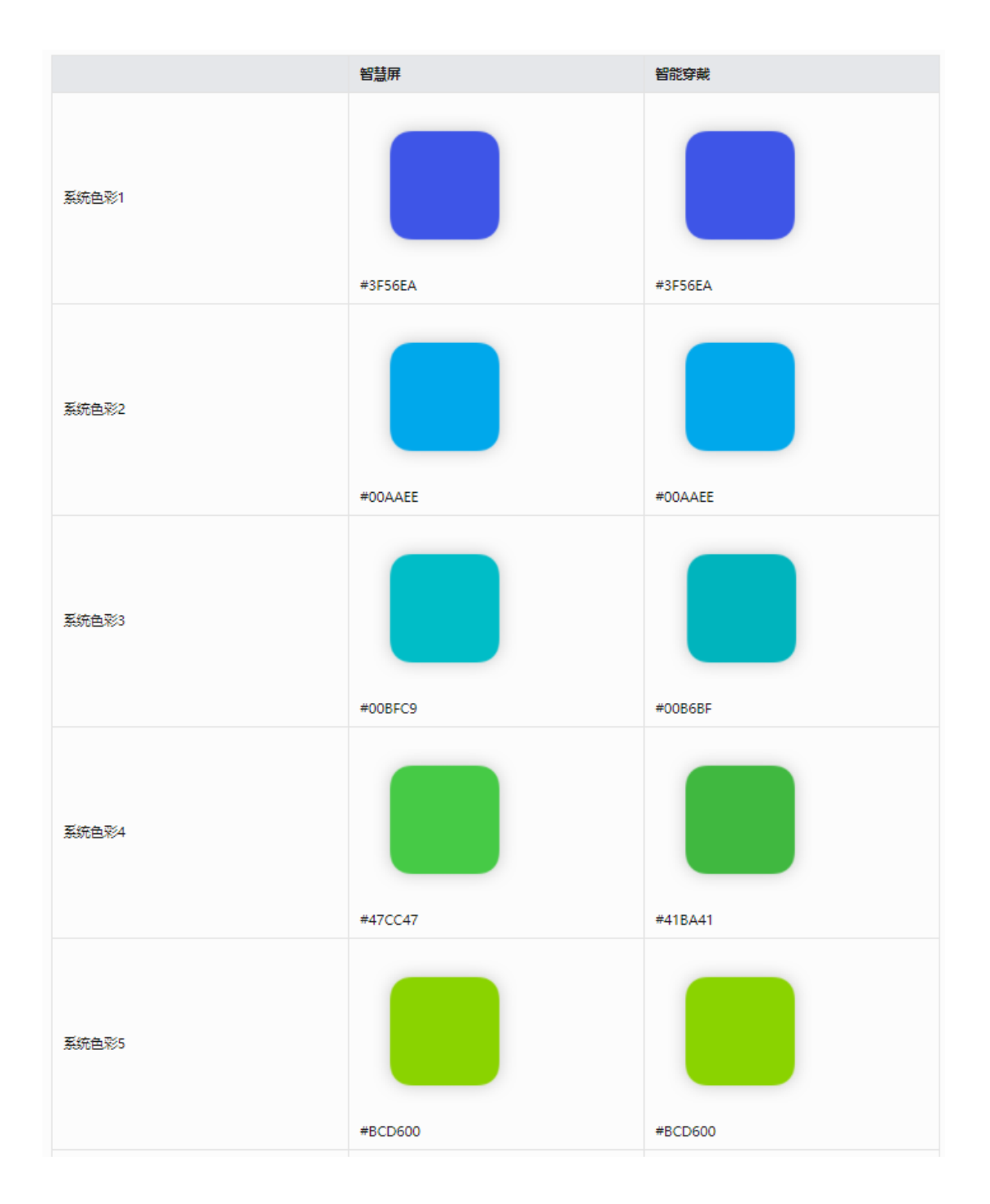

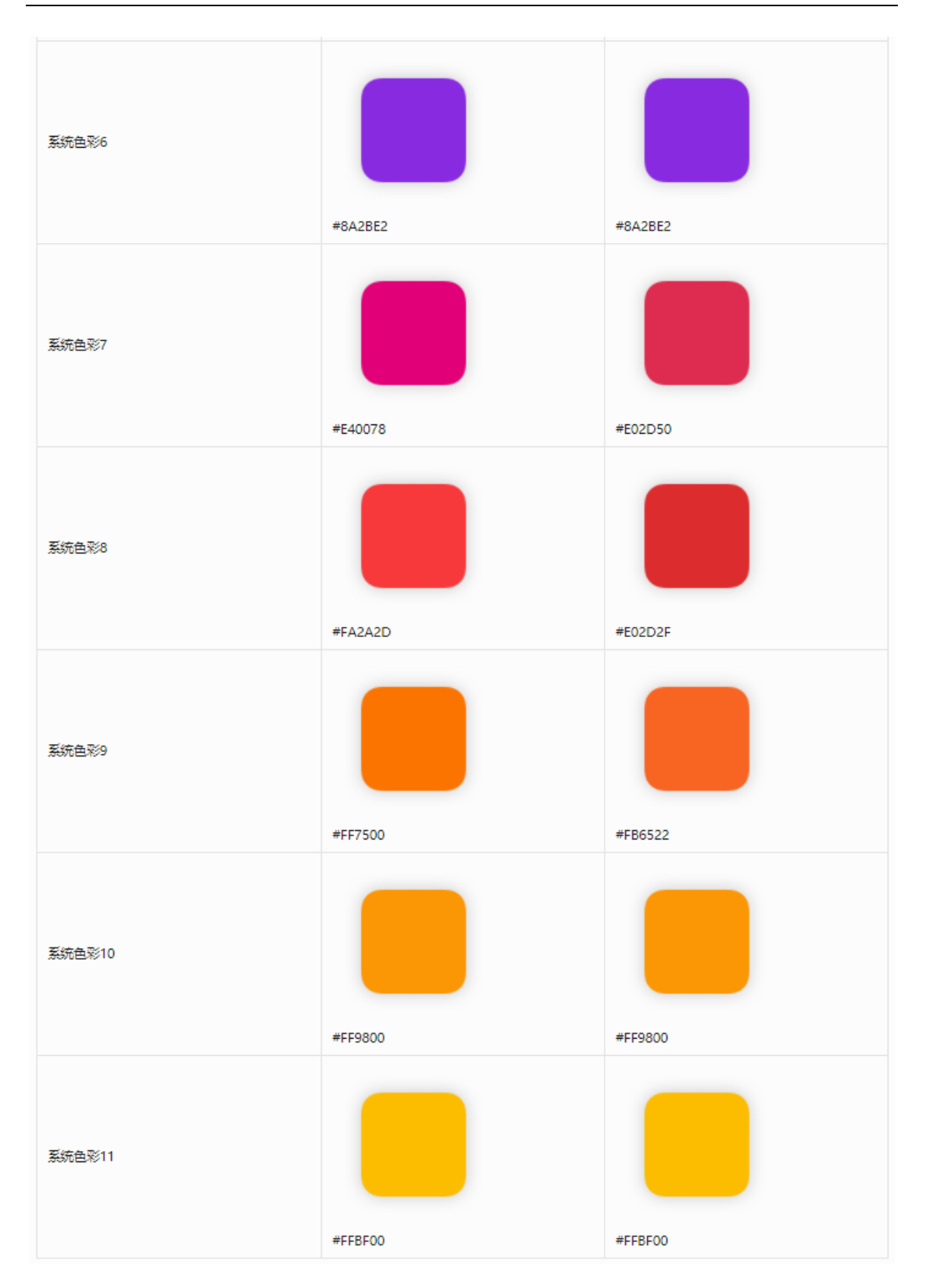

## **1.4.3 字体**

通过研究用户在不同场景下对多终端设备的阅读反馈,HarmonyOS 形成了独 特的字体系统。综合考量不同设备的尺寸、使用场景和时间等因素,同时也考 虑用户使用设备时的视距、视角的差异会对字体大小和字重有不同诉求。秉承 以人为中心的设计理念,结合人因研究的分析结论, HarmonyOS 定义了不同 设备下的默认字体大小,以及在界面中的使用场景,以此来提升用户在使用过 程中的阅读体验。

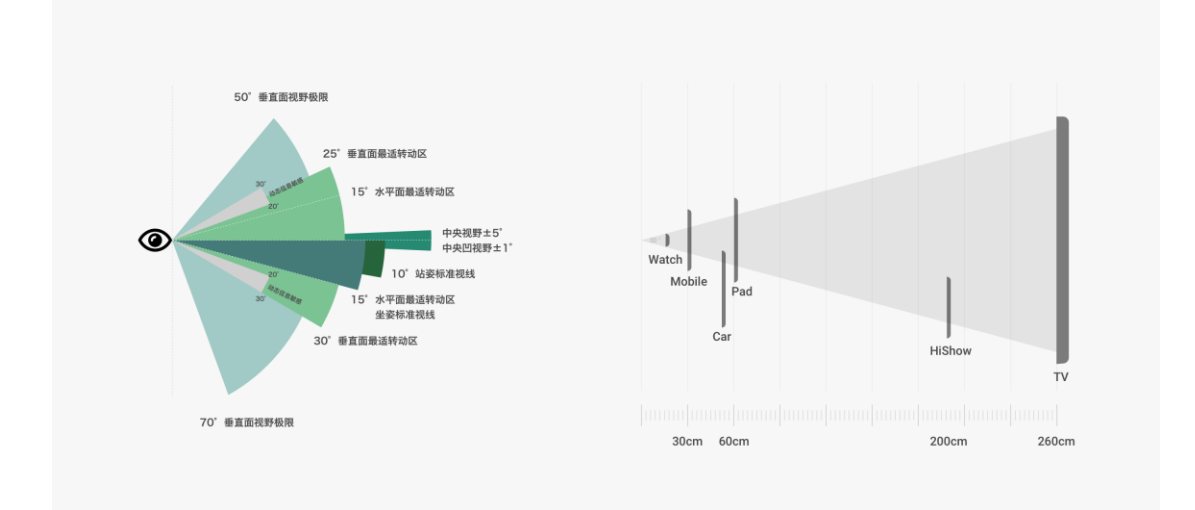

HarmonyOS 字体系统包含一系列等比例字号大小的集合,可以适应不同设备 及内容的排版需求。每种类别的字号都有相应的使用场景,请使用推荐字号作 为你的选择。

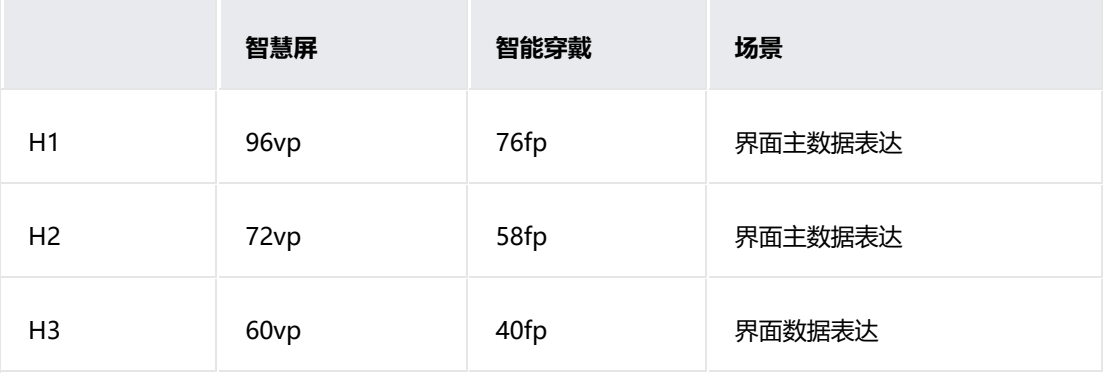

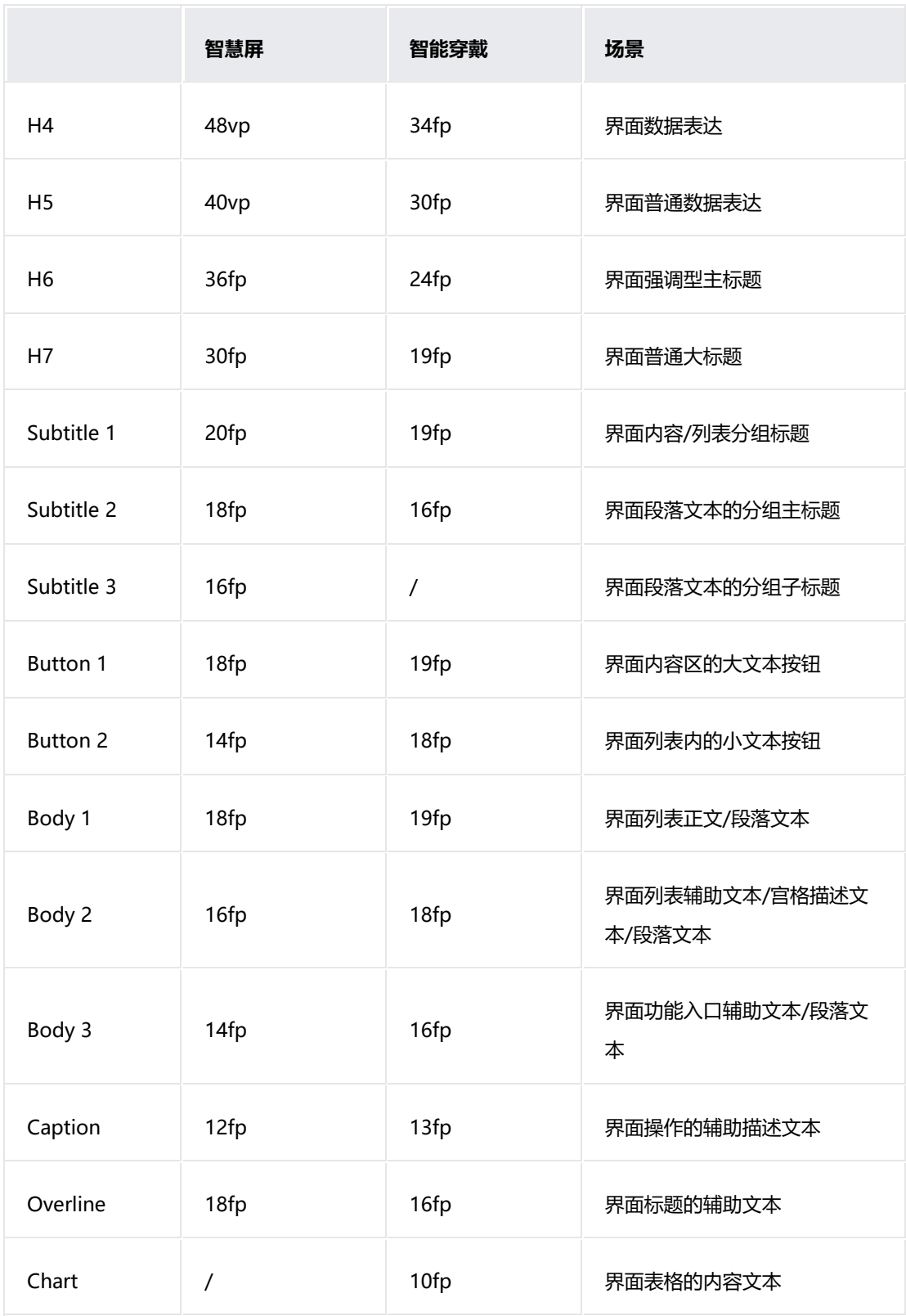

## **1.4.4 图标**

应用图标是操作系统与用户界面关键的视觉元素之一。应用图标应当具备直接 识别关键信息或语义的特质,即用户能够轻松辨别图标所代表的含义。为了保 证用户在不同的设备中视觉体验的一致性,在应用图标的设计上应当保持应用 图标的元素一致,再根据不同的设备匹配对应的图标背板以适应于各种场景。

除此之外,图标在颜色的使用上应当遵循 HarmonyOS 的色彩规律,满足用 户阅读的舒适度以及整体界面的和谐程度。对于面状图标与线状图标的使用也 应当遵循系统的设计规则,两种样式使用同一种图形结构,降低用户阅读时再 次识别的成本。

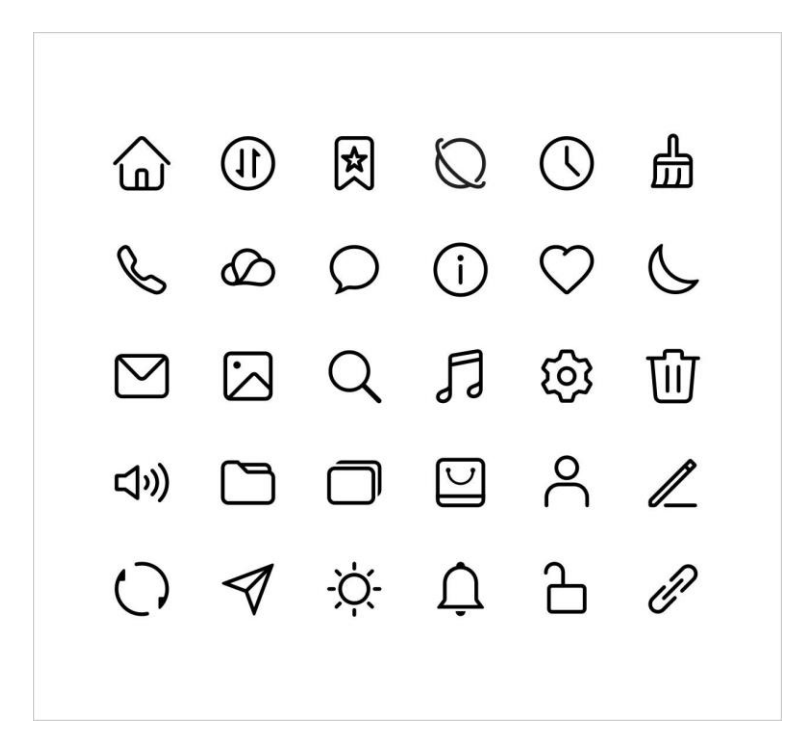

### 描边图形

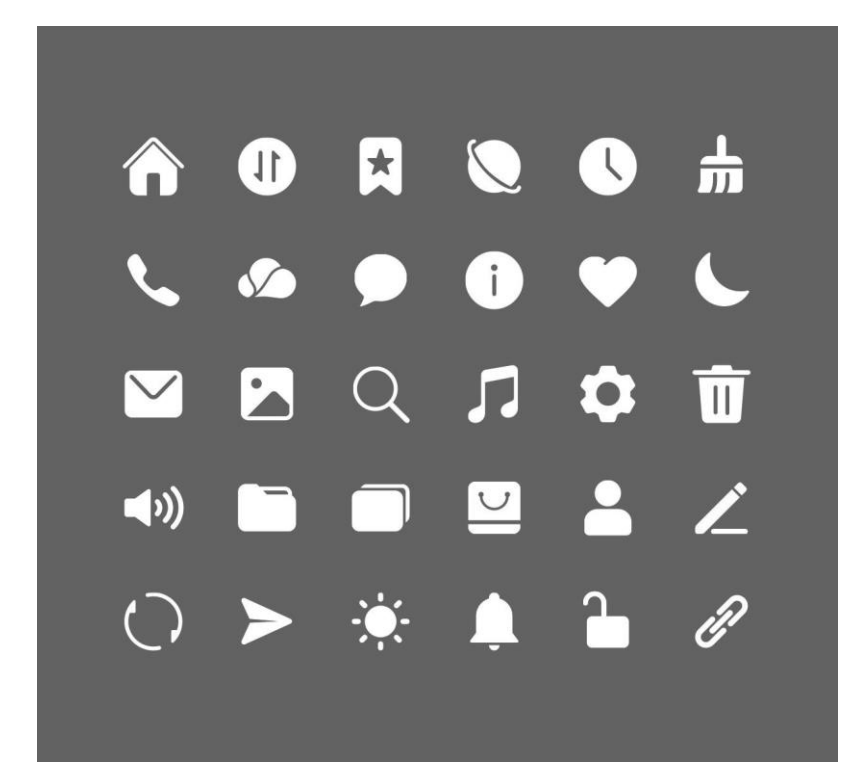

填充图形

# **布局**

## **1.5.1 原子化布局能力**

为了解决由于屏幕规格不同而引起的页面适配问题,HarmonyOS 提供了针对 不同屏幕尺寸进行界面自适应适配的 7 种原子布局能力。

设计师可以使用原子布局能力来定义元素在不同尺寸的界面上的自适应规则。

原子布局能力分为: "自适应变化能力"和"自适应布局能力"两类。

## **1.5.1.1 自适应变化能力**

自适应变化能力:当布局可用空间发生变化时,拥有自适应变化能力的元素, 可以通过自身变化去适应可用空间的改变。

自适应变化能力有 2 种: "拉伸能力"和 "缩放能力"。

### **拉伸能力**

#### **能力描述**

定义了拉伸能力的组件,可以往水平/垂直方向拉伸,来适应组件容器的变化。 **可调参数**

拉伸方向:应用可以指定水平方向,垂直方向,两个方向都有拉伸效果。

固定边距:当容器发生宽度/高度变化时,保证定义的边距固定,对组件进行水 平/垂直方向拉伸。

拉伸极限:定义了最大值后,若可用区域继续变大,内容维持最大值;定义了 最小值后,若可用区域继续变小,内容维持最小值。

### **缩放能力**

### **能力描述**

定义了缩放能力的组件,可以往水平/垂直方向拉伸,来适应组件容器的变化。

60

#### **可调参数**

可用空间:需要应用定义组件在容器中水平和垂直方向可用空间的百分比。

放大极限:定义组件缩放的最大值和最小值。当可用空间的百分比的结果不满 足最大值/最小值的定义,则按照定义的最大值和最小值进行显示。

## **1.5.1.2 自适应布局能力**

自适应布局能力:当布局可用空间发生变化时,拥有自适应布局能力的元素 组,可以通过调整元素间的相对位置关系,去适应可用空间的改变。

自适应布局能力有 5 种: "隐藏能力", "折行能力", "均分能力", "占 比能力", "延伸能力"。

#### **隐藏能力**

### **能力描述**

定义了隐藏能力的组件,可以定义组件内元素水平/垂直方向的显示优先级,根 据当前组件容器的可用空间来显示内容。

#### **可调参数**

隐藏方向:应用可以指定水平方向还是垂直方向有隐藏能力。

隐藏顺序:当容器某一方向的空间发生变化时,元素根据定义的隐藏优先级顺 序(重要级别越低,定义隐藏顺序时,数字越大),体现隐藏/显示效果。

### **折行能力**

### **能力描述**

定义了折行能力的组件,可以根据组件容器的可用空间,体现纵向布局或者横 向布局。

### **可调参数**

折行方向: 定义折行后方向是从(上下 - 左右) 还是从(上下 - 右左)。

对齐方式:定义上下布局和左右布局时,元素的对齐情况(中心对齐 / 上下对 齐 /左右对齐)。

元素间距:定义上下布局和左右布局时元素之间的间距。

折行参考值:需要定义各元素折行的参考值,当可用宽度满足参考值之和,体 现左右布局。(遇到多个元素被指定折行能力时,规则与以上相同)

### **均分能力**

### **能力描述**

定义了均分能力的组件,保证指定元素与元素之间的间距一致,去适应容器的 尺寸变化。

#### **可调参数**

均分方向:允许应用定义水平方向有均分能力还是垂直方向有均分能力。

边距定义:允许定义组件最左端和最右端是否一起均分/指定固定值。

间距极限:允许应用定义均分后的最小间距和最大间距。若达到定义的极限间 距后,整体按定义的最大/最小间距,在空间中心对齐布局。比

### **占比能力**

### **能力描述**

定义了占比能力的组件,保证指定元素始终在容器的某一个比例空间中进行布 局。

### **可调参数**

占比方向:允许应用定义水平方向有均分能力还是垂直方向有占比能力。

比值定义:当容器尺寸发生变化,组件内元素根据当前定义好的占比规则,分 别在各自可用的容器区域内进行布局。比

### **延伸能力**

### **能力描述**

定义了延伸能力的组件,组件内能够显示的元素数量根据容器的变化情况而变 化。

**可调参数**

延伸方向:允许应用定义水平方向有延伸能力还是垂直方向有延伸能力。

间距定义:需要应用给出元素和元素之间的间距,可显示的元素数量根据可用 宽度和此值计算得出。

露出特征:允许应用定义最后是否需要有露出特征,用具体的 vp 值进行定 义。

间距极限:在有露出特征的情况下,根据推荐间距,露出特征,当前宽度动态 计算出可显示的元素个数和最终间距。允许定义最小间距。当最终间距不满足 间距最小值时,可显示的元素个数减一。比

### **原子能力的组合使用**

7 种原子能力在实际的使用场景中可以根据需要组合使用,通过组合使用可以 创造出各种自适应的方式。

组合使用原子能力时,同一个方向在同一层级上只能有一种自适应布局能力。 例如:

- 延伸能力没有极限值和断点的概念,所以无法介入其他任何自适应布局能力。
- 占比和均分判断标准都是父容器横向可用宽度,所以不可能同时出现。
- 折行和隐藏能力在同一个方向上不能同时出现。

## **1.5.2 栅格系统**

栅格系统作为一种辅助布局的定位工具,在平面设计和网站设计都起到了很好 的作用,对移动设备的界面设计有较好的借鉴作用。总结栅格系统对于移动设 备的意义主要有:

**优势 1**:给布局提供一种可循的规律,解决多尺寸多设备的动态布局问题。

**优势 2**: 给系统提供一种统一的定位标注, 保证各模块各设备的布局一致性。

**优势 3**:给应用提供一种灵活的间距调整方法,满足特殊场景布局调整的可能 性。

### **1.5.2.1 栅格系统概念**

栅格系统有 Margin,Gutter,Column 三个属性。

### **Margin**:

是用来控制元素距离屏幕最边缘的距离关系,可以根据设备的不同尺寸,定义 不同的 Margin 值作为断点系统中的统一规范。

#### **Gutter**:

是用来控制元素和元素之间的距离关系,可以根据设备的不同尺寸,定义不同 的 Gutter 值作为断点系统中的统一规范。为了保证较好的视觉效果,Gutter 通常的取值不会大于 Margin 的取值。

**Column**:

是用来辅助布局的主要定位工具,不同的屏幕尺寸匹配不同的 Column 数量 来辅助布局定位。Column 的宽度在保证 Margin 和 Gutter 符合规范的情 况下,根据实际设备的宽度和 Column 数量自动计算每一个 Column 的宽 度。

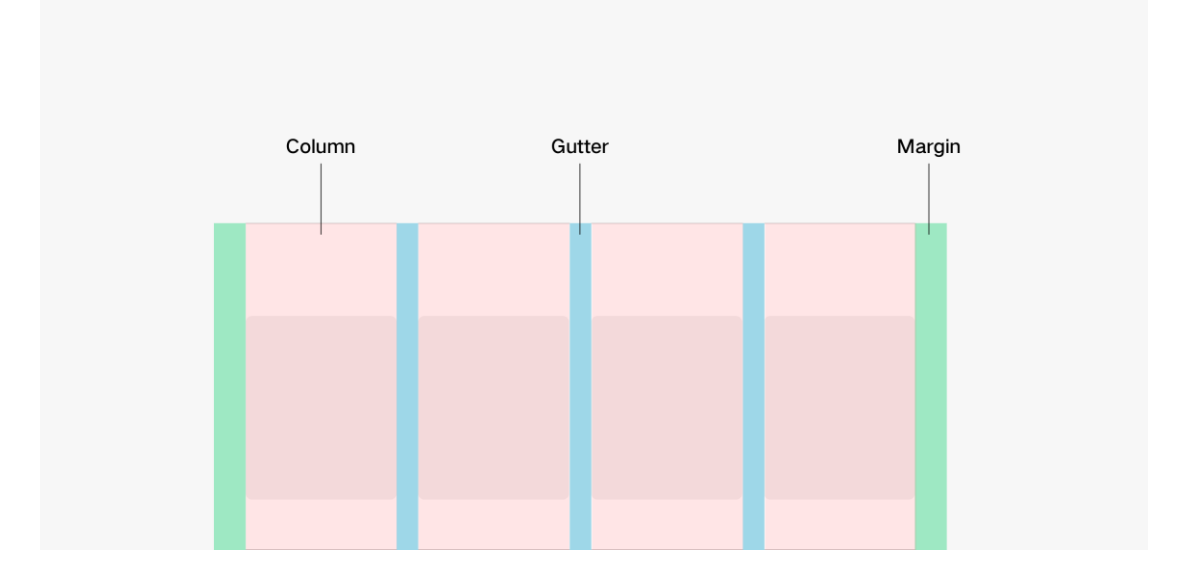

## **1.5.2.2 栅格断点系统**

栅格系统定义了不同水平宽度设备对应 Column 的数量关系,形成了一套断 点规则定义。

栅格系统以水平 vp 值作为断点依据,不同的设备根据自身当前水平宽度 vp 值 在不同的断点范围内的情况,显示不同数量的栅格数。

0 <= 水平 vp < 480 时: 4 Columns 栅格

480 <= 水平 vp < 840 时: 8 Columns 栅格

840 <= 水平 vp 时:12 Columns 栅格

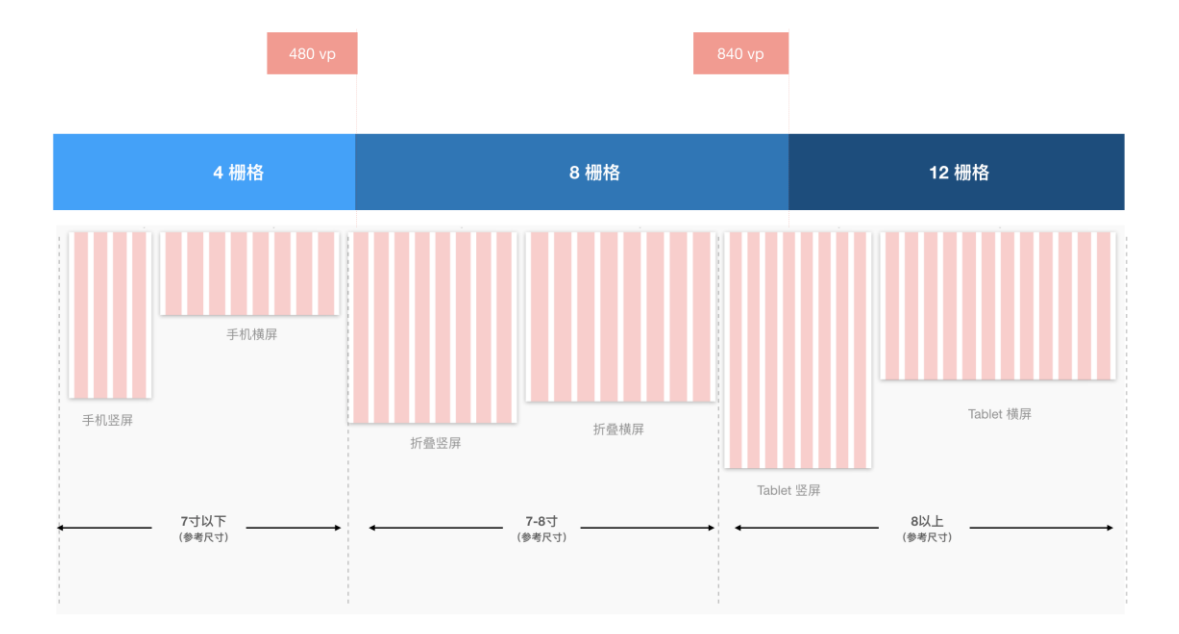

### **1.5.2.3 栅格种类**

HarmonyOS 针对设计效果的需要, 定义了 2 种类型的栅格供各模块根据需要 使用。

### **基础栅格**

基础栅格定义:

margin=24vp, gutter=24vp, column=4

margin=24vp, gutter=24vp, column=8

margin=24vp, gutter=24vp, column=12

### 基础栅格使用:

#### 在没有特殊要求的情况下,所有界面都可以用基础栅格辅助布局。

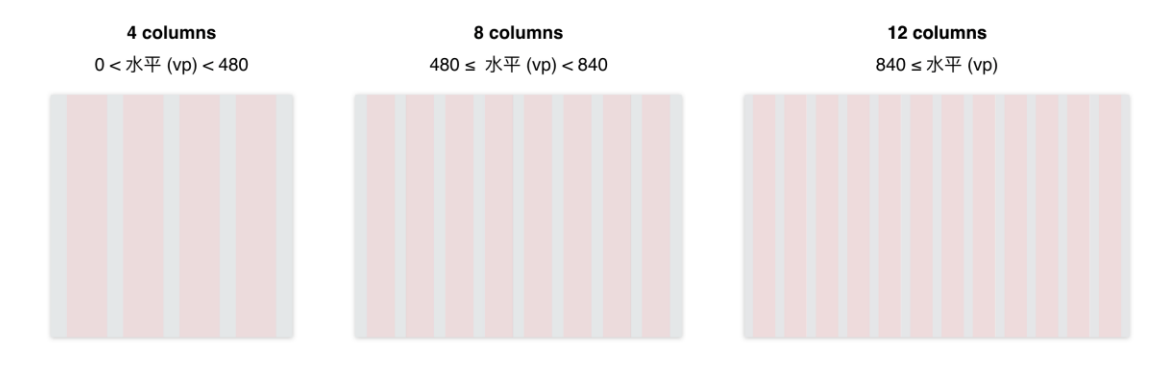

#### **卡片栅格**

卡片栅格定义:

margin=12vp, gutter=12vp, column=4

margin=12vp, gutter=12vp, column=8

margin=12vp, gutter=12vp, column=12

卡片栅格使用:

通知卡片、新建卡片等需要使用卡片栅格。
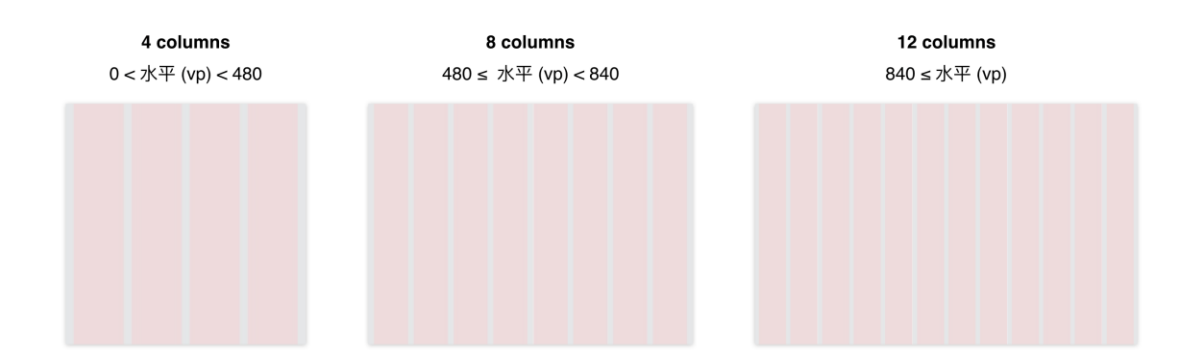

#### **1.5.2.4 栅格运用实例**

由于栅格系统会针对不同的屏幕设备提供不同的栅格属性。应用可以利用此天 然的栅格属性作为定位和布局的依据,结合具体的业务诉求给出布局的特殊处 理。以下就以具体的案例展示栅格典型的特殊应用。

#### **缩进效果**

说明:

人因测试结果显示,为了保证舒适的阅读效果,单行文本的字数不应该过多。 中文的单行舒适字数是 32 个字符左右;最多可接受的是 48 个字符左右。英文 的单行舒适字数是 66 个字符左右;最多可接受的是 87 个字符左右。为了保证 舒适的阅读性,建议利用栅格定位体现缩进效果。

Robert Bringhurst. The Elements of Typographic Style: Version 4.0[J]. Hartley & Marks, 2013.

规则:

4 个 columns 时使用 4 个 columns

8 个 columns 时使用 6 个 columns

12 个 column 时使用 8 个 columns

#### 场景:

纯段落文本 ,上图下文本段落,卡片

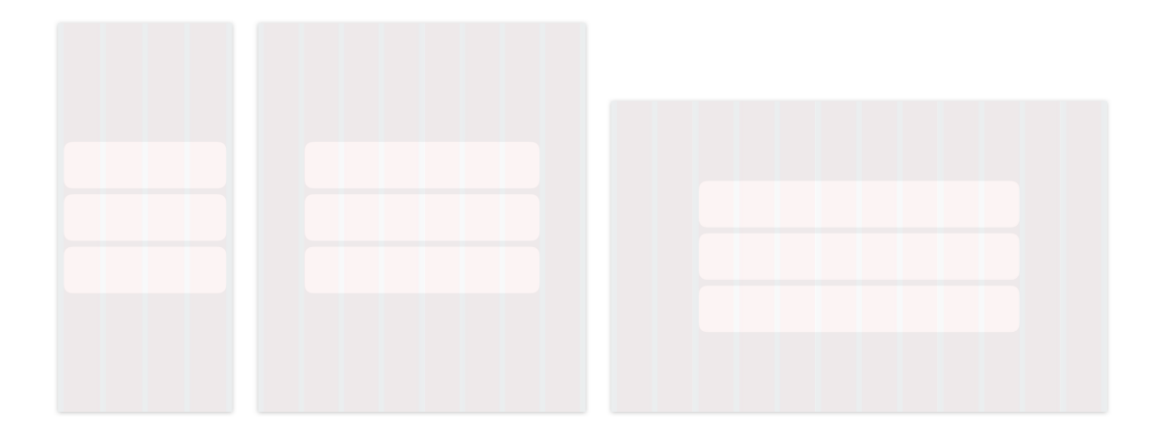

#### **重复效果**

说明:

对于内容运营类列表信息,适合在大屏上展示更多内容。

规则:

应用定义单个组件所占用的栅格数,随着设备尺寸和栅格数量的变化,自动计 算新的栅格数量,得出可以重复的元素的个数。

场景:

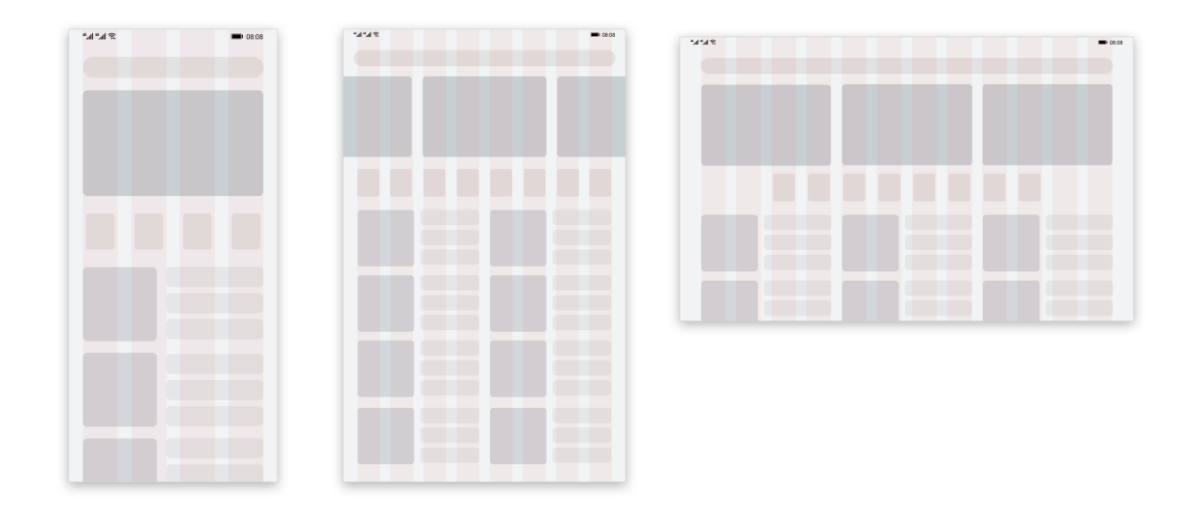

内容运营类信息展示元素,例如应用市场、音乐等模块。

#### **分栏效果**

说明:

对于 8 个和 12 个 columns 的情况, 有父子页面逻辑的应用允许模块使用分栏 效果,将 2 个层级的界面同时展示, 交互结构更扁平, 提升大屏的使用效率。 物理尺寸的判断条件可以作为附加配置。

规则:

分栏位置在当前窗口的 40%,分栏后左右 2 个区域窗口内的内容根据窗口宽度 重新计算内部的栅格数量进行布局。

场景:

有父子结构的模块,例如:设置,邮件,短信,联系人,记事本。如果父页面 底部有 Tab, 需要保证每个 Tab 都适合分栏, 避免有的 Tab 分栏, 有的 Tab 不分栏的不统一问题。

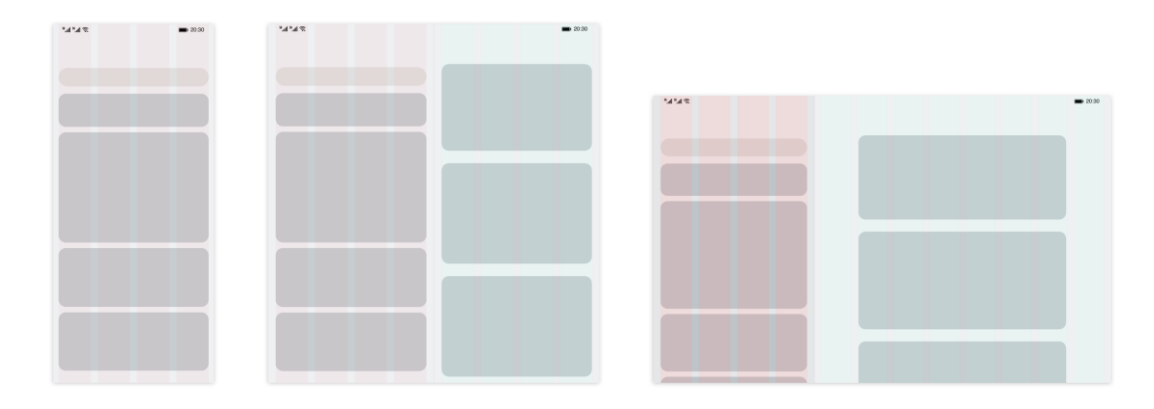

# **界面用语**

以下原则旨在为界面用语提供统一约定与要求, 以确保用语风格统一、清晰明 了、流畅自然,给用户带来良好的阅读体验。

## **1.6.1 一致**

#### **同一对象,指称一致**

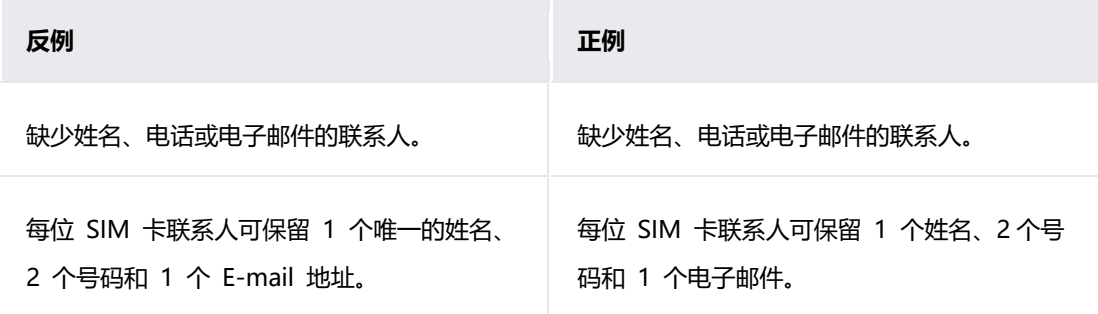

同一对象, 不能有的用"E-mail 地址", 有的用"电子邮件"。

#### **同一状态,描述一致**

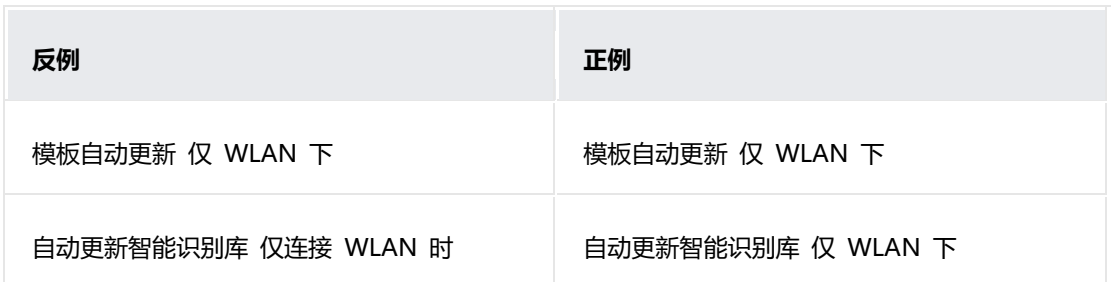

都是在连接 WLAN 状态下,不能有的用"仅 WLAN 下",有的用"仅连接 WLAN 时"。

#### **同一行为,提示一致**

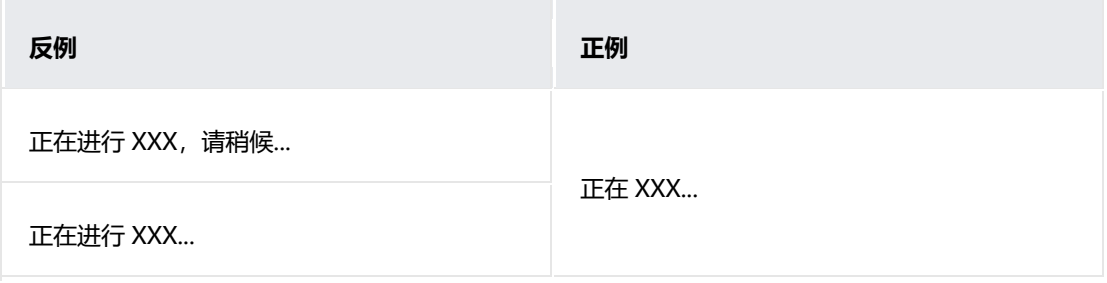

都是正在进行某行为,不能有的提醒"请稍候",有的不提醒。

# **1.6.2 简洁**

#### **用词简短**

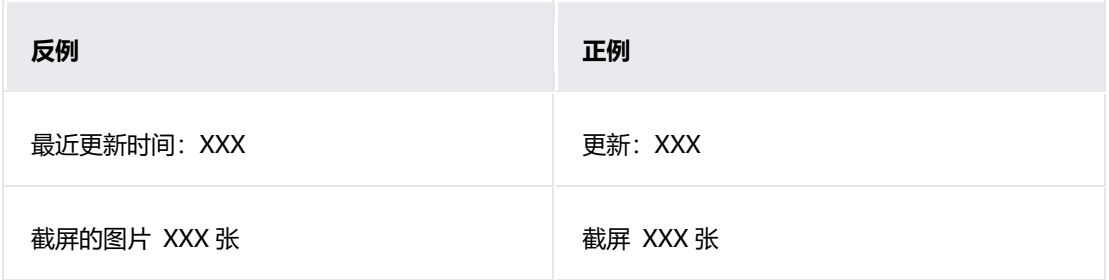

存在多种表达方式时,选取最简短的词语。

## **1.6.3 条理**

#### **上下呼应**

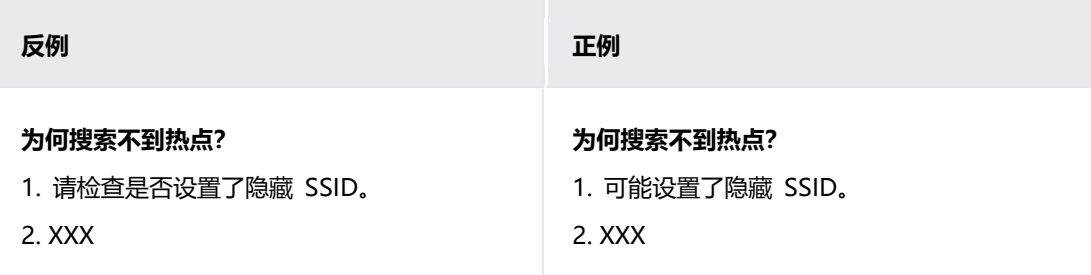

标题用"为何搜索不到热点", 是询问问题出现的原因, 在此场景下, 下文描 述就应给出原因。若让用户检查是否设置了隐藏 SSID,这不是描述原因,而 是给出问题解决方法,上下不呼应。

**主次分明**

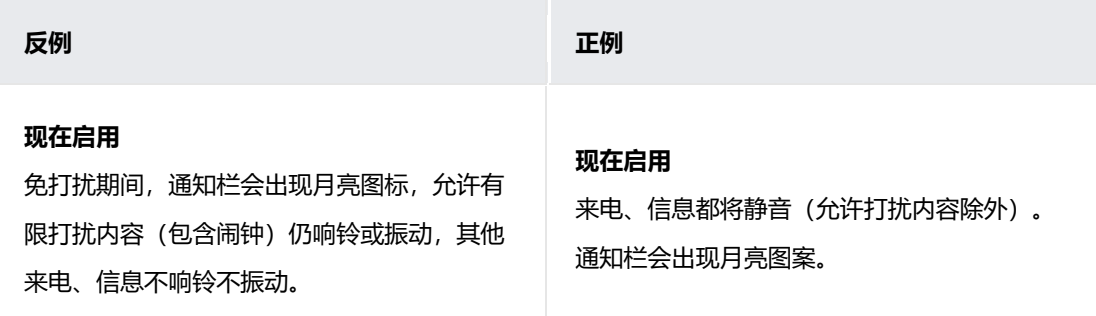

"静音"为主要信息,应在前;"月亮图标"为次要信息,应在后。

## **1.6.4 亲和**

#### **化"难"为易**

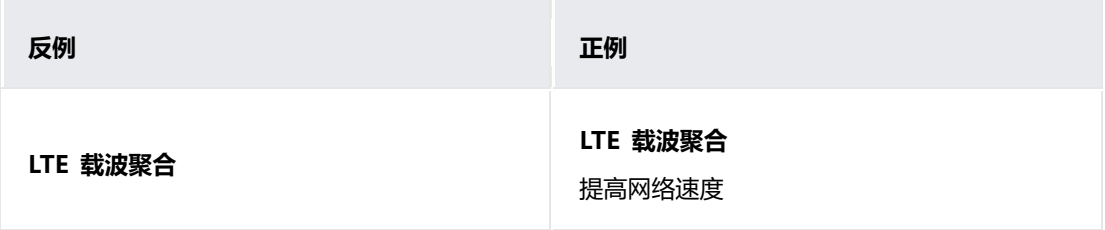

#### 复杂的信息给出说明,降低理解难度。

#### **"礼"字当先**

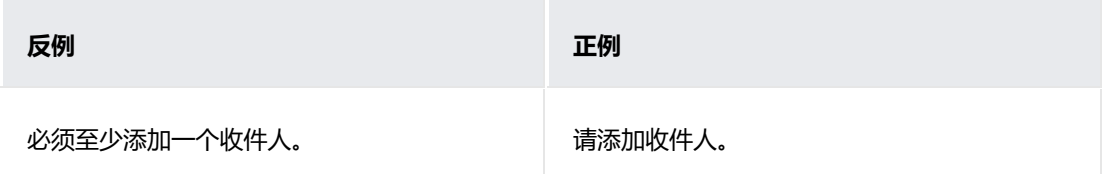

#### 少用强制类词语。

#### **正向表达**

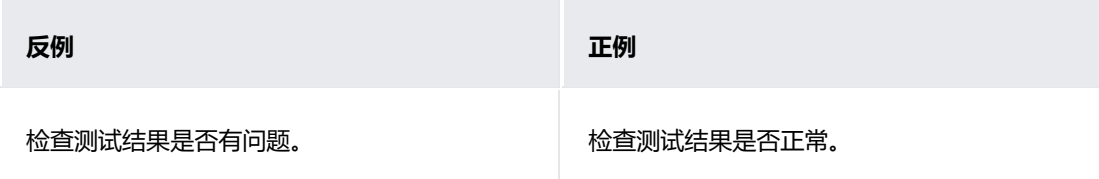

多从正向描述。

# **1.6.5 灵动**

#### **用词多变**

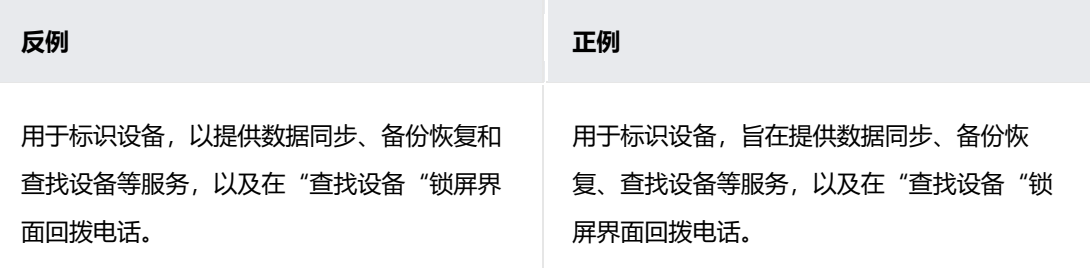

避免出现两个"以",显得单调。

#### **远离平淡**

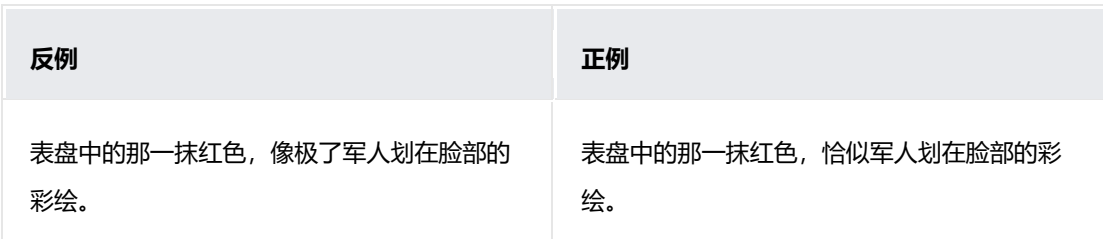

广告宣传类用语,表达要有品位与个性。

# **1.6.6 契合**

#### **身份契合**

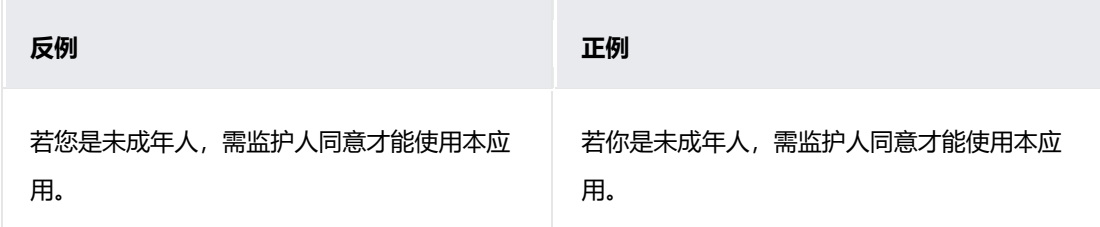

对孩子用"您"不合适。

#### **产品契合**

表达要与所描述的设备特性相契合,不可将 A 设备特性的描述,机械地用到与 之有差异的 B 设备。若某个功能适用范围无法区分到具体设备, 则用"设备" 进行广覆盖。不可在智能穿戴设备界面上出现智慧屏特性的描述,反之,亦不 可在智慧屏界面上出现智能穿戴设备特性的描述。

# **设计自检表**

设计自检表详细列举出了在全场景设备设计和开发过程中应当注意的设计规 则,提交审核前请再次检查各项是否符合规则要求,这将帮助应用减少用户舆 情且提升用户体验的一致性。

自检表的要求范围分为"必选"与"推荐"两类。必选类一般为已总结出的较 优解决方案或效果,表示相关设计需要按照此原则统一执行;推荐类指可能受 应用品牌风格或业务特殊性影响,可适量做出修改。

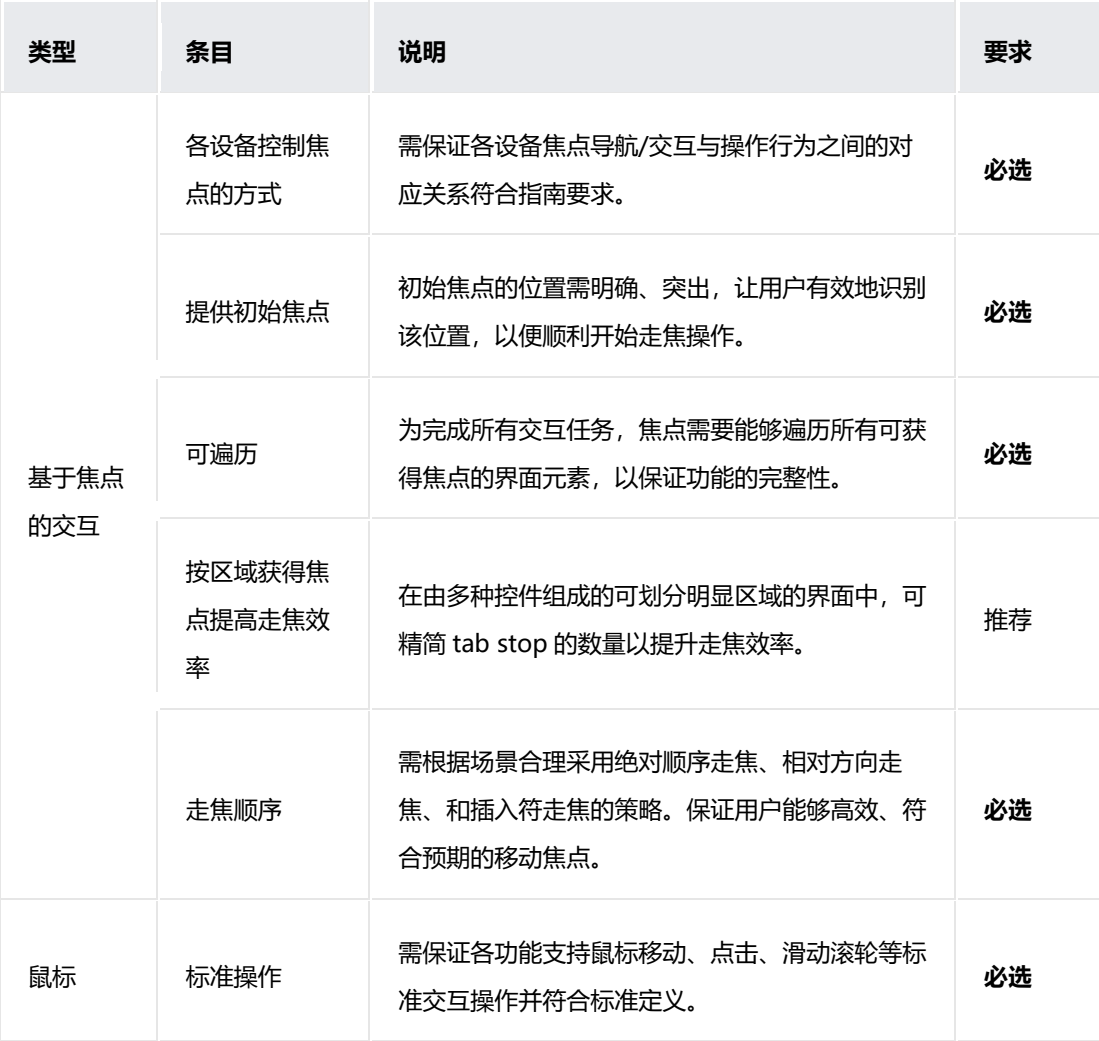

请参考以下表格范围内提出的要求对应用进行检查。

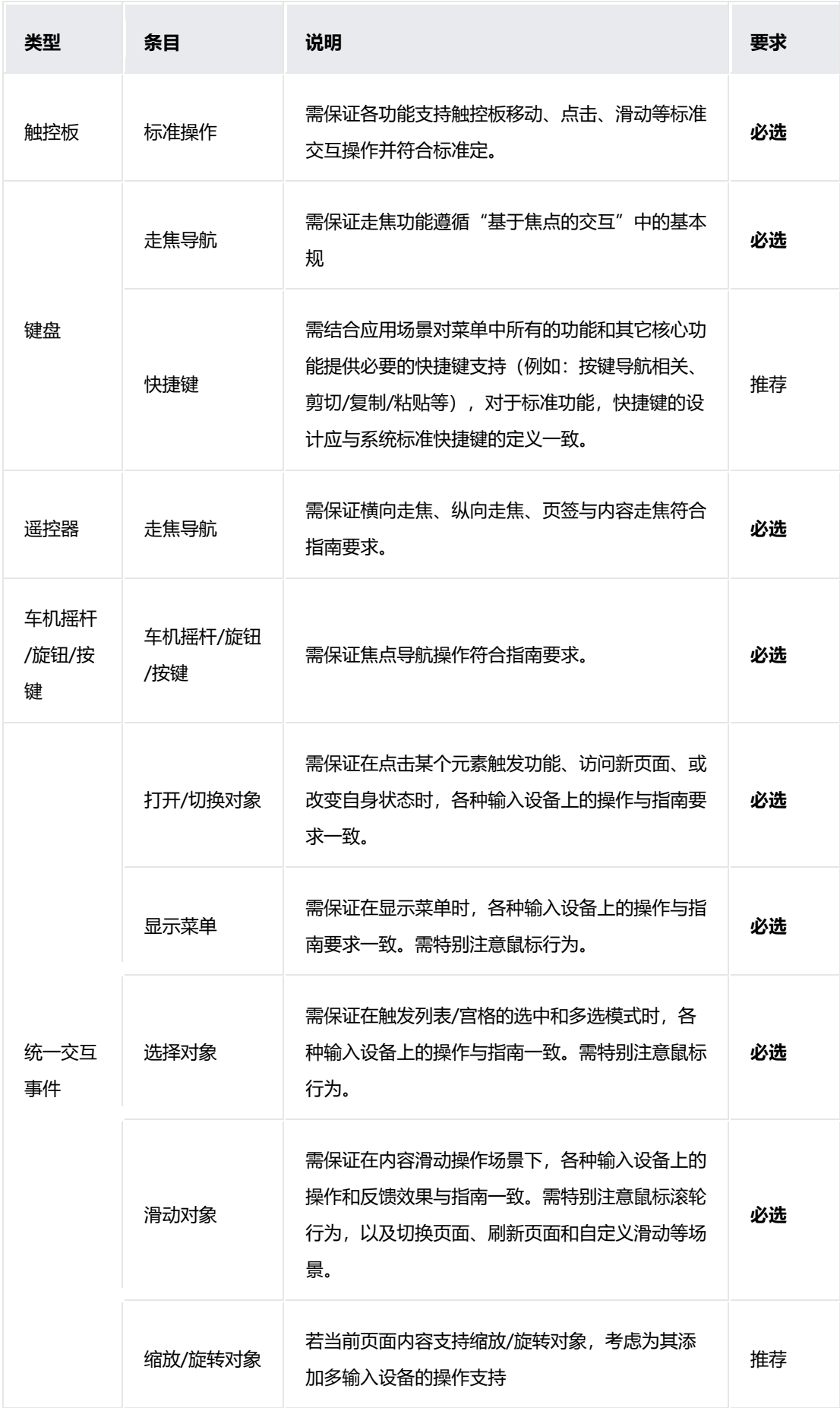

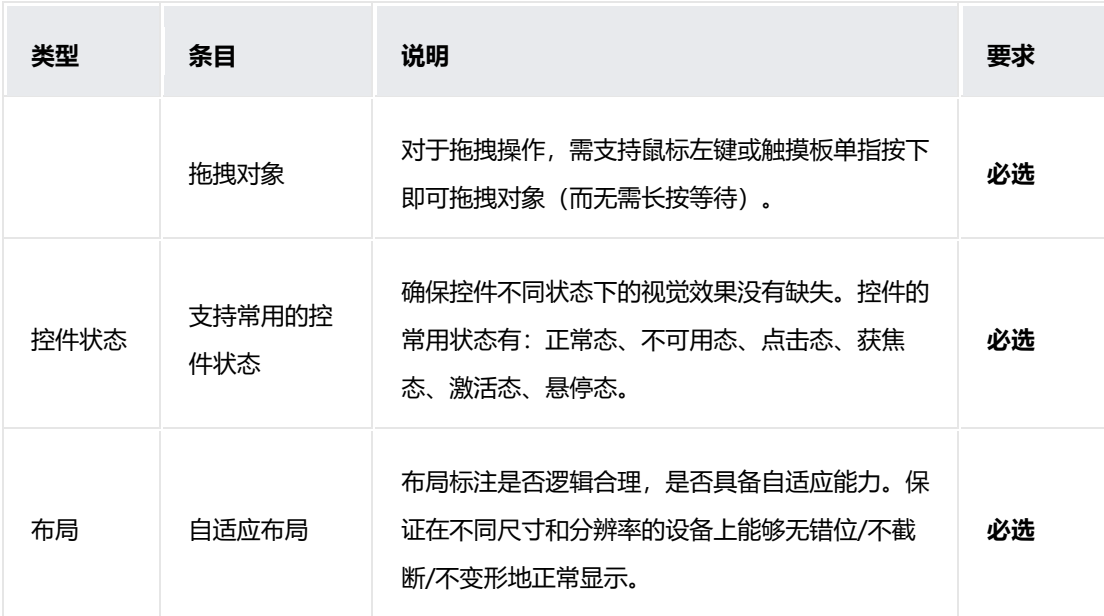

# **2 分布式设计**

#### **设计原则**  $2.1$

## **2.1.1 设计理念**

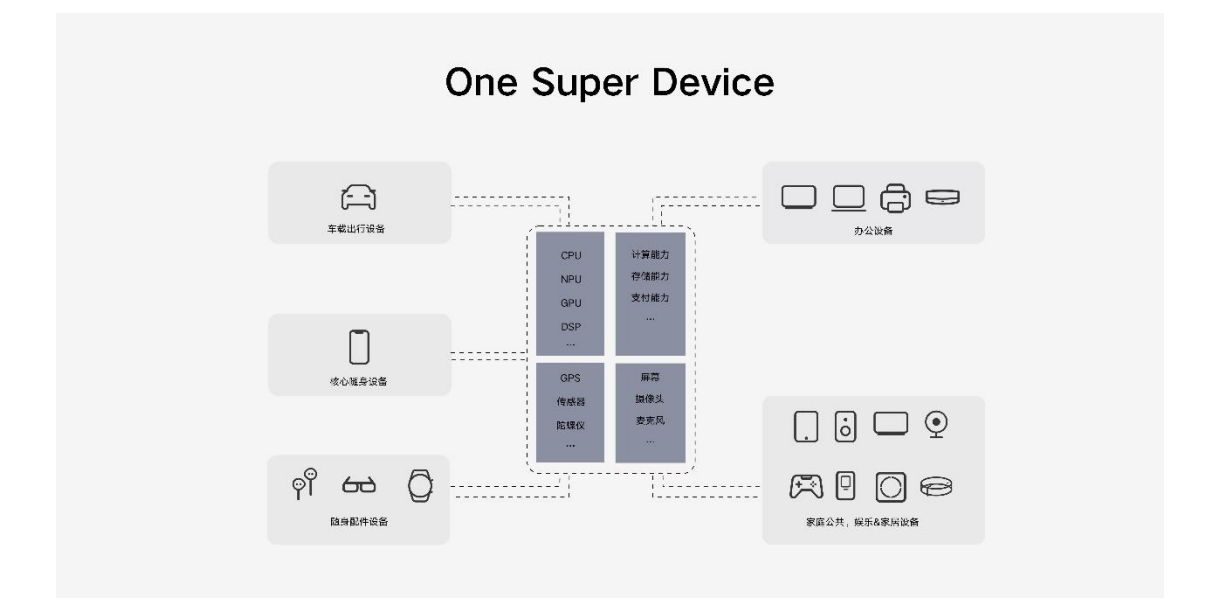

HarmonyOS 是面向未来全场景智慧生活方式的分布式操作系统。对消费者而 言,HarmonyOS 将生活场景中的各类终端进行能力整合,形成"**One Super Device**",以实现不同终端设备之间的极速连接、硬件协同、资源共享,为用 户提供最佳的场景体验。

分布式设计指南可以帮助应用开发者了解如何充分发挥"**One Super** Device<sup>"</sup>的能力,提供独特的跨设备交互体验。

说明:本设计指南后续举例中将包括手机、智慧屏、手表等多种设备,其中手 机均指 EMUI 分布式能力手机。

#### **2.1.2 设计原则**

要构建完美的分布式体验,需要遵循如下设计原则:

体**验增值**:简单叠加更多的设备并不能带来更好的体验,反而可能造成体验下 降。要谨慎的设计分布式体验,跨设备交互要能提供明显的体验提升,例如更 好的感官体验、更好的交互效率等。

**无缝流畅**:从一个设备切换到另一个设备的过程是流畅的,设备与设备的协同 是无缝的, 就像是在使用一个设备一样。

**清晰明确**: 跨设备交互是新的使用体验, 用户可能没有预期, 跨设备交互的指 引要清晰明确,可以帮助用户快速了解和学习跨设备交互的使用。

易于理解:跨设备交互是新的使用体验,用户可能没有预期,但跨设备交互应 该是易于理解和记忆的,方便用户长期持续地使用。

**用户可控**:在跨设备交互时,用户要能够随时切换到单设备或其他可用的跨设 备交互模式。

沉浸无干扰:更多的设备为沉浸式体验提供了更多可能,考虑根据设备的属性 在不同设备上分配信息,最大化提供沉浸无干扰的体验。

## **分布式体验架构**

随着全场景多设备生活方式的不断深入,用户拥有的设备越来越多,每个设备 都能在适合的场景下提供良好的体验,例如,手表可以提供及时的信息查看能 力, 电视可以带来沉浸的观影体验。同时, 每个设备也有使用场景的局限, 例 如在电视上输入文本相对手机来说是非常糟糕的体验。当多个设备通过分布式 操作系统能够相互感知、进而整合成一个超级终端时,设备与设备之间就可以 取长补短、相互帮助,为用户提供更加自然流畅的分布式体验。

我们把分布式体验分为连续性体验和协同体验两种类型。

连续性体验是指当用户在一个设备上发起操作,并切换到另一个设备上继续操 作时,用户能够马上在新的设备上继续当前的操作。连续性体验包括任务接续 和音视频接续。

协同体验是指多个设备上的软件和硬件能力相互协同,作为一个整体为用户提 供比单设备更加高效、沉浸的体验。协同体验包括软件协同和硬件协同。

通过连续性设计和

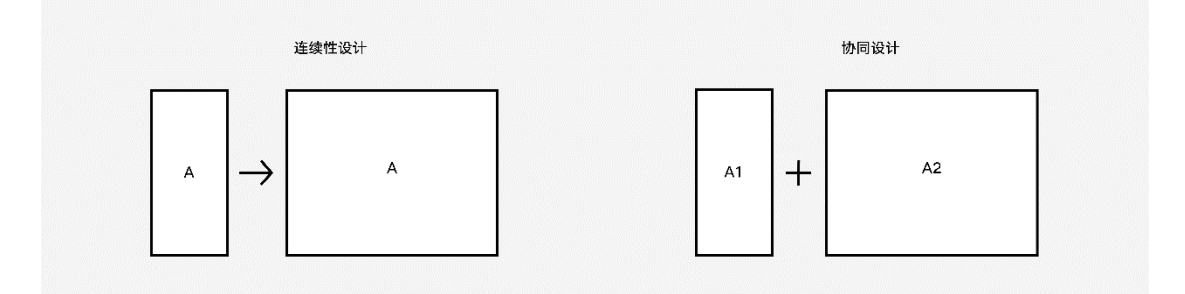

协同设计,应用开发者可以打造完美的分布式体验。请阅读相关章节了解对应 的体验特点和设计方法。

# **连续性设计**

## **2.3.1 任务接续**

用户使用应用的过程中,当使用情境发生变化时(例如从室内走到户外、从办 公室到车上等),之前使用的设备可能已经不适合继续当前的任务,或者周围 有更合适的设备,此时,用户会选择新的设备来继续当前的任务,这就是任务 接续。任务接续适合文档编辑、通话、导航、订单等场景。例如,在手机上开 启了导航后,手表可以同步显示导航的信息,在不方便拿起手机的情况下,用 户只需要抬腕做简单的操作就可以查看导航信息。

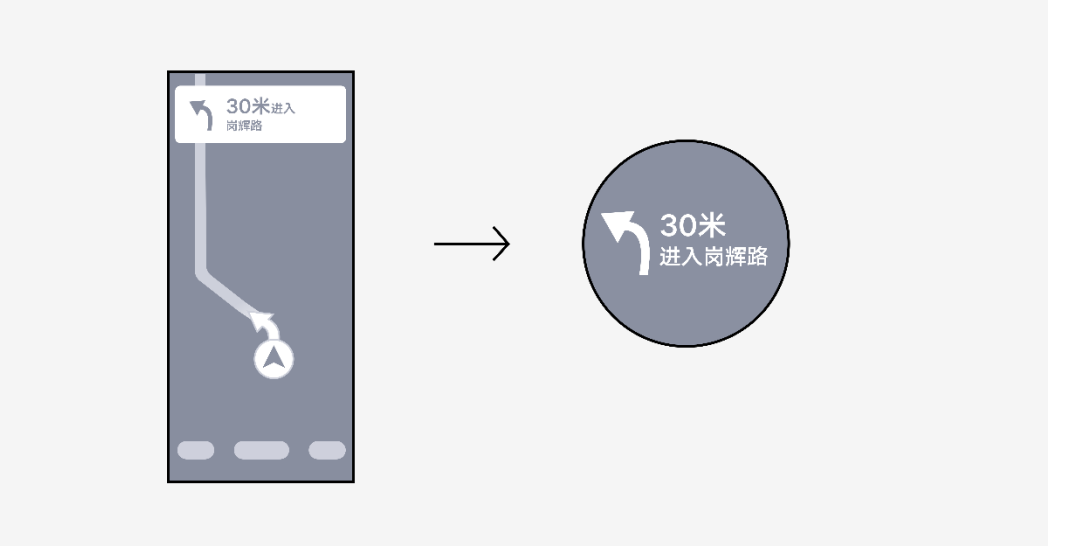

一个好的任务接续的设计会让整个接续的操作过程非常自然流畅,不需要用户 做额外的操作。

应用在设计任务接续时,需要考虑如下因素:

• 为用户提供任务接续的明显入口或指示。

- 接续后,新设备需同步呈现原设备上任务的状态,避免接续造成用户的迷失。
- 接续后的任务呈现要能够满足用户当前的主要任务诉求,用户不必在原设备上继续操作。

任务接续适合的场景有:

- 导航时接续到手表,随时查看导航信息。
- 打车时接续到手表,随时查看车辆位置。
- 点外卖时接续到手表,随时查看外卖信息。
- 视频来电时接续到智慧屏, 更沉浸地视频聊天。

# **2.3.2 音视频接续**

音视频接续是比较常见的一种接续方式。当用户在一个设备上使用音视频应用 时,为了能够得到更好的音视频体验,把音视频输出接续到音质或显示效果更 好的设备上(如音箱、智慧屏等), 这种体验就是音视频接续。

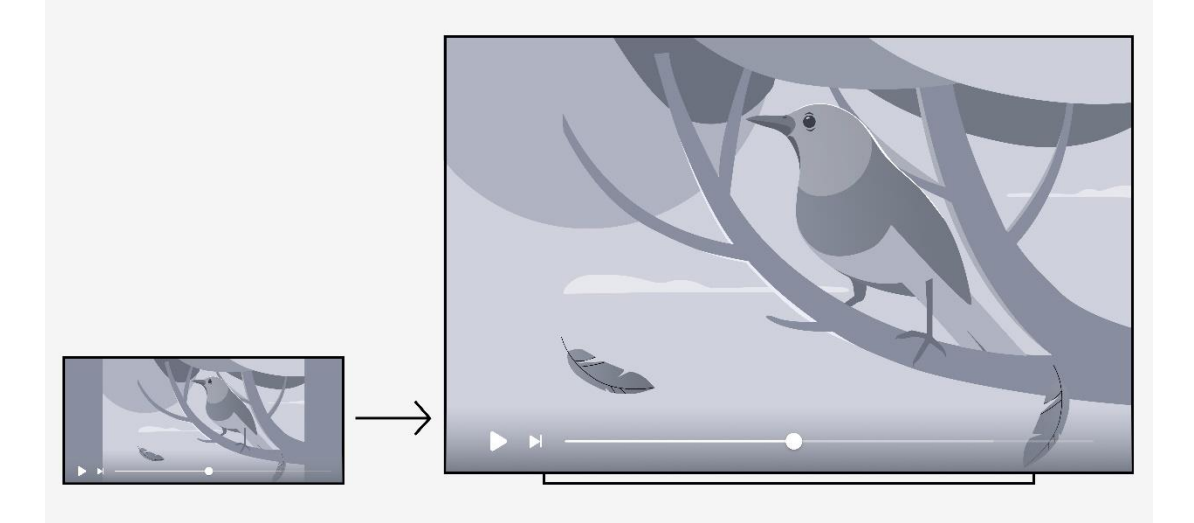

音视频接续适合的场景有:

- 音频接续到音箱、智慧屏
- 视频接续到智慧屏

## **2.3.3 接续交互触发方式**

接续有三种交互触发方式

- 自动接续
- 智能推荐接续
- 手动接续

## **2.3.3.1 自动接续**

自动接续是指经过用户授权后,当用户执行特定任务时,周边存在符合条件的 可用设备, 则该特定任务可以自动到该可用设备上继续执行。

自动接续必须在用户授权确认后开启,且应用内需要提供关闭自动接续的入

口。

#### **原则**

- 用户可控:授权确认开启、随时可以关闭。
- 仅少数特定任务和特定设备适用,不可滥用。

#### **显示方式**

• 自动接续的授权弹出框

• 应用内提供开启/关闭自动接续的入口

#### **自动接续的授权弹出框**

勾选不再提示后,选择确定,下一次启动本任务时,自动接续到对应设备。

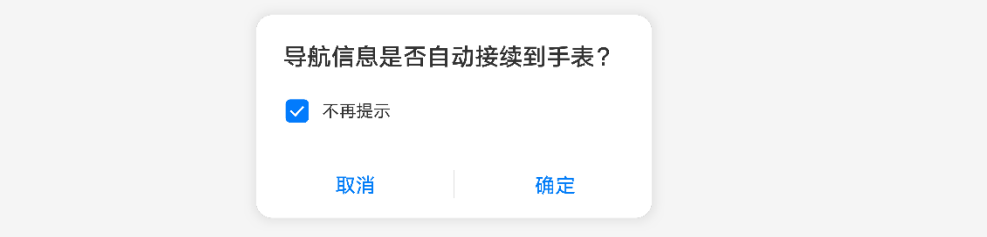

**自动接续的开关**

应用内提供手动开启/关闭自动接续的入口,允许用户随时关闭自动接续。

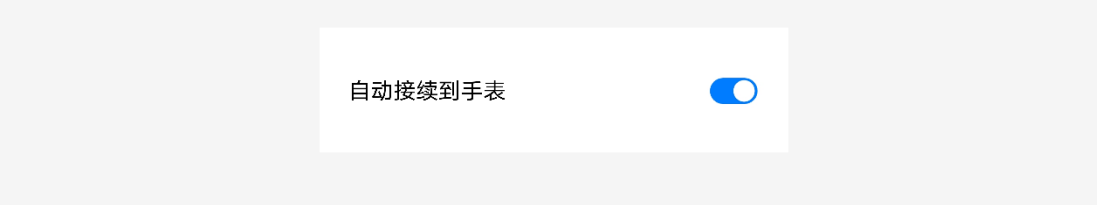

#### **2.3.3.2 智能推荐接续**

AI 根据用户习惯、场景和可用设备,主动推荐最适合的设备进行接续。

**原则**

- 不干扰当前操作。
- 方便操作,提升效率。
- 符合用户场景。

**显示方式**

### 左下角角标推荐

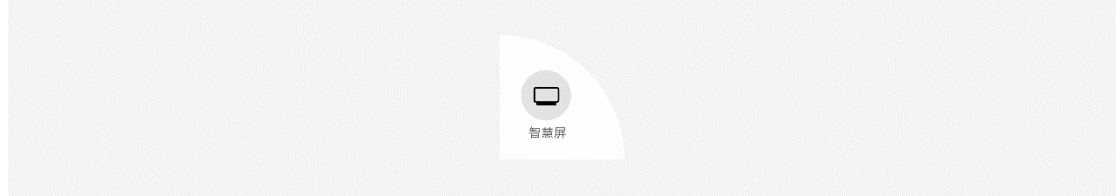

#### **交互方式**

1. 点击推荐角标, 跨设备接续。

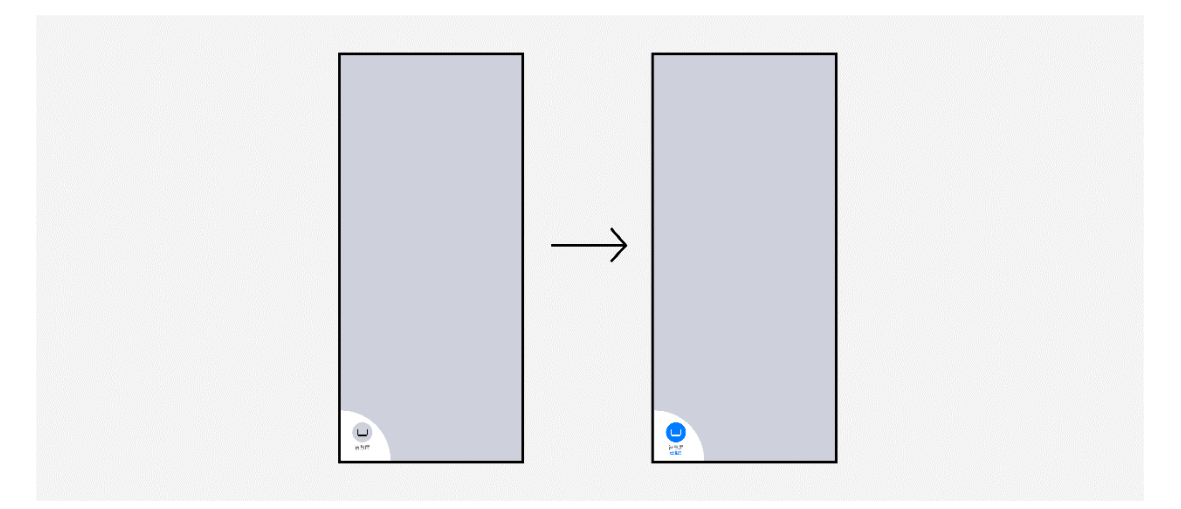

2. 上滑推荐角标,展示更多的推荐设备。

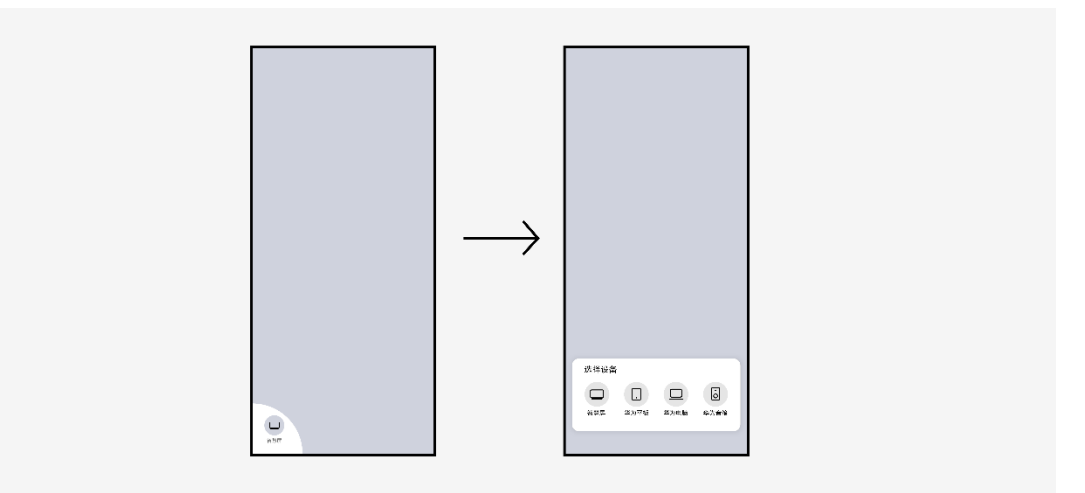

## **2.3.3.3 手动接续**

提供应用内接续的入口,用户手动选择合适的设备进行接续。

#### **原则**

- 接续图标在不同设备不同场景下有统一的样式。
- 手动接续按钮触发全量的可用设备列表。

#### **显示方式**

#### 接续图标

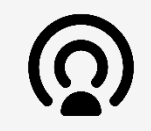

#### **交互方式**

#### 发起手动接续后,展示全量设备列表。

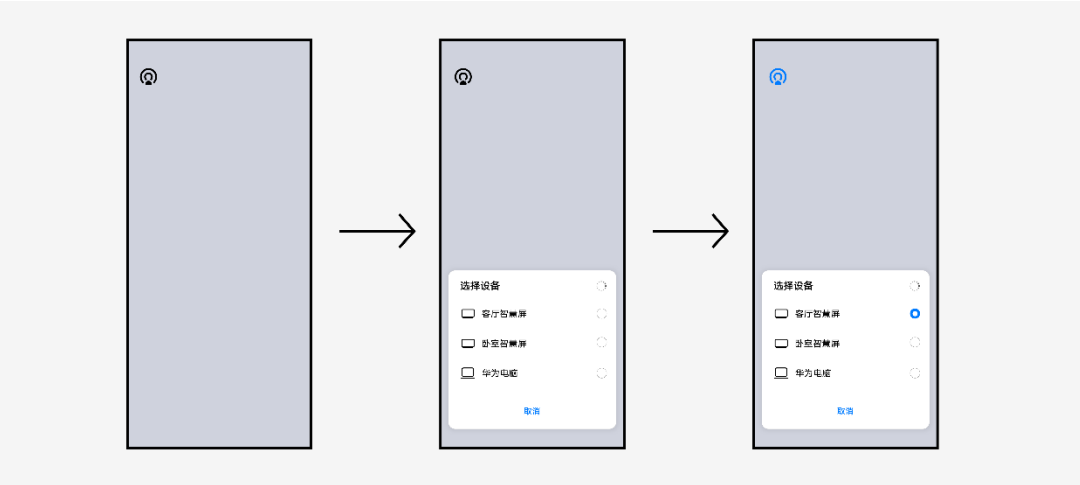

# 2.4 协同设计

## **2.4.1 软件协同**

当在一个设备上进行操作,需要的功能没有安装或周边其他设备上该功能有更 好的体验时,可以通过调用其他设备上已安装的功能继续进行操作。例如在智 慧屏上进行摄像拍照时,调用手机的人像处理功能进行实时美颜换肤。

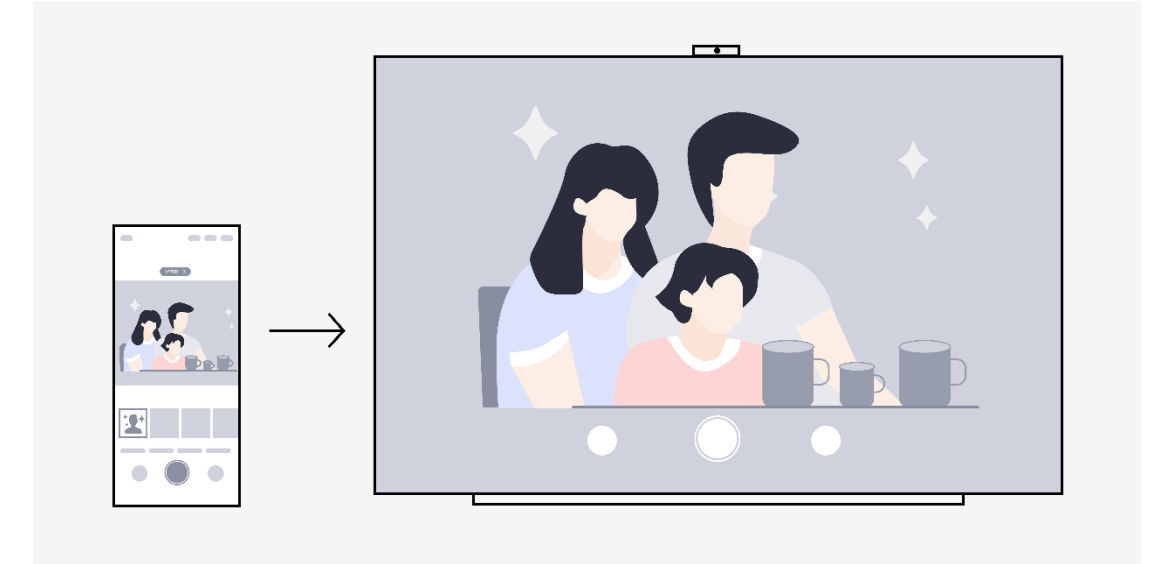

常见的软件协同场景有:

- 调用支付功能
- 调用分享功能
- 调用登录功能
- 调用美颜功能

在设计软件协同时,需要考虑如下因素:

- 调用的功能显示和操作要符合目标设备的体验要求。如果简单的把被调用设备上的界面和 操作展示到目标设备上,可能造成用户操作困难,甚至无法完成任务。
- 调用功能入口尽量融合在本机已有的功能入口中,避免额外的入口菜单。

#### **2.4.1.1 软件协同交互触发方式**

软件协同有两种交互触发方式:

- 智能推荐协同
- 手动协同

## **2.4.1.2 智能推荐协同**

AI 根据场景和可用设备的软件能力、执行任务设备的物理属性,判断是否进行 跨设备软件协同的智能推荐。

软件协同场景下,还需要对端设备进一步帮助交互时,建议使用此触发方式。

#### **原则**

- 不干扰当前操作。
- 方便操作,提升效率,带来体验增值。
- 符合用户场景。

#### **显示方式**

#### 通知栏通知

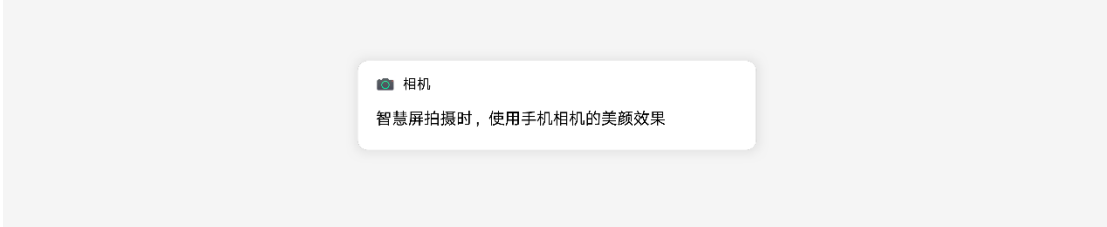

**交互方式**

点击通知之后进入对应的应用详情页或展开一个半模态卡片,帮助被协同的设

备执行对应的软件操作。

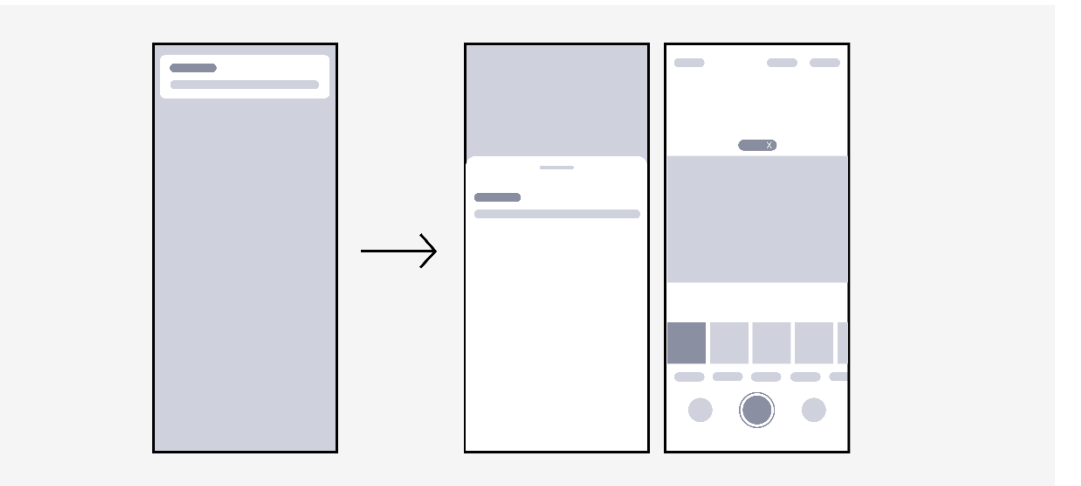

## **2.4.1.3 手动协同**

当在一个设备上进行操作,周边其他设备上该功能有更好的体验时,用户可以 手动触发软件协同。

**原则**

- 符合场景
- 明确表达含义
- 标识来源设备

#### **显示方式**

业务功能图标

#### **业务功能图标**

软件协同一般由应用已有的业务功能图标作为入口,当用户触发此入口时,直 接调用或展示周边设备的此项功能。例如点击分享图标后显示周边同账号手机 可分享的应用。

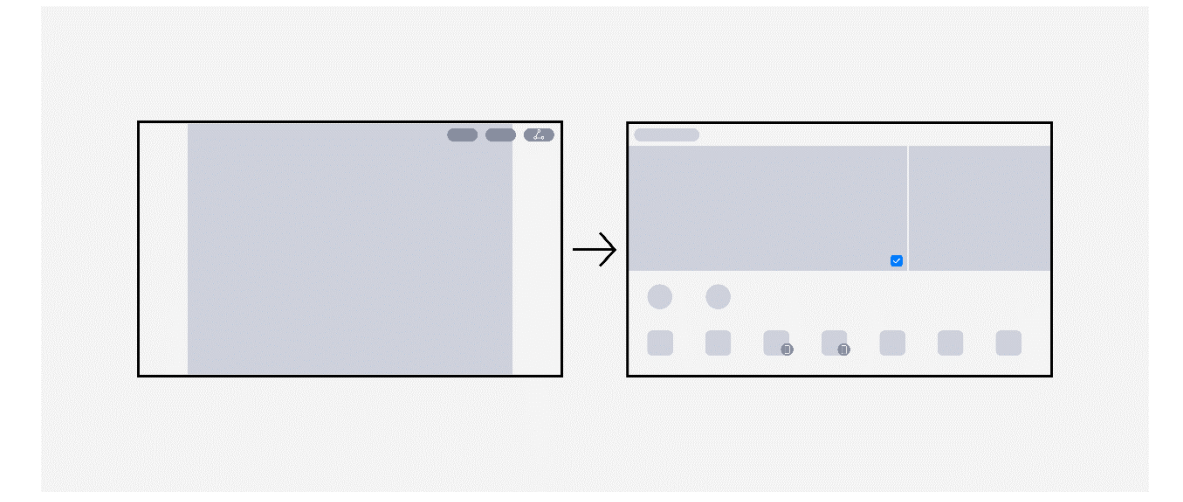

## **2.4.2 硬件协同**

# 2.4.2.1 硬件协同模式

一个设备需要另一个设备进行硬件协同,主要是因为另一个设备上有本设备不 具备的或比本设备明显更合适的能力,协同后这一项能力得到增强。

常见的硬件能力有:

- 显示能力
- 摄像能力
- 音频输入能力
- 音频输出能力
- 交互能力
- 传感器能力

我们针对这些常见硬件能力总结了常用的协同模式,应用开发者可以根据应用 的特点选择合适的模式进行协同体验的设计,或者创造出更适合应用场景的新 的协同模式。

其他没有列出的硬件能力也可以参考下面列出的协同模式进行思考和设计。

## **显示协同**

显示协同是硬件协同的常见场景。根据应用界面的构成,显示协同有如下两种 常用模式:

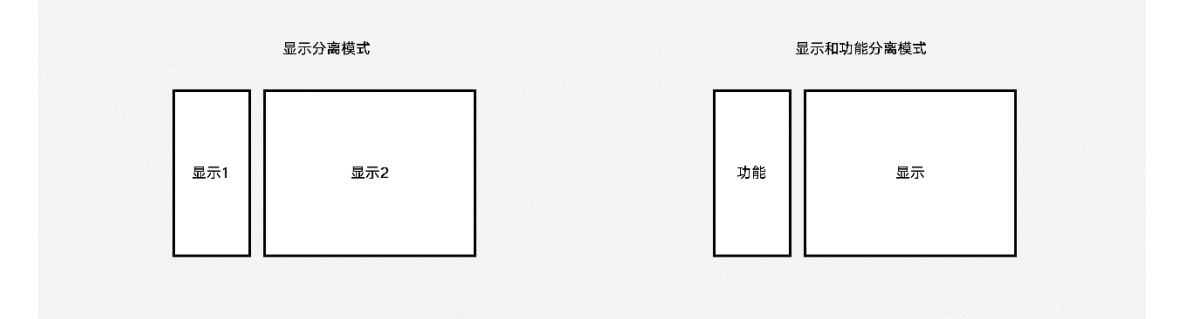

#### **显示分离模式**

显示分离模式是指把一个设备上的一个界面或多个界面中的内容分拆到多个设 备上同时显示,达到更有效利用显示空间的作用。分拆的内容显示需要根据显 示的设备进行响应式布局。

场景举例:

邮件应用的列表和详情可以分别显示在手机和智慧屏上,在手机上快速的定位 要查看的邮件,在智慧屏上更清晰地查看邮件内容。

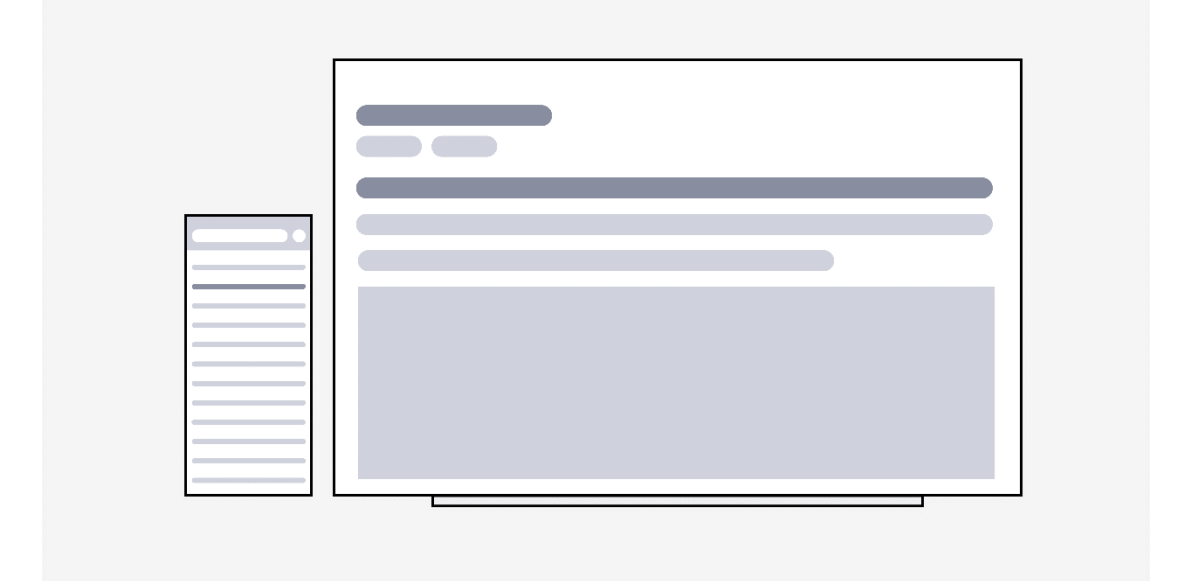

#### **显示和功能分离模式**

显示和功能分离模式是指把一个设备上的一个编辑类界面中显示和功能操作的 部分分拆到多个设备上同时显示,这样可以有效利用显示空间,提高交互效 率。

场景举例:

文档编辑应用的文档内容和周边工具菜单可以分别显示在智慧屏和手机上, 在 手机上快速的操作编辑菜单,在智慧屏上更清晰的查看编辑的效果。

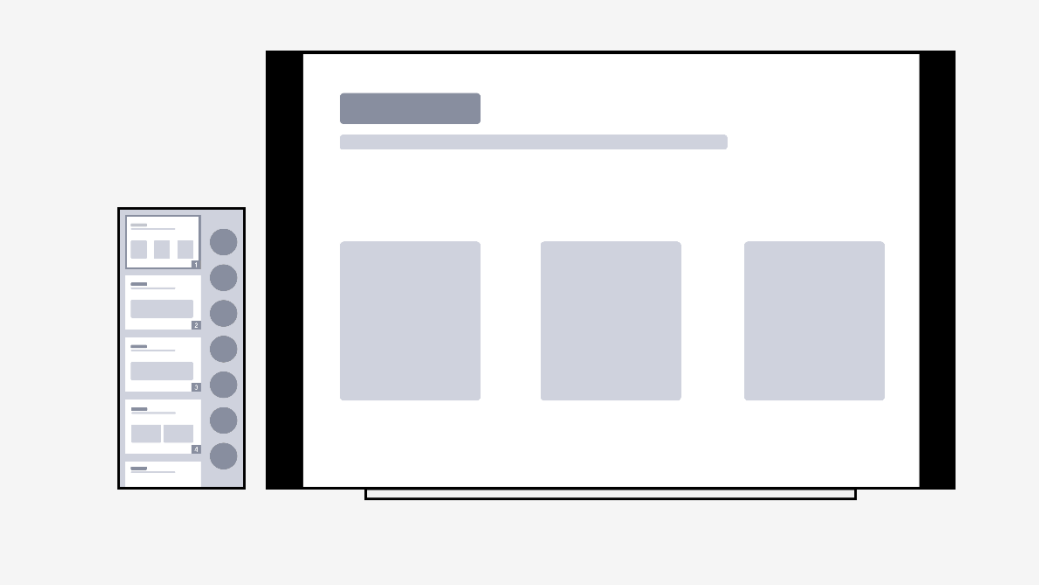

# **摄像协同**

摄像协同有如下两种常用模式:

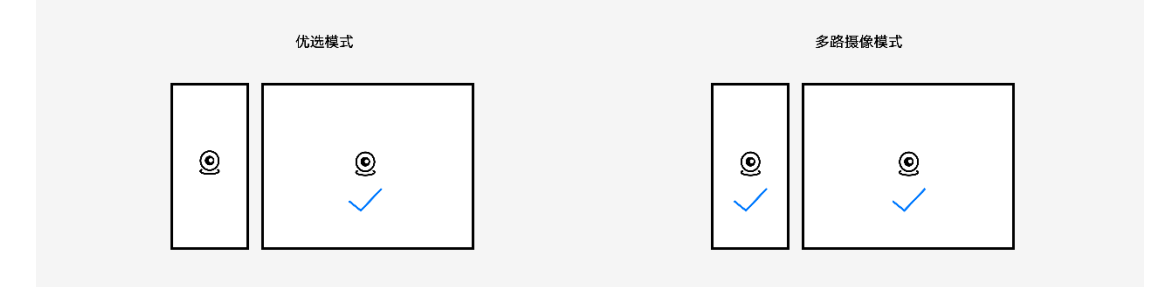

#### **优选模式**

优选模式是指用另一个设备上的摄像头能力替代本设备上的摄像头进行摄像。

一般用在如下场景:

- 本设备摄像头的拍摄质量不如另一个可用的设备,通过另一个设备的摄像头来获取质量更 好的摄像效果。例如智慧屏调用手机的摄像头获取更加清晰细腻的拍照效果。
- 本设备摄像头的位置和角度不适合当前摄像场景,通过另一个设备的摄像头能够克服这些

问题并获得满足质量要求的摄像效果。例如手机调用智慧屏的摄像头完成全家福拍照。

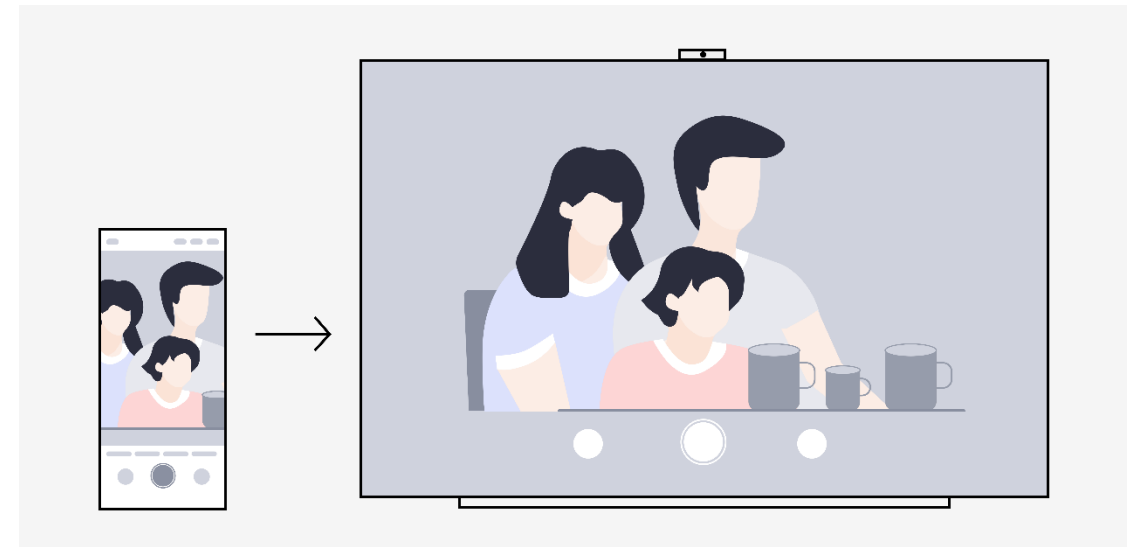

#### **多路摄像模式**

多路摄像模式是指一个设备调用另一个设备上的摄像头和本设备上的摄像头组 合在一起使用。当需要提供除本设备外更多的摄像取景画面时,通过调用另一 个设备的摄像头来获取多路摄像的效果。

常用的多路摄像模式展示形式:

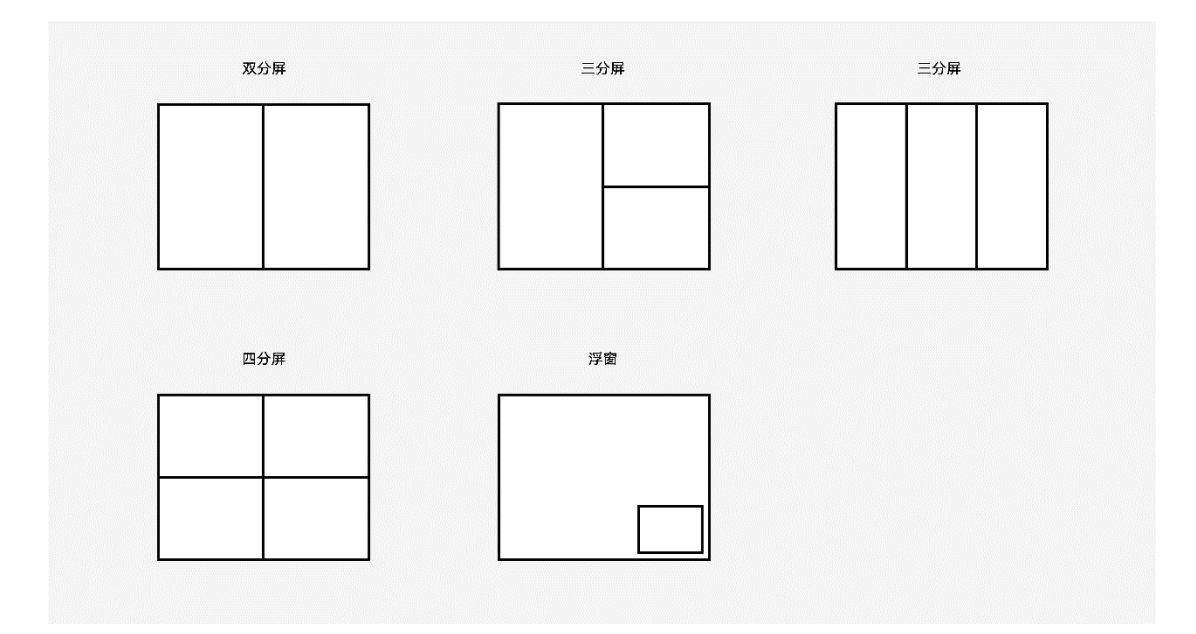

#### 场景举例:

- 拍视频时,同时使用手机摄像头和智慧屏摄像头,提供两个取景界面的视频录制并组合生 成一个视频。
- 直播软件在直播卖货时,同时使用手机摄像头和其他设备的摄像头,手机摄像头拍摄主 播,其他设备的摄像头拍摄商品,一般只给观众显示拍摄主播的摄像头取景界面,当需要 展示商品时切换到拍摄商品的摄像头取景界面。

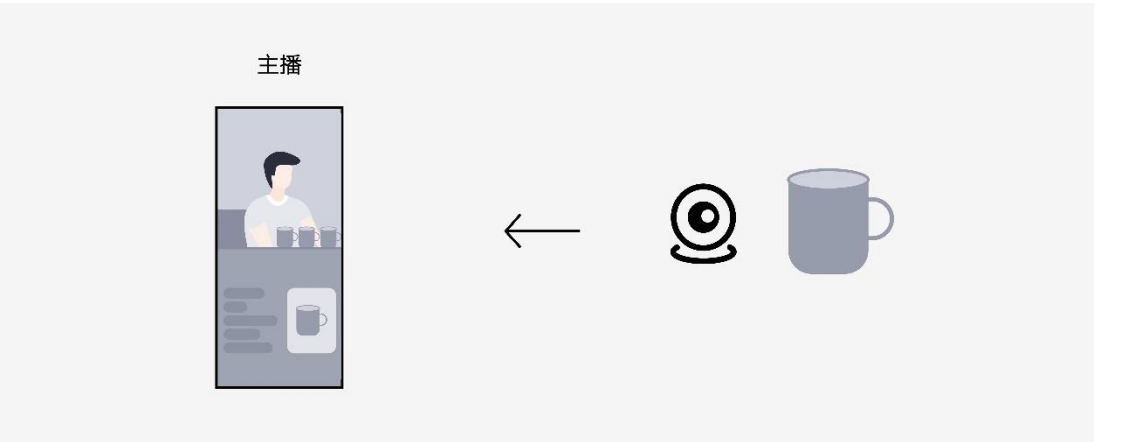

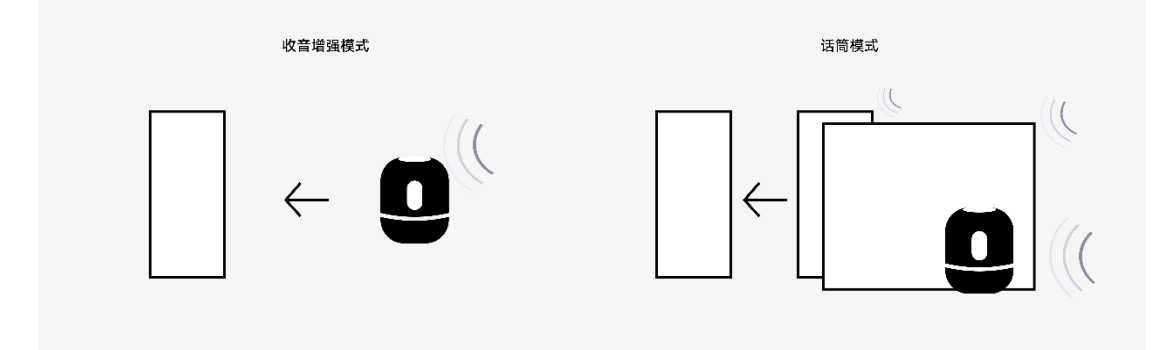

音频输入协同有如下两种常用模式:

# **音频输入协同**

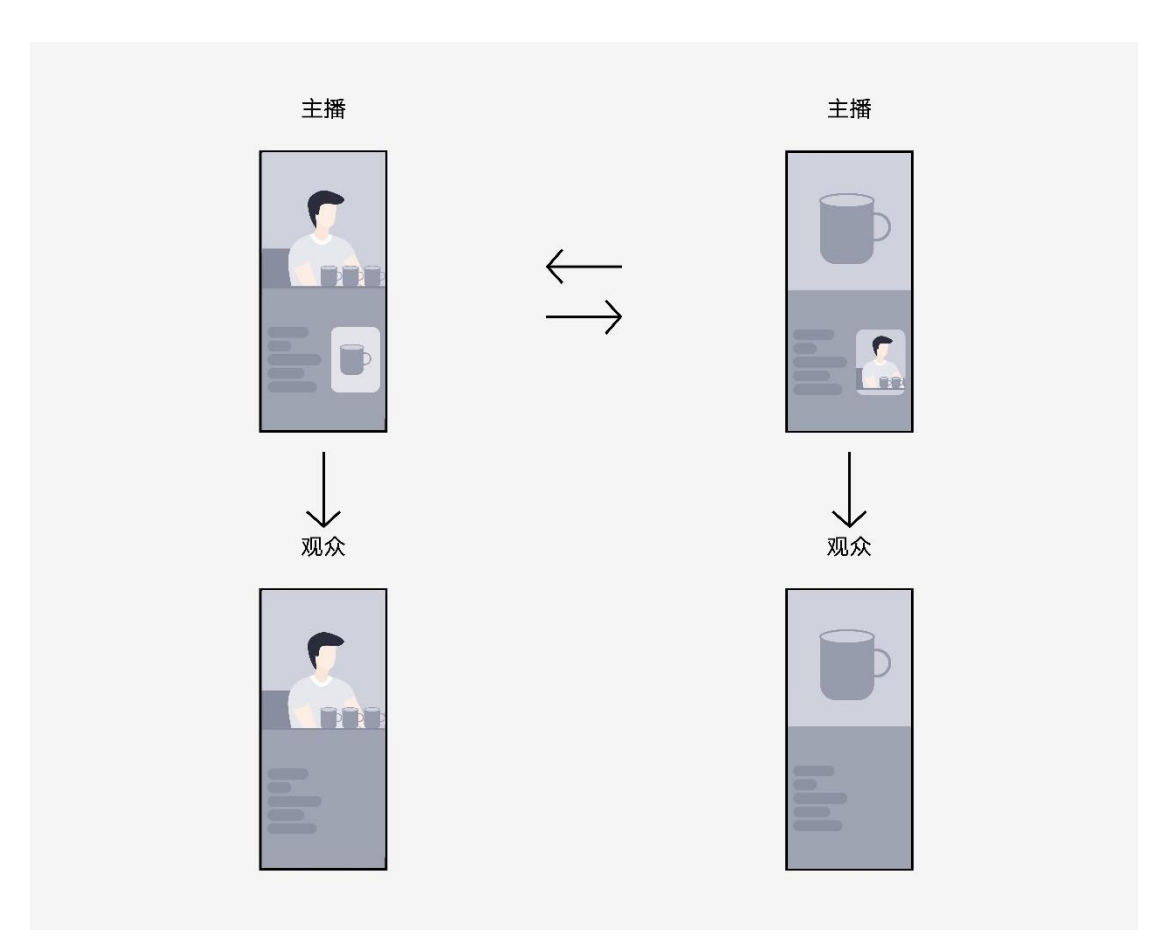

#### **收音增强模式**

收音增强模式是把另一个设备的音频输入能力作为补充,提供更清晰的收音效 果。

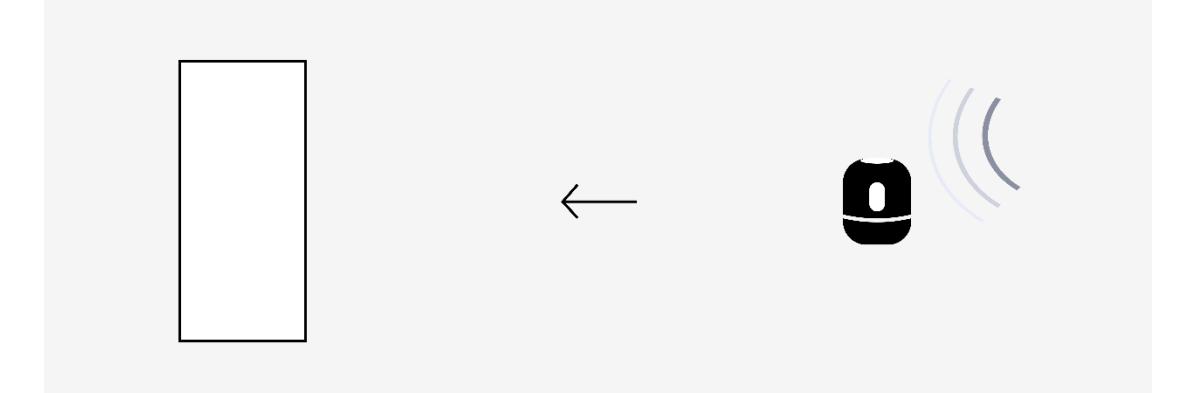

场景举例:

上课时坐得比较靠后,听不清老师的讲话,可以把另一个具备音频输入能力的 设备放在离老师近的地方,通过收音增强模式获得清晰的收听效果。

#### **话筒模式**

话筒模式是把另一个设备的音频输入能力作为话筒来使用,当用户需要更好的 话筒效果或更多的话筒时使用话筒模式。话筒模式通常需要跟音频输出设备 (如音箱)结合使用,把话筒的效果通过音箱播放出来。

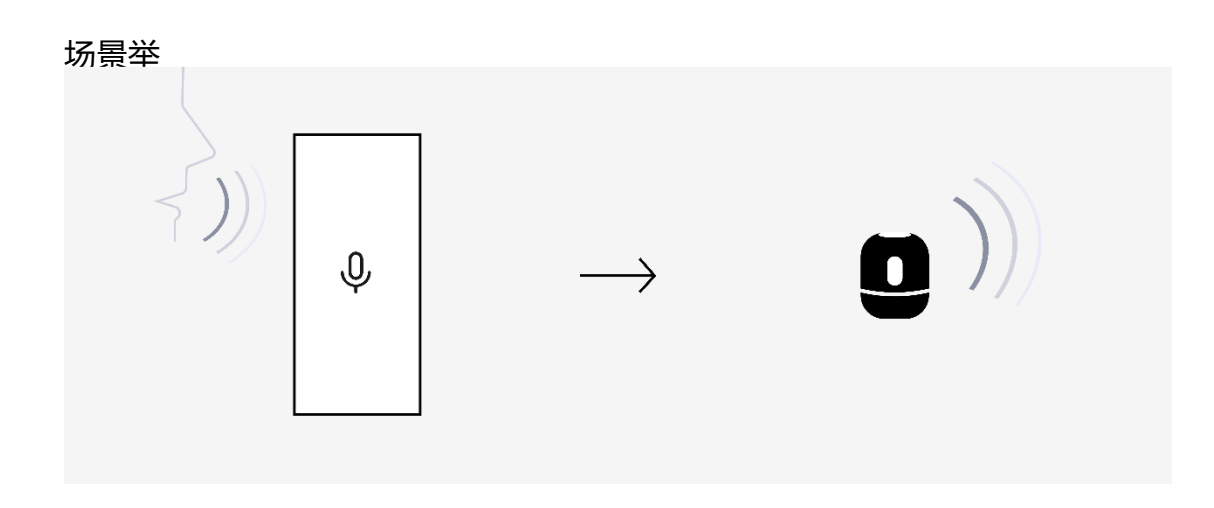

例:

- 在比较吵闹的地方,用户把 EMU 手机作为话筒,将声音通过连接的音箱进行播放,达到 类似专业话筒的效果。
- 在 K 歌的时候, 把一个手机作为话筒接入 K 歌软件, 达到多个人多个话筒合唱 K 歌的效 果。

# **音频输出协同**

音频输出协同有如下两种常用模式:

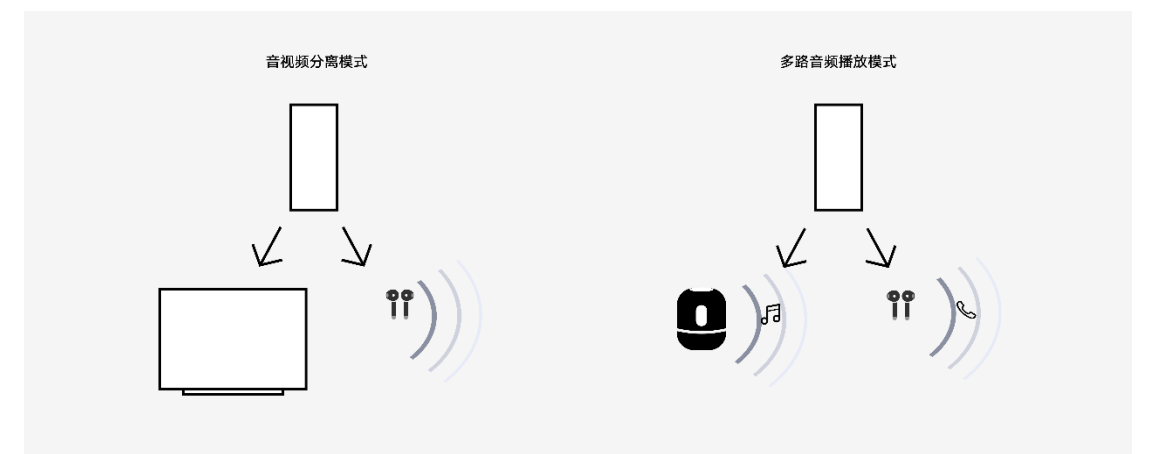

#### **音视频分离模式**

音视频分离模式是指把一个设备上视频播放场景中的音频分拆到其他设备上, 可以提升特定场景下的音频使用体验。

场景举例:

当手机视频接续到智慧屏观看时,为了不吵到其他人,把音频切换到耳机进行 播放。

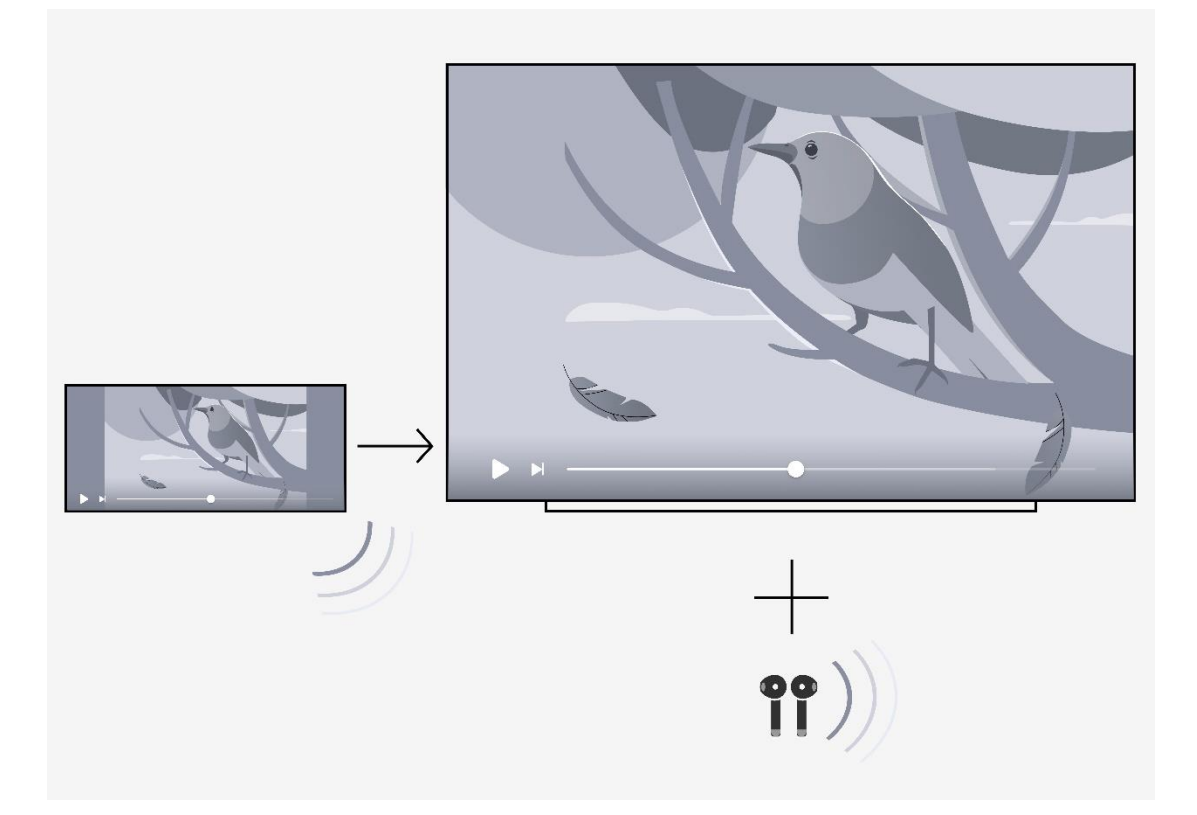

### **多路音频播放模式**

多路音频播放模式是指一个设备上的音频输出和另一个设备上的音频输出同时 使用,可以提供立体声或同时在不同设备上播放不同音频等使用体验。

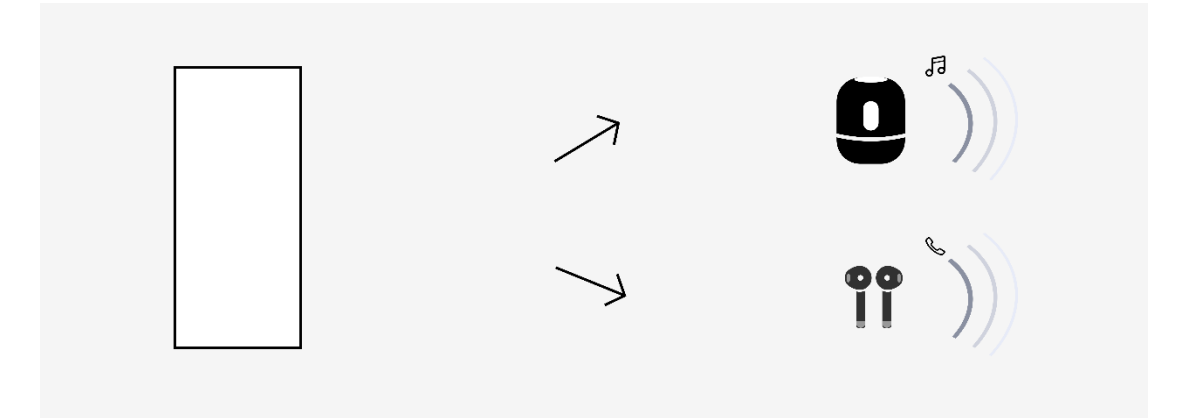

场景举例:

- HarmonyOS 设备连接多个音箱同时播放一首音乐,提供立体声的播放效果。
- 手机一边通过音箱播放音乐,一边通过耳机接听电话。

# **交互协同**

交互协同有如下两种常用模式:

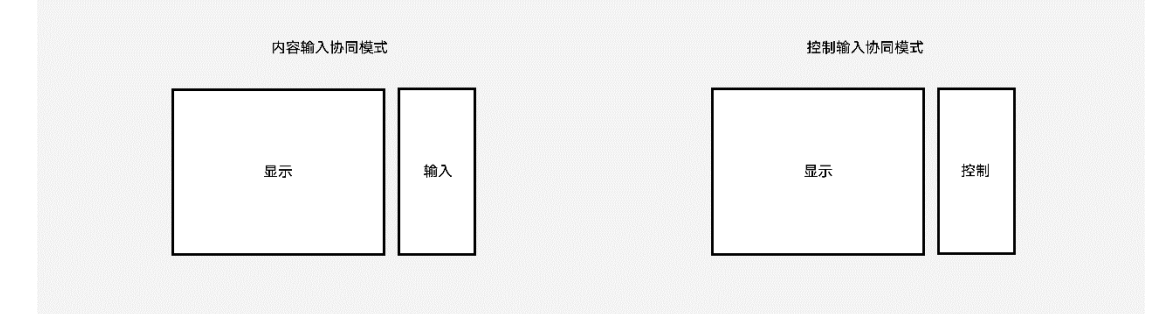

#### **内容输入协同**

内容输入协同是指利用另一个设备上便捷的内容输入能力帮助本设备进行内容 输入,提升内容输入效率。

场景举例:

- 在智慧屏上进行搜索时,在手机上帮助智慧屏进行文本输入。
- 通过智慧屏上网课时,在手机上帮助智慧屏进行手写答题或绘画。

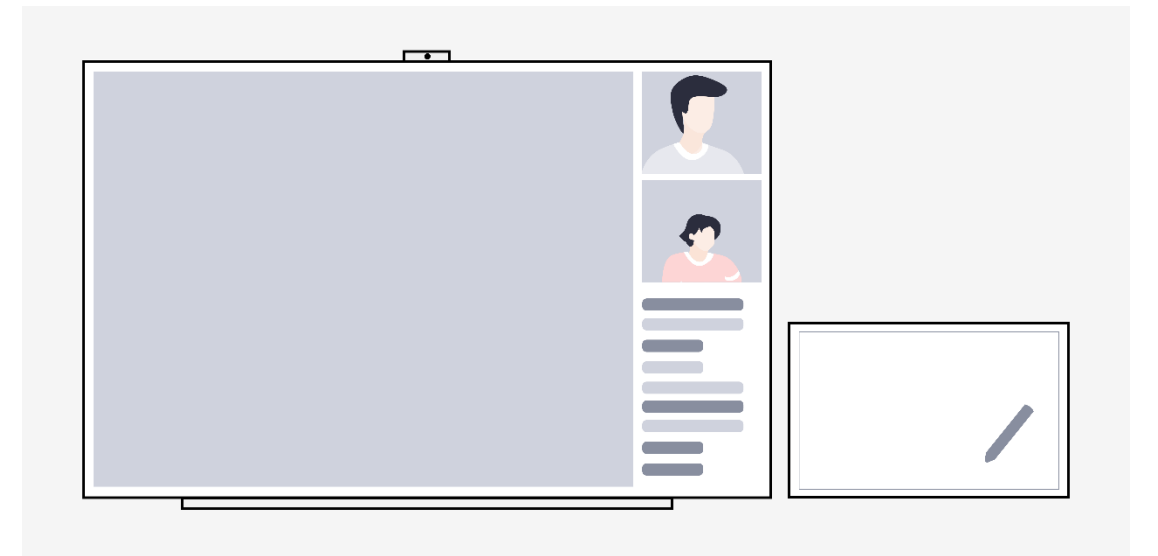

#### **控制输入协同**

控制输入协同是指利用另一个设备的更方便的交互能力帮助本设备进行操作, 提升操作效率。

场景举例:

在智慧屏上玩游戏时,利用手机作为游戏遥控器进行游戏操控。

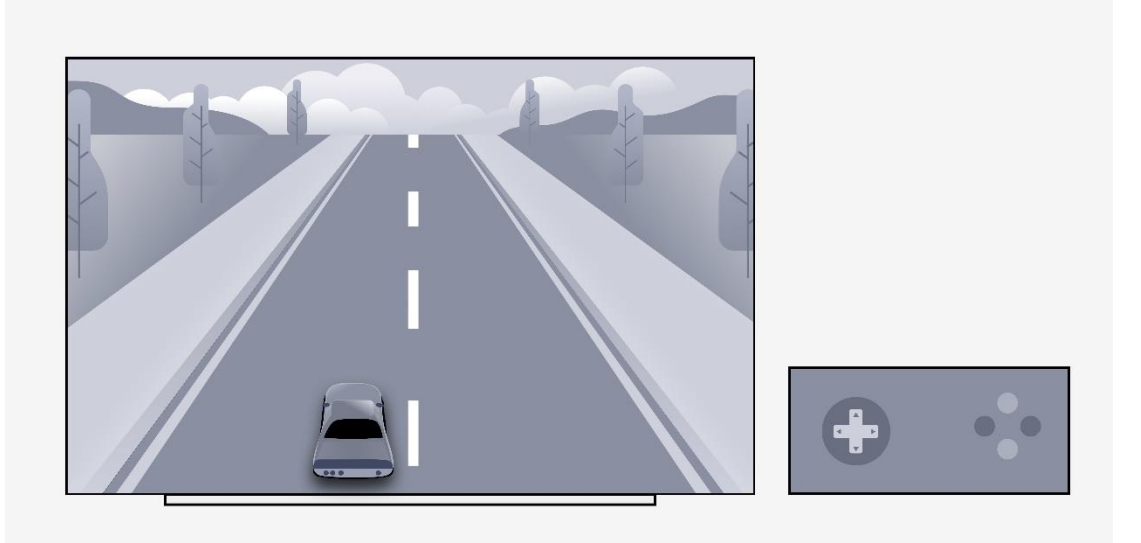

# **传感器协同**

传感器协同有如下两种常用模式:

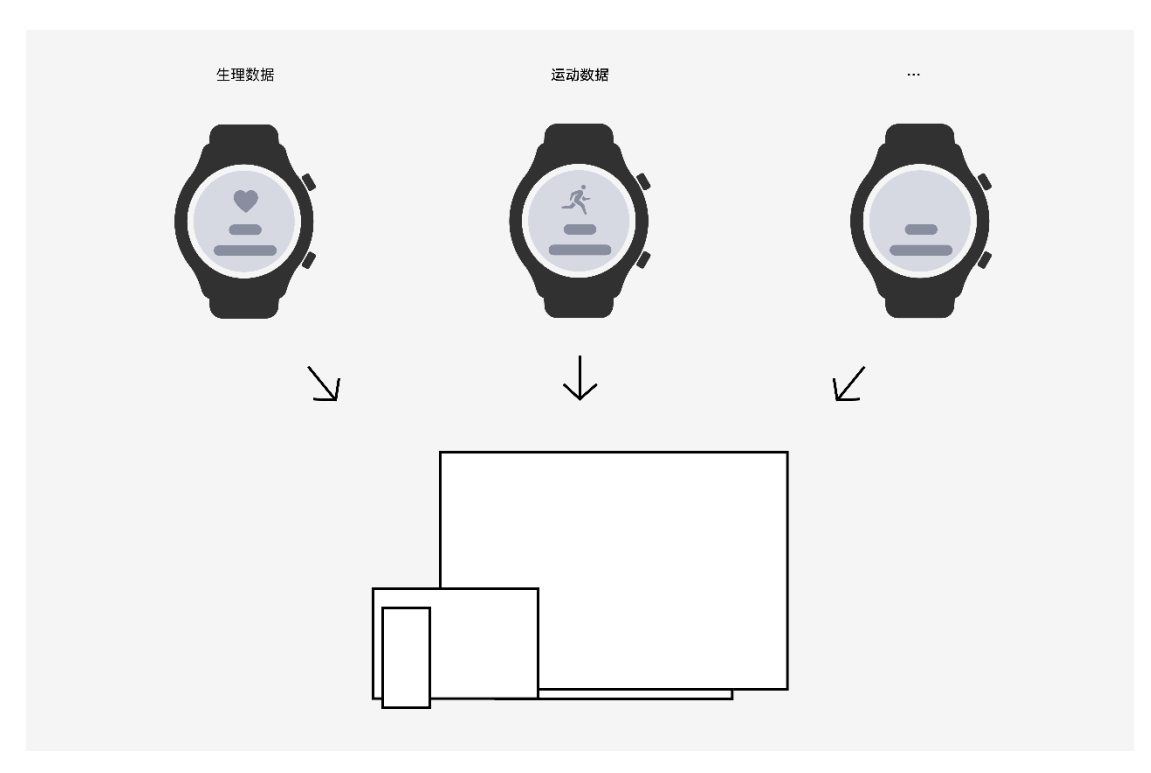
#### **生理数据检测**

生理数据检测是利用其他有生理数据检测能力的设备(如手表)获取生理数 据,一般用于运动、健康类应用。

场景举例:

在智慧屏上学习健康类课程时,通过手表获取实时的心率数据,并显示在智慧 屏上,帮助用户了解健康状态,给出健康建议。

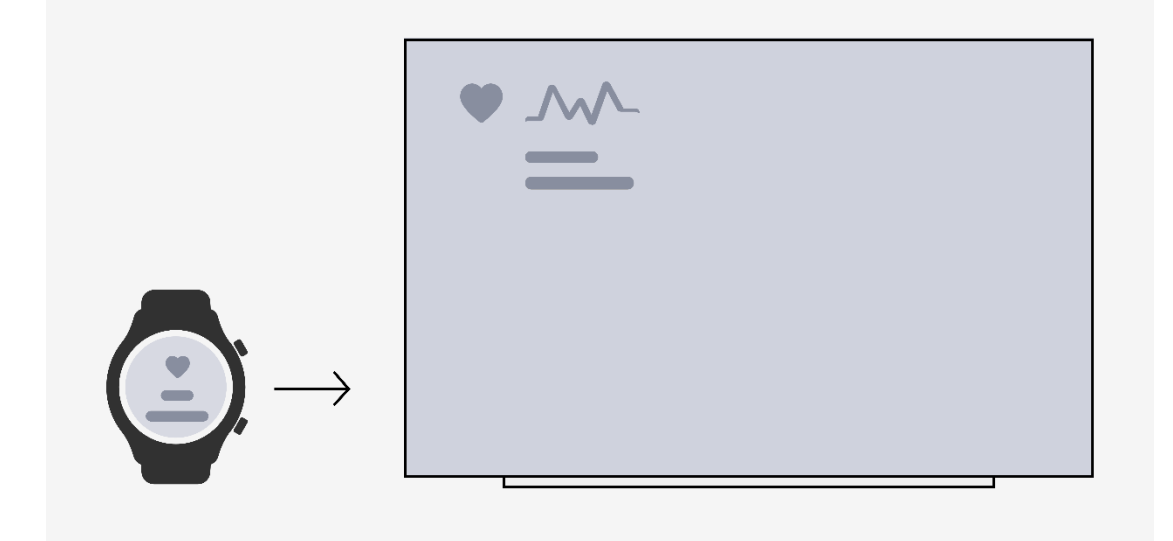

#### **运动数据检测**

运动数据检测是利用其他有运动数据检测能力的设备(如手表)获取运动数 据,一般用于运动、健康类应用。

场景举例:

• 在智慧屏上使用运动类应用时,通过手表获取用户的运动数据,并显示在智慧屏上,帮助 用户了解运动状态,给出运动建议。

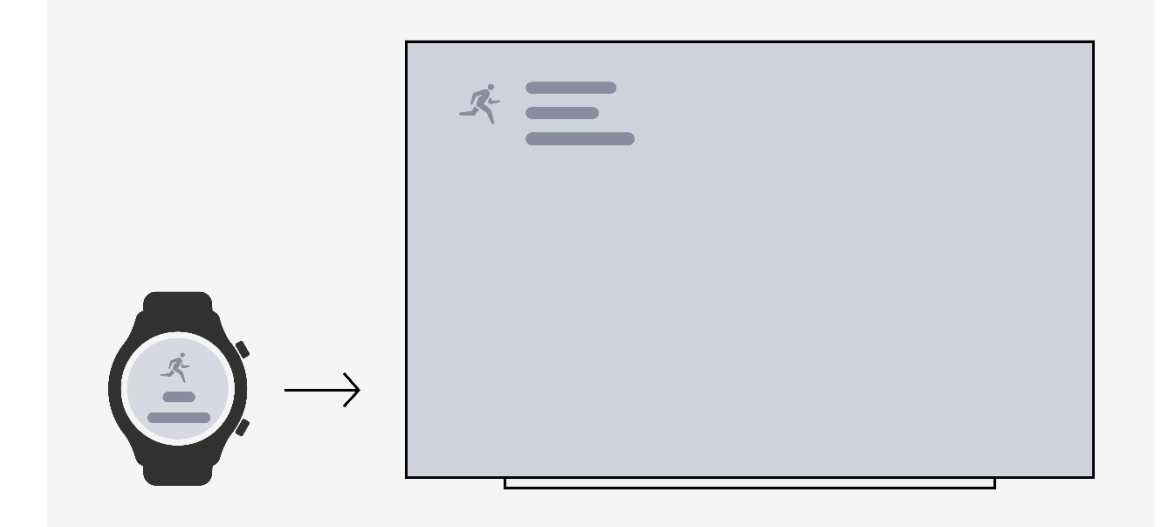

### **组合能力协同**

在实际设计中,不是所有的协同都是单纯的某一项能力的协同,例如某些场景 下可能同时使用智慧屏的显示能力和摄像能力。这种情况下,可以组合这些能 力进行协同,提供更加符合场景的协同体验。

应用开发者在设计中,应该针对应用所使用到的每一项硬件能力考虑多设备下 的协同模式,并把这些用到的硬件协同组合在一起检查整体的使用体验。即使 每一项独立的硬件能力是最佳的协同效果,多个能力协同组合在一起后可能也 会带来糟糕的体验,需要基于场景和设备的其他属性来考虑如何达到最佳的整 体协同体验。

## **2.4.2.2 基于场景和设备属性设计硬件协同**

通过对特定类型的设备进行分析,了解此类设备的优劣势,总结出此类设备在 硬件协同中可以提供的能力和需要提供帮助的能力,再基于应用的场景把多个 设备的这些优劣势进行匹配,可以设计出完美的硬件协同体验。

下面针对 HarmonyOS 支持的设备进行分析。

### **设备特性分析**

#### **智慧屏**

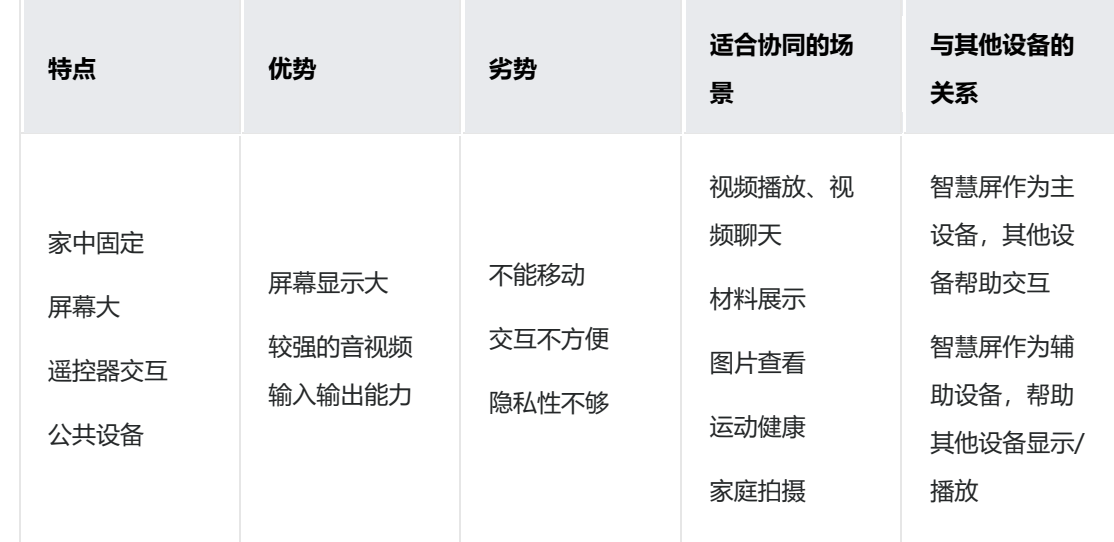

#### **手表**

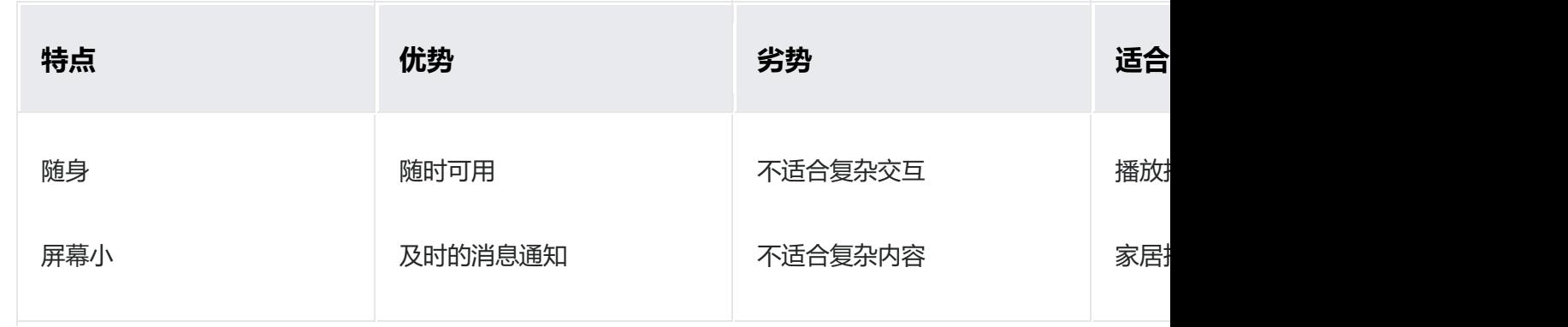

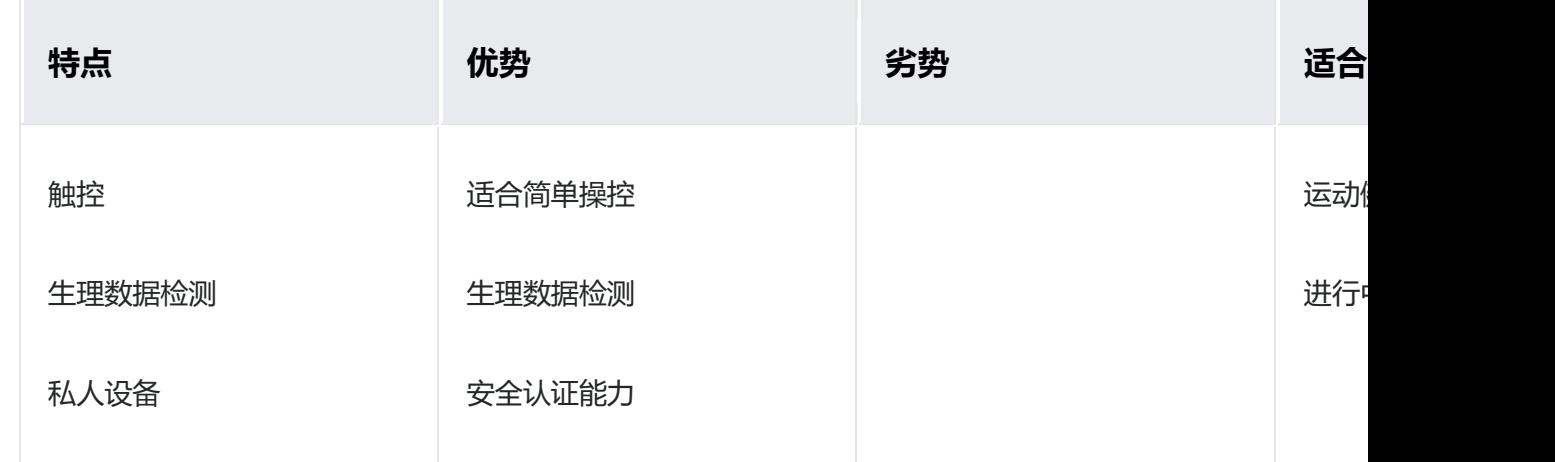

### **基于场景和设备属性的硬件协同设计举例**

场景:用户在家中进行运动课程训练。

通常情况下用户的操作过程如下:

- 1. 在手机上打开运动健康应用。
- 2. 选择要进行的运动课程。
- 3. 把手机放在前方桌子上跟着应用的视频进行训练。

当把多设备考虑进来之后,可以按照如下步骤来考虑硬件协同设计:

- 1. 列出周边可能可用的设备: 家中有智慧屏, 用户手上带着手表。
- 2. 列出此场景下应用需要的能力: 视频课程播放需要用到设备的显示能力。
- 3. 列出显示能力有优势的周边设备: 智慧屏的屏幕显示更大。
- 4. 选择合适的协同模式: 适合采用显示协同的"显示和功能分离模式" (视频在智慧屏上播 放,手机显示控制界面)
- 5. **考虑可用设备其他的优势是否可以带来增值体验**:
- a. 智慧屏的摄像能力可以帮助拍摄用户运动的状态,方便用户更好的调整运动姿态。
- b. 手表的生理数据检测能力可以帮助检测心率等生理状态,方便应用提供更精准的训练建 议。
- c. 手表的随身特性可以让用户更方便的控制训练视频的播放。
- 6. **整合协同模式,检验整体操作流程**。

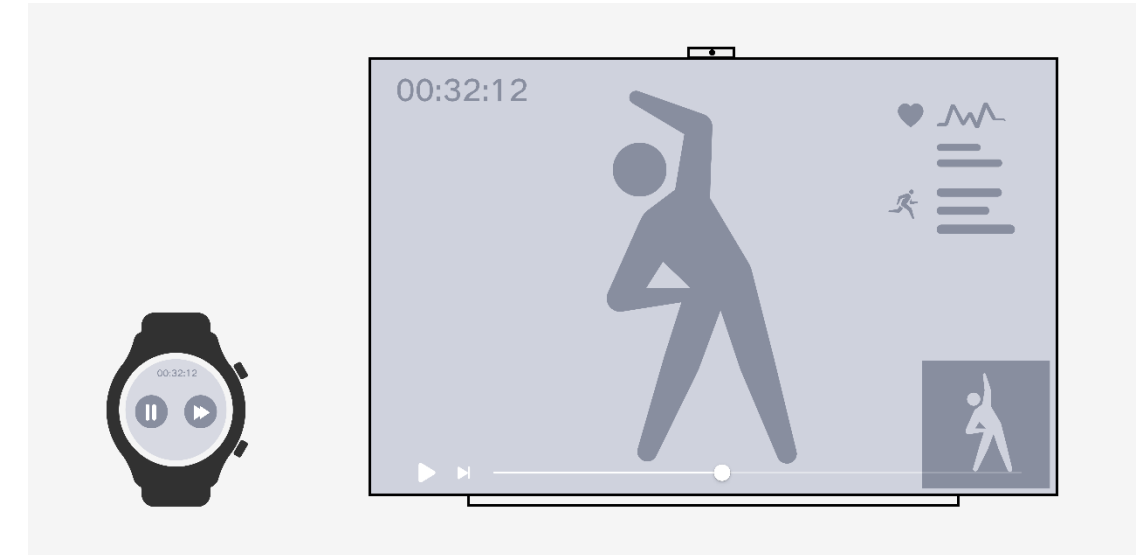

## **2.4.2.3 硬件协同交互触发方式**

硬件协同有两种交互触发方式:

- 智能推荐
- 手动协同

### **智能推荐**

AI 根据场景和可用设备,主动推荐最适合的设备进行协同。

#### **原则**

- 不干扰当前操作。
- 方便操作,提升效率。
- 符合用户场景。

### **显示方式**

#### 左下角角标推荐

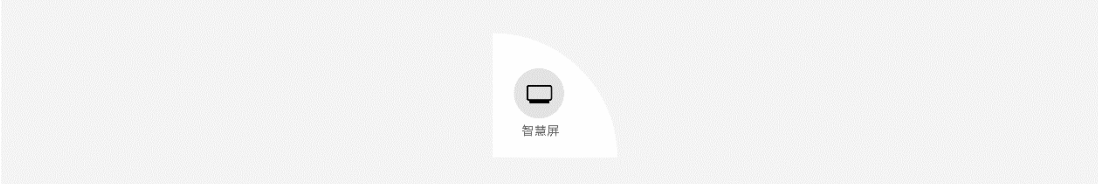

### **手动协同**

提供应用内协同的入口,用户手动选择合适的设备进行协同。

#### **原则**

- 符合场景
- 明确表达含义

#### **显示方式**

- 协同图标
- 业务图标

### **协同图标**

当需要进行应用内跨设备硬件协同时,点击对应的协同图标。硬件协同和接续 使用统一的图标样式、设备列表控件,一致的交互规则。

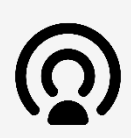

#### **业务图标**

当应用跨设备的场景是应用当前功能的必要特性时采用业务图标入口,点击后 显示业务的流程。例如, K 歌场景下可以通过合唱图标来进入选择添加麦克风 的界面,提供自然流畅的体验。

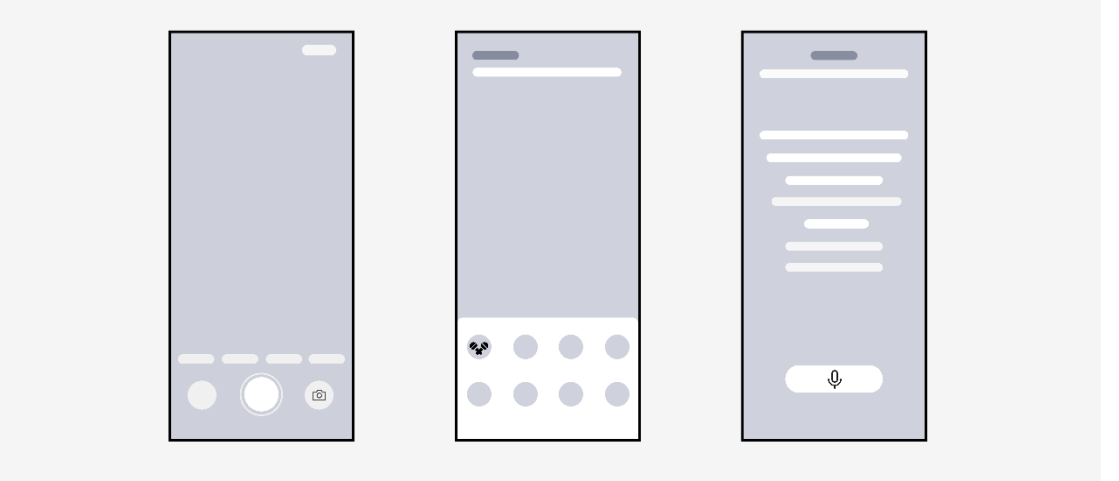

## **设计自检表**

设计自检表详细列举出了在分布式设计和开发过程中应当注意的用户体验要 素,提交审核前请再次检查各项是否符合要求,这将帮助应用减少用户舆情且 提升用户体验的一致性。

自检表的要求范围分为"必选"与"推荐"两类。必选类一般为已总结出的较 优解决方案或效果,表示相关设计需要按照此原则统一执行;推荐类指可能受 应用品牌风格或业务特殊性影响,可适量做出修改。

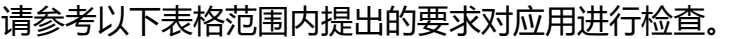

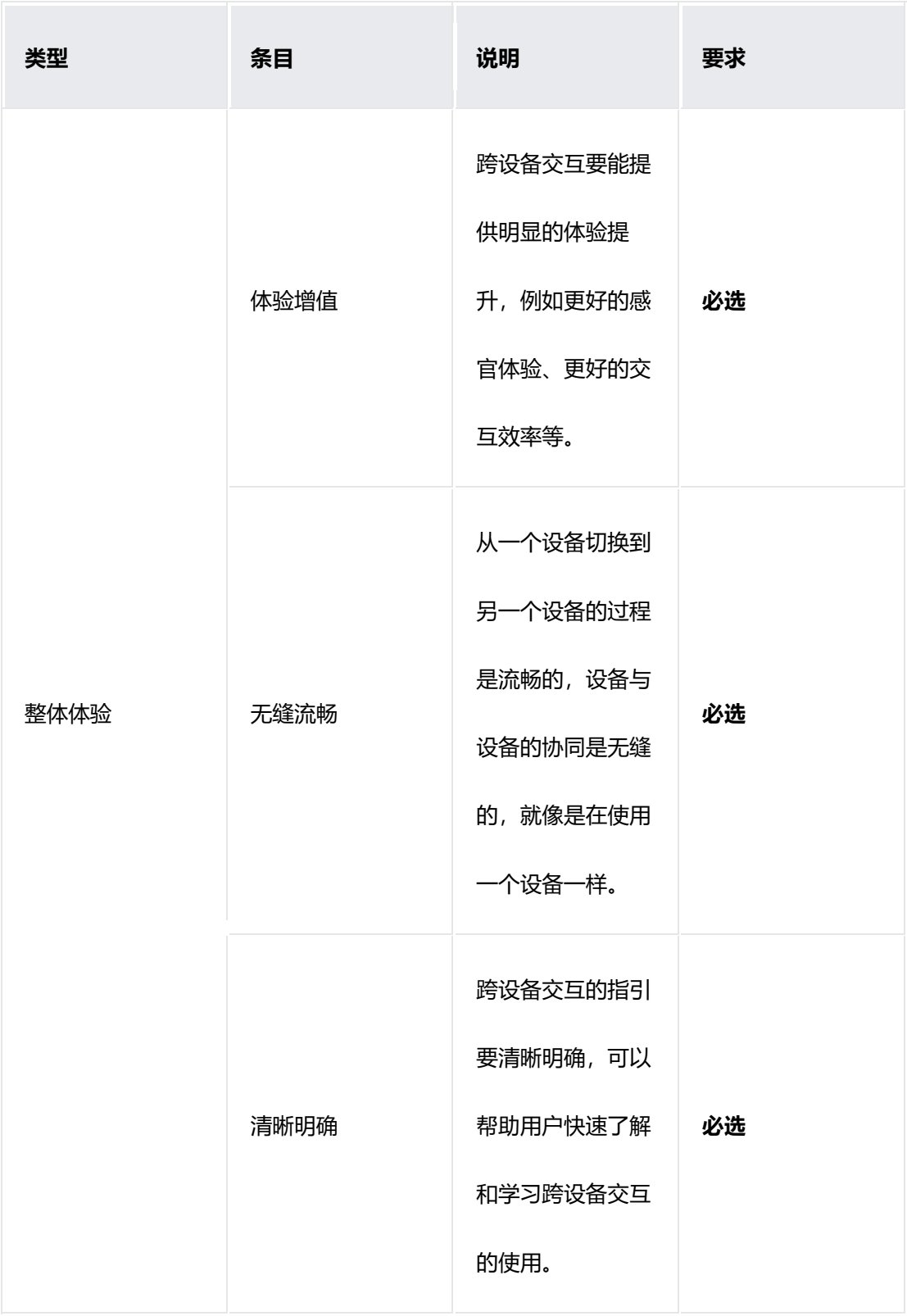

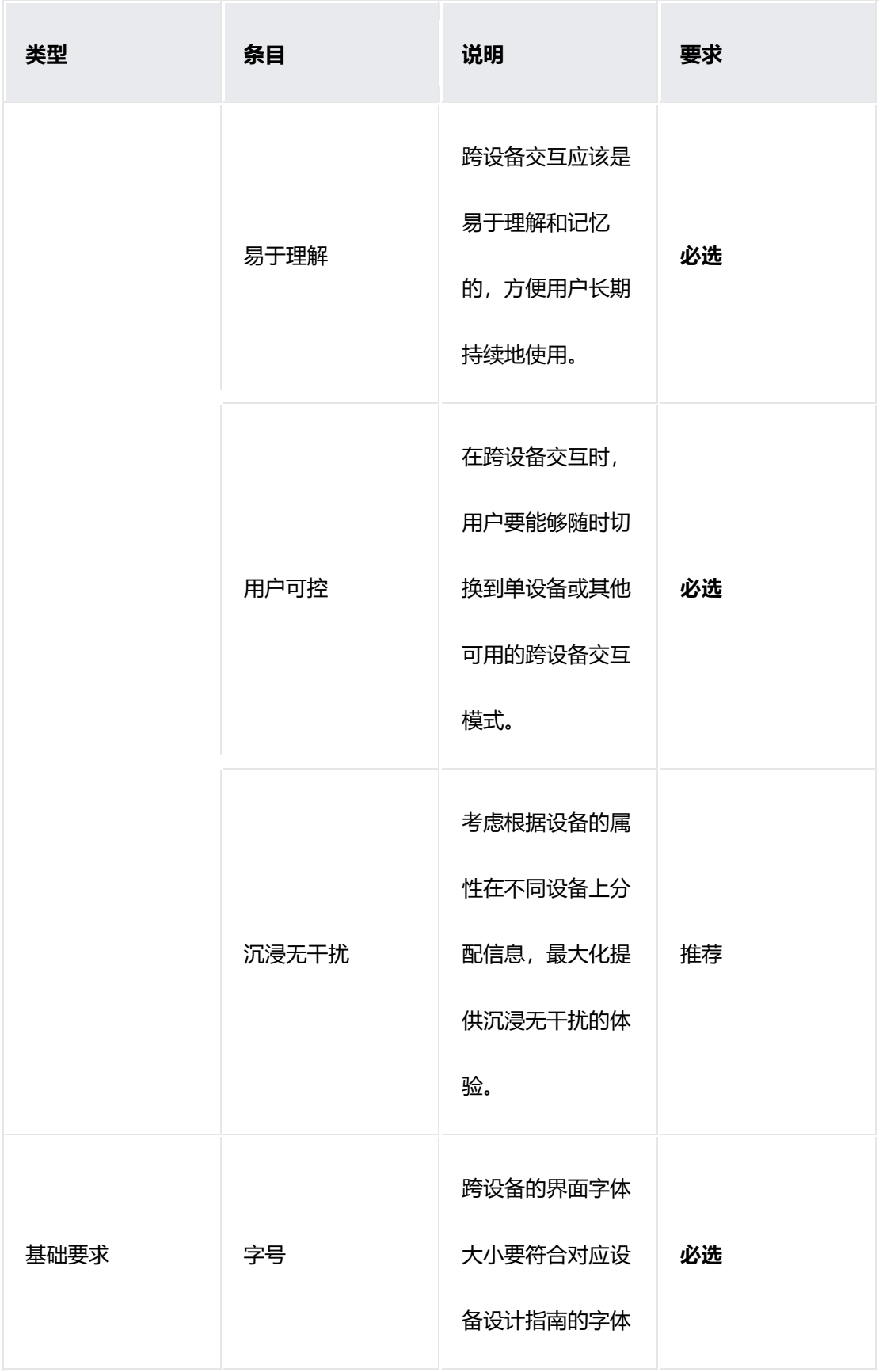

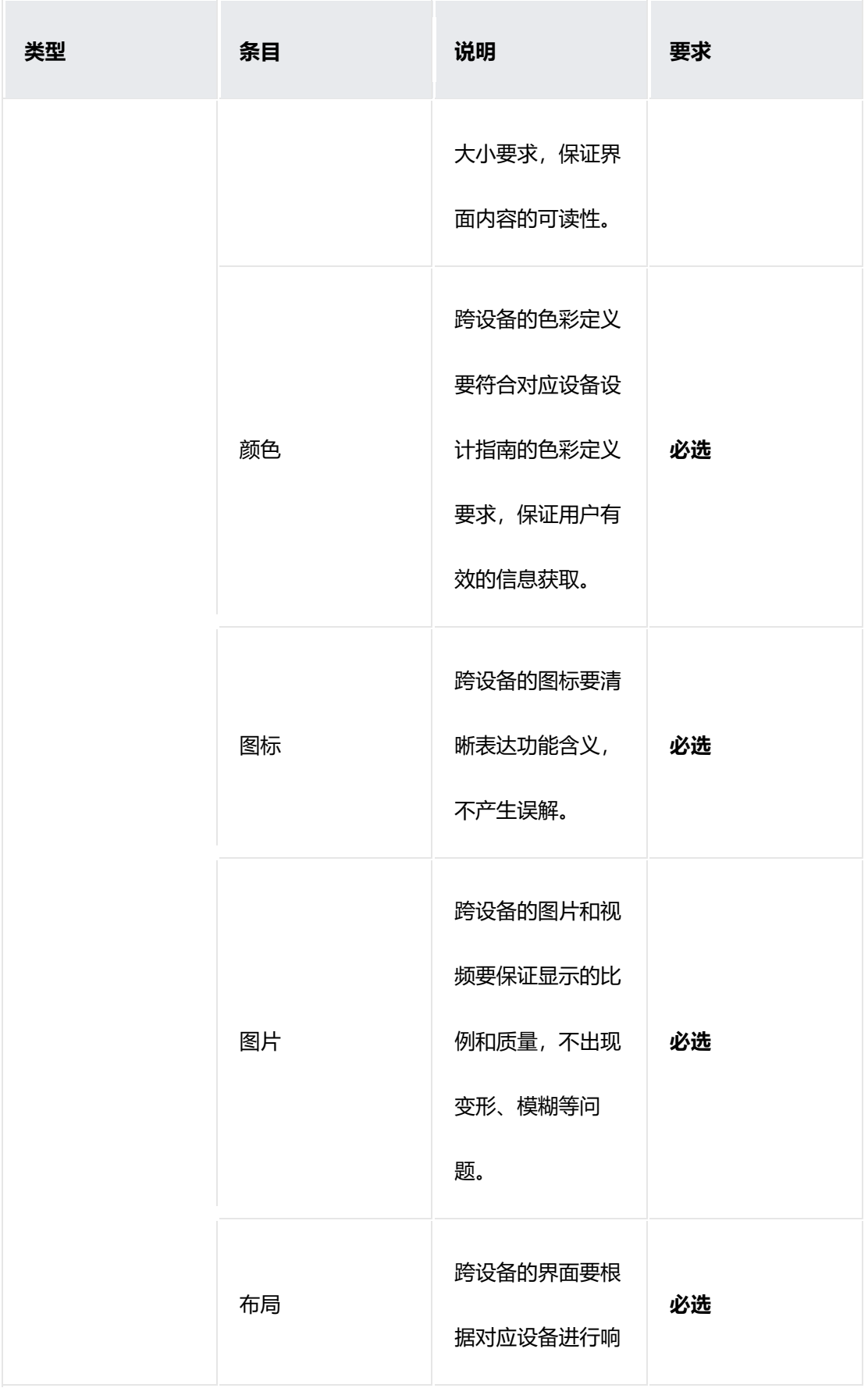

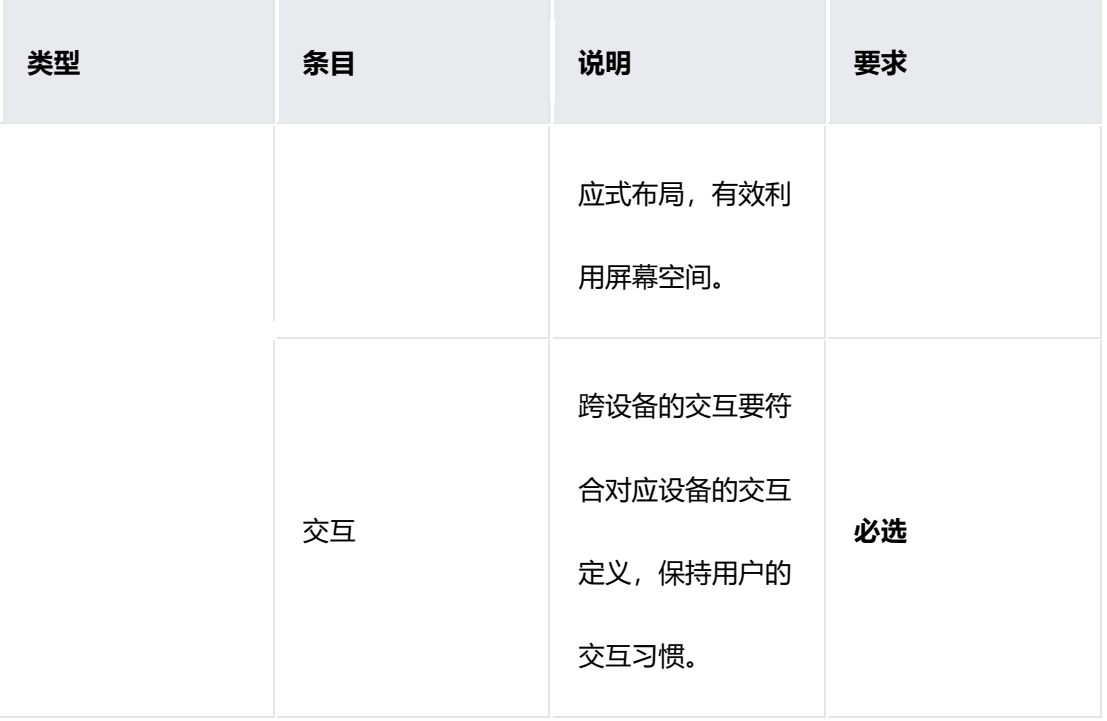

# **3 全球化设计**

产品和应用要在全球发布,需考虑全球化流程,即**"**国际化**"**和**"**本地化**"**。 国际化简称「i18n」,是一种趋同的设计方式,通过一种方案去满足不同国家 的需求。

本地化简称「**L10n**」**,** 是针对各个国家的个性化解决方案。

本指南对国际化和本地化设计常遇到的问题进行归纳总结,遵循以下规则可以 有效提升产品和应用的全球化质量。

## **视觉**

#### **文字与图片**

不要将文字直接嵌入图片中。

图片上的文字需要采用分层展示,也就是可以在不替换图片的情况下,通过简 单替换字符串即可满足不同国家的展示需求。

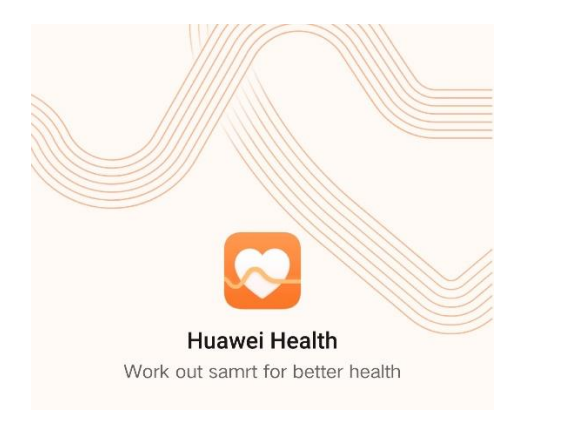

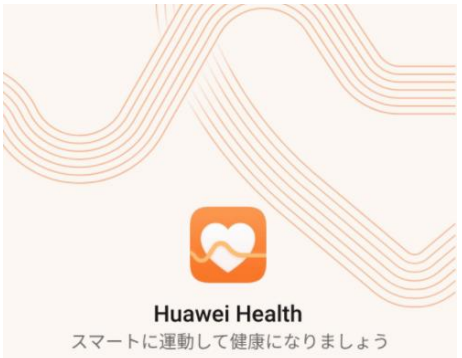

系统语言切换成英文 系统语言切换为日文

**颜色**

使用 HarmonyOS 系统推荐的颜色。

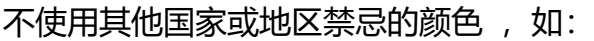

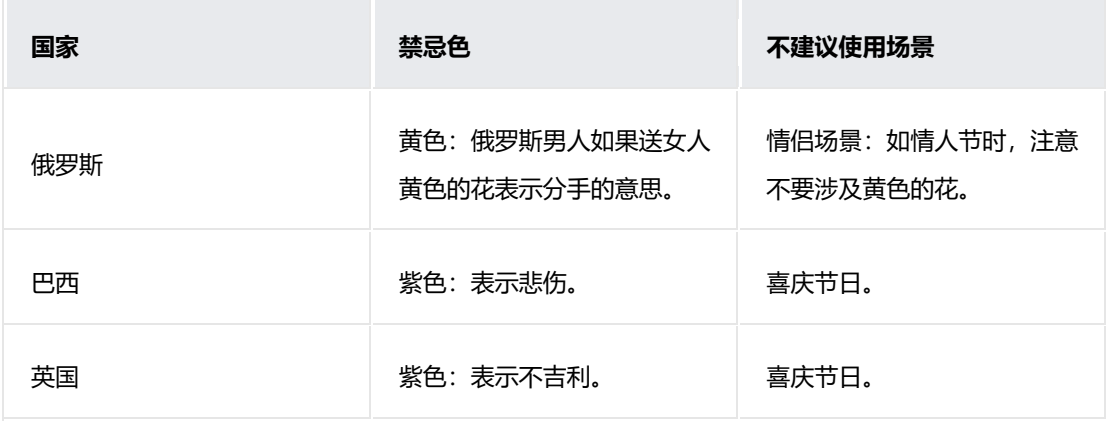

### **图标**

设计图标时,应避免禁忌内容。例如:宗教符号、法西斯及反政府反人类组织 符号、动物、植物、手势、人体部位、肤色、性别等。

- 在通用版本中,应避免使用对某一国家或某种文化有特殊意义的样例、图案、用词。
- 避免使用宗教、种族、政治导向的词语、图标、旗帜等。

避免使用特定文化的比喻(如用米饭代表消耗的卡路里)。

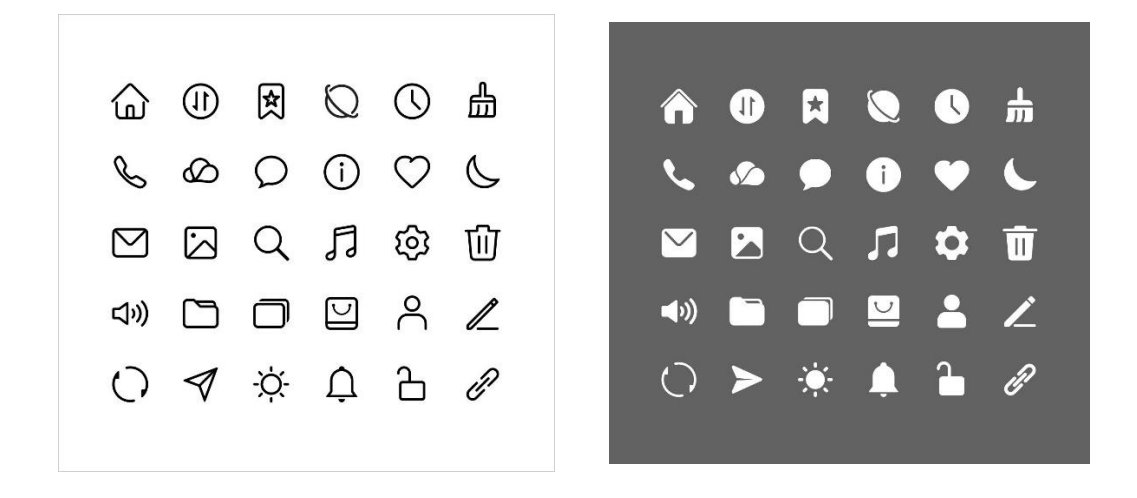

线性图标 きょうしゃ おおし うちのう 填充图标

在 RTL (例如阿语) 语言系统中, 如果图标包含方向性的图标, 需要单独提供 一套资源。

注意:图标上尽量不要加文字。

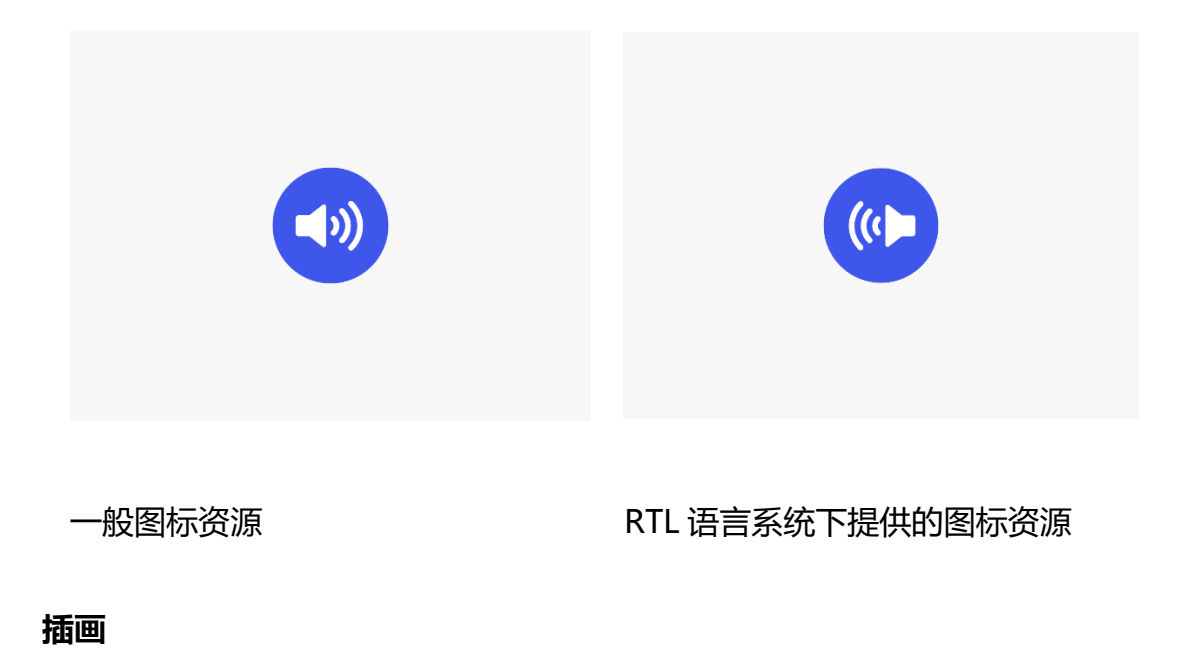

插画可以用来引导、启发和呈现信息,用视觉化信息同用户进行沟通。

插画的人物风格尽可能中性,不能太暴露、太个性化及带有地域特色的人物。

例子:

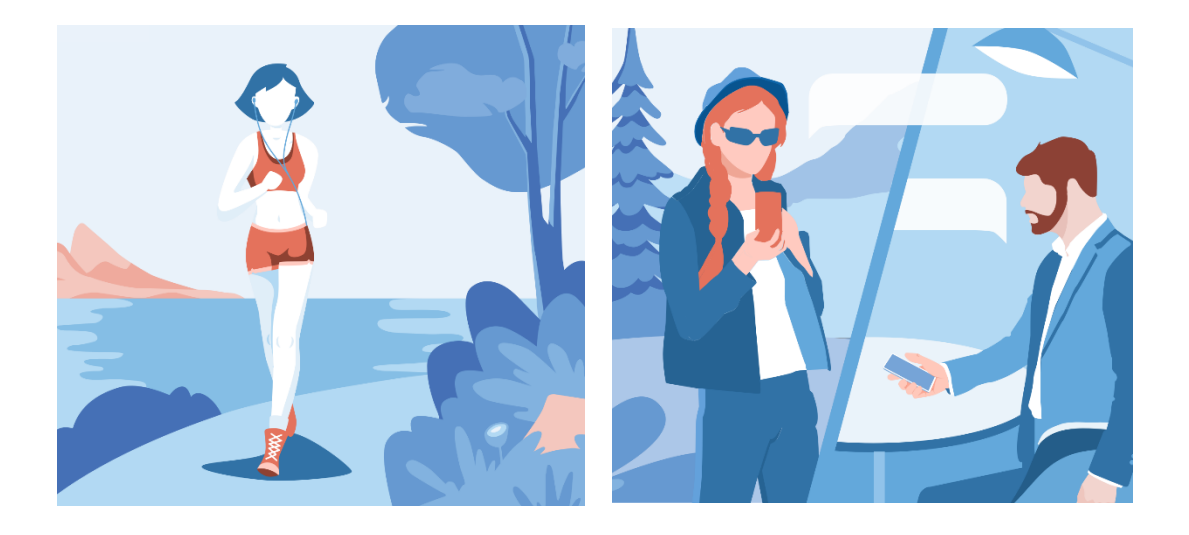

涉及禁忌元素:女士 具体内容:女性形象过于暴露,在 中东北非国家地区会引起不适,建 议替换成长款运动装。 风险程度:高 受影响国家地区:中东北非国家

涉及禁忌元素:男士胡子 具体内容:图中人物展示出小胡子 等嘻哈形象特征,建议去掉胡子。 风险程度:低 受影响国家地区:新加坡

在 RTL(例如阿语)语言系统中,如果插画包含方向性的图案,需单独提供一套 插画。

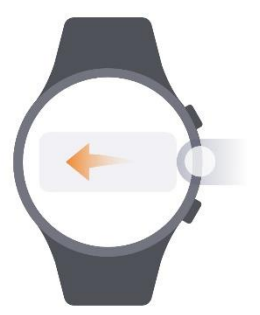

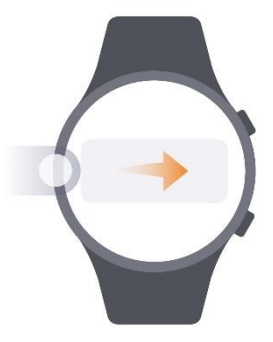

一般插画资源 RTL 语言系统下提供的插画资源

### **Emoji 表情**

- 风格要积极阳光。
- 不要使用色情、暴力相关内容,需注意赌博、瘾品等内容。
- 尽量保持用户认知习惯,不要采用另类图案隐喻。
- 尽可能包含各个国家/地区的人。
- 不要出现手势(若需要,建议加上人的背景,以清晰传递要表达的意思),或带有性暗示的 图形。
- 避免用国旗代表语言。
- 避免使用宗教、神话相关的内容和符号等。
- 避免涉及民族、地缘、宗教、政治的敏感信息。

## **手势**

#### **避免使用手势来传递某种含义**

因为身体和手势从古就用于沟通信息,但是和语言一样,在不同文化中代表的 含义有所不同。即便是竖拇指、**V** 字剪刀手这类在本文化中正面含义的手势, 在某个地区文化中可能代表非常粗鲁或否定的含义。

### **布局**

#### **空间预留**

控件文字显示要在英文的基础上预留至少 **30%** 的空白空间,利于翻译成全球 化其他语言而不出现截断。最理想的安全空间是预留比英文长度多 **2** 倍左右的 空间长度。在 **UI** 设计预留空间以支持小语种翻译带来的扩展,扩展比例以英 语为基准按照如下该表格执行。

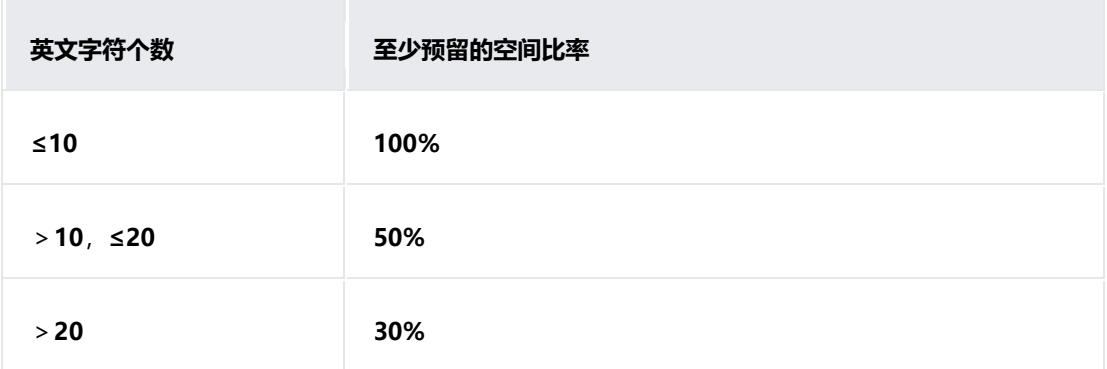

#### **事件发展顺序**

全球化产品要能正确显示 RTL 语言 **(**阿拉伯语、希伯来语、波斯语、乌尔都 语、意第绪语、迪维西语等**)**。

RTL (Right to Left, 从右到左)语言的普遍特征有:

事件发展顺序从右到左进行 左箭头 ← 表示向前运动,右箭头 → 代表向后运 动。

## **动效**

层级跳转动效在 LTR 语言下, 进入下一层级, 跳转动效从右向左滑动; 返回 上一层级,跳转动效从左向右滑动;RTL 语言 (阿语) 层级跳转动效方向相 反。

## **音效**

音效不能出现宗教、政治等敏感音轨或音乐元素。

## **界面用语**

#### **字体**

界面用语字体少用或慎用粗体、斜体、下划线等样式。

下划线除推荐应用于网页超链接,不建议应用于界面文本。下划线也不适合某 类文字,如内含下划线的天城文。

#### **默认语言**

海外产品无法匹配语言时,英文为默认语言,基于英文版本进行设计。

#### **文本描述**

界面用语尽量采用简洁的描述。预留足够空间,避免某些语言出现文字截断。 清晰完整度第一,美观第二。

#### **标点**

一般会基于英文将标点符号转换为本地方案。

注意某些语言的标点使用特点。

如:

中文、日文、天城文一般不用空格作为间隔,泰文、天城文、文言文等不用或 很少用标点。

西班牙文中的叹号和问号需前后使用: **¡Hola!**

#### **大小写**

界面用语本地化确保使用标准接口,基于语言类型,判断是否需要大小写转 换。

语言之间具有各种细微的差别,但却可能对产品和功能设计产生巨大影响。例 如,在俄语中,一周中的名称不能首字母大写。如果:将「星期三 **среда**」首 字母大写,含义就变为「环境 **Cреда**」,将「星期日 **воскресенье**」变为 「复活 **Воскресение**」;或是英语中的「瓷器 **china**」与「中国 **China**」。

## **其他**

**排序和内容组织**

123

涉及字符排序或首字母分组时,不仅需要考虑「A-Z」规则,还需考虑如多音 字(中文)、变音符号、标记(法文、阿拉伯文等)。

#### **ISO/CLDR/UTC**

基于 ISO 标准显示:日期、数字、货币、语言、复数、性别、键盘布局、区 域代码等。

基于 CLDR 中各区域数值的格式显示。

基于 UTC 统一时间基础上, 使各地用户能够清晰理解所表达的时间。

#### **周时间**

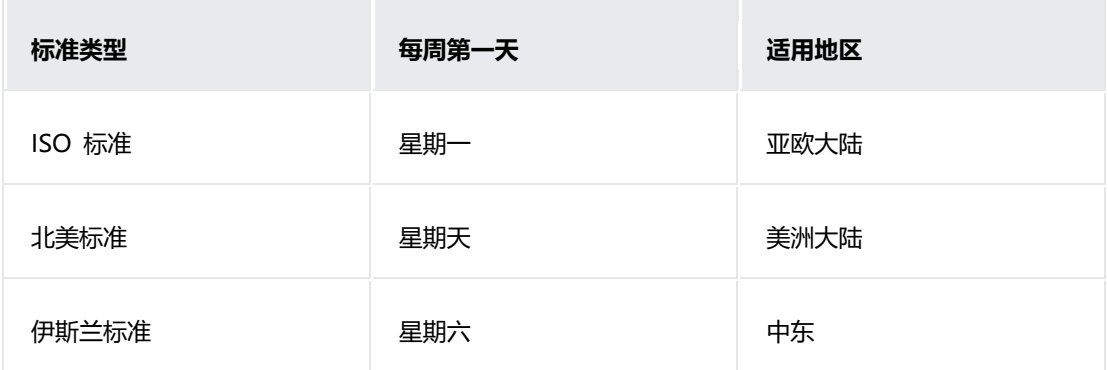

#### **长度单位**

仅美国、利比里亚、缅甸使用英制单位 **(** 英里、英寸、加仑、盎司等)。其他 国家或地区使用国际单位制(即米制,又称公制**)**。香港、加拿大在混合使用两 种单位。

#### **温度单位**

包括我国在内的世界上绝大多数国家都使用摄氏度,世界上仅存 5 个国家使用 华氏度,包含巴哈马、伯利兹、英属开曼群岛、帕劳、美利坚合众国及其他附 属领土(波多黎各、关岛、美属维京群岛)。

**货币**

货币要调用标准接口,配合本地语言使用。一般建议只使用本币,辅助货币直 接换算,如人民币 **5** 角应计为 **0.5** 元,**80** 撒丹应计为 **0.8** 泰铢。

#### **知识产权**

需要验证所有商标声明,确定获取当地运营所需要的知识产权和市场许可。

## 3.8 设计自检表

设计自检表详细列举出了在全场景设备设计和开发过程中应当注意的设计规 则,提交审核前请再次检查各项是否符合规则要求,这将帮助应用减少用户舆 情且提升用户体验的一致性。

自检表的要求范围分为"必选"与"推荐"两类。必选类一般为已总结出的较 优解决方案或效果,表示相关设计需要按照此原则统一执行;推荐类指可能受 应用品牌风格或业务特殊性影响,可适量做出修改。

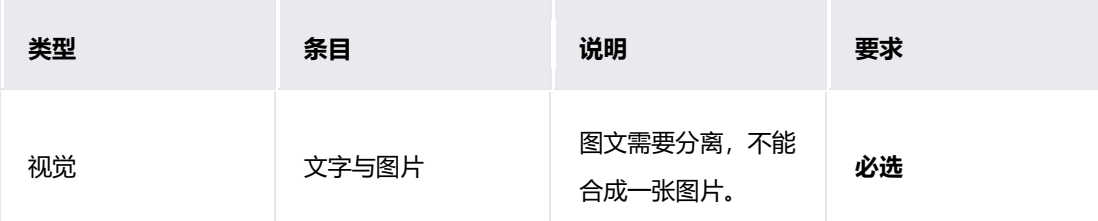

请参考以下表格范围内提出的要求对应用进行检查。

#### 应用设计文档内容来自鸿蒙官方网站,鸿蒙学堂 hmxt.org 整理

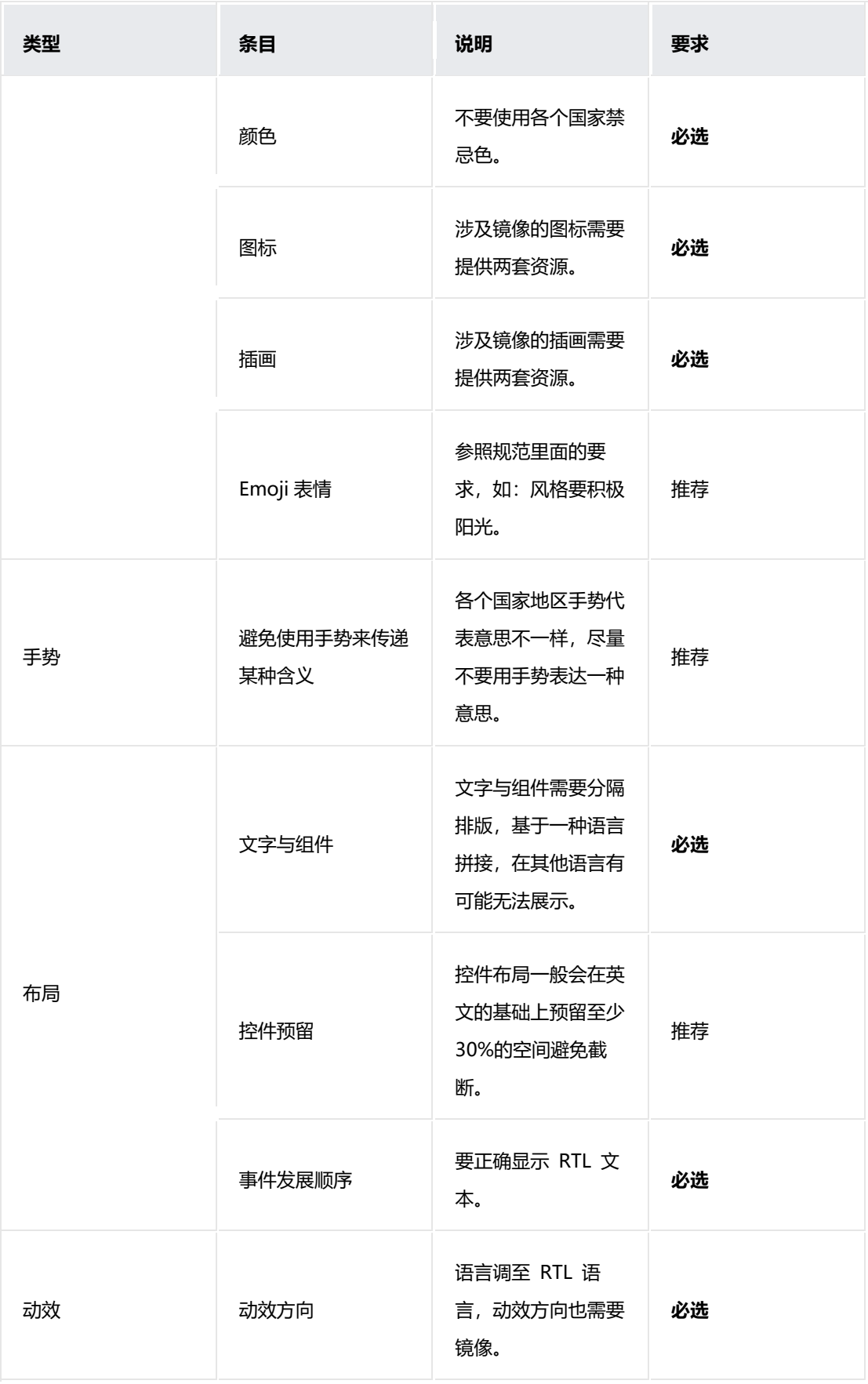

#### 应用设计文档内容来自鸿蒙官方网站,鸿蒙学堂 hmxt.org 整理

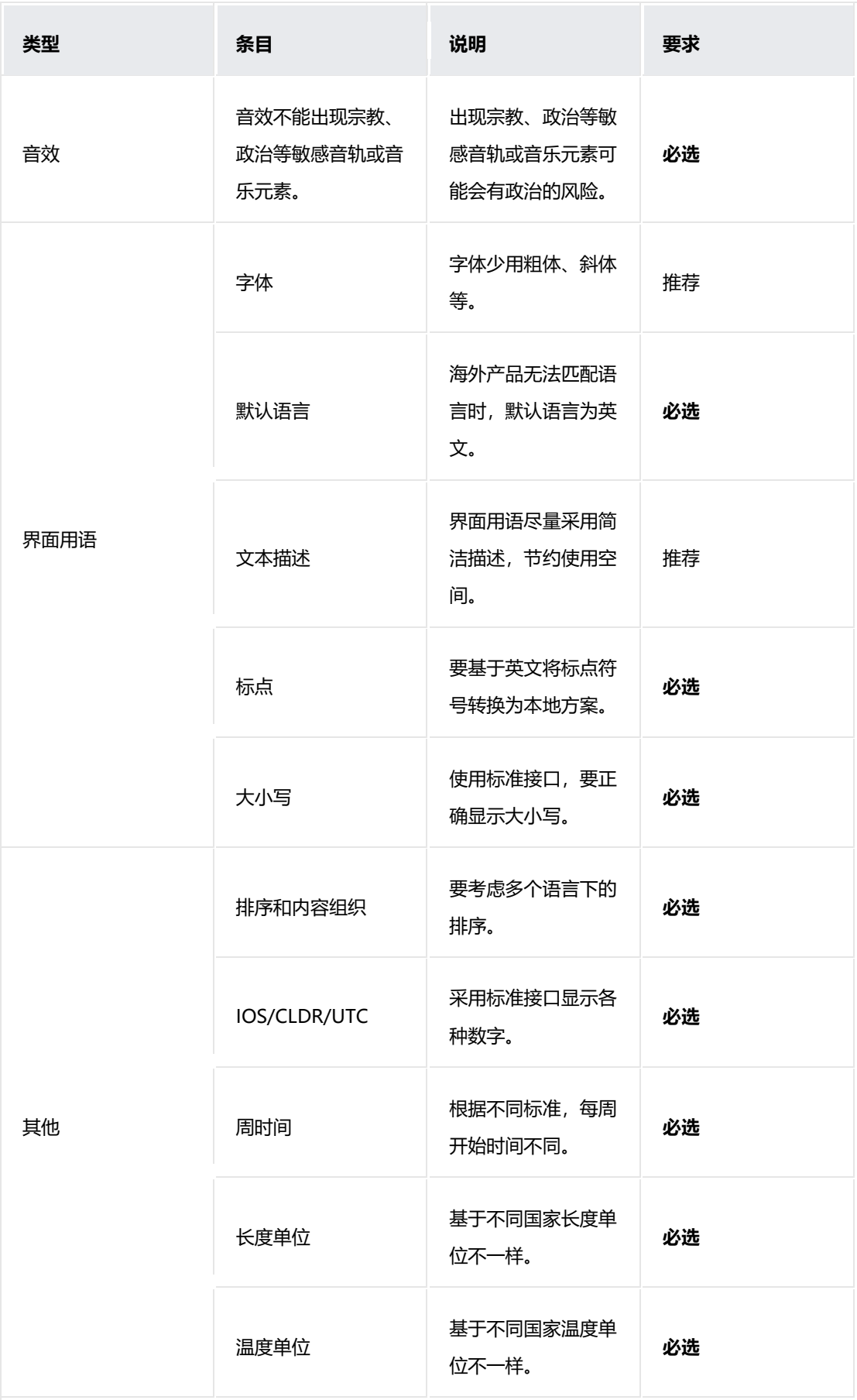

#### 应用设计文档内容来自鸿蒙官方网站,鸿蒙学堂 hmxt.org 整理

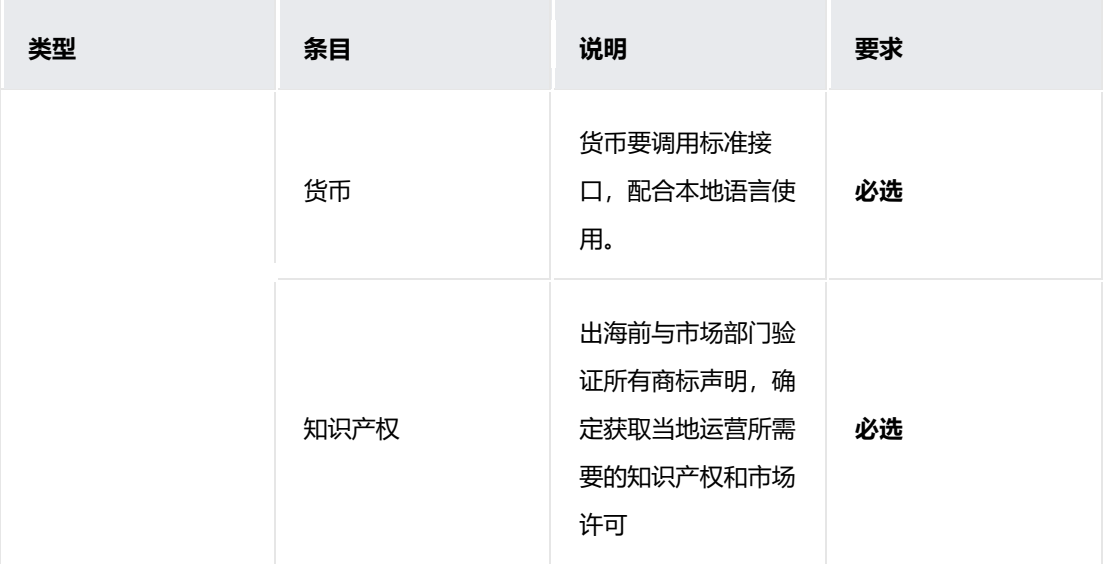

# **4 隐私设计**

#### **概要简介**  $4.1$

### **4.1.1 概述**

我们致力于构建您信任的隐私保护品牌,隐私是您的基本权利,我们和您一样 珍视。智能设备给生活带来了便捷,它同时也处理着您的个人信息。而涉及到 个人信息的举措,您都应该有知情权和控制权。这一直是我们竭尽全力为您保 障的。

应用开发者在产品设计阶段就需要考虑保护的用户隐私,提高应用的安全性。 HarmonyOS 应用开发需要遵从其隐私保护规则, 在应用上架应用市场时, 应 用市场会根据规则进行校验,如不满足条件则无法上架。

## **4.1.2 隐私保护的设计原则**

#### **数据收集及使用公开透明**

应用采集个人数据时,应清晰、明确地告知用户,并确保告知用户的个人信息 将被如何使用。

#### **数据收集和使用最小化**

应用个人数据收集应与数据处理目的相关,且是适当、必要的。开发者应尽可 能对个人数据进行匿名或化名,降低对数据主体的风险。仅可收集和处理与特 定目的相关且必需的个人数据,不能进行与特定目的不相关的进一步处理。

#### **数据处理选择和控制**

对个人数据处理必须要征得用户的同意,用户对其个人数据要有充分的控制 权。

#### **数据安全**

从技术上保证数据处理活动的安全性,包括个人数据的加密存储、安全传输等 安全机制,系统应默认开启或采取安全保护措施。

#### **本地化处理**

应用开发的数据优先在本地进行处理,对于本地无法处理的数据上传云服务时 要满足最小化的原则,不能默认选择上传云服务。

#### **未成年人数据保护要求**

如果应用是针对未成年人设计的,或者应用通过收集的用户年龄数据识别出用 户是未成年人,开发者应该结合目标市场国家的相关法律,专门分析未成年人 个人数据保护的问题。收集未成年人数据前需要征得监护人的同意。 针对上述设计原则的详细描述和实现方式,请参见**应用隐私保护**章节。

### **4.1.3 规范导航**

隐私保护分为四个单元,浏览以下单元找到你需要的部分。

#### **概要简介**

了解隐私保护的目的和设计原则。

#### **权限**

介绍权限的范围和使用场景,动态弹框授权的使用规则及示例。

#### **隐私声明**

介绍隐私声明的使用场景及示例。

#### **设计自检表**

提供隐私保护设计自检表供开发者查阅。

## 4.2 权限

权限即系统用于控制第三方应用或服务访问用户敏感个人数据或操作敏感能力 的授权方式,当第三方应用或服务尝试访问用户个人数据或操作敏感能力时, 系统通过弹窗的形式请求用户授权。用户可授权此应用使用相关权限,后续也, 可取消此授权。例如打车类应用为了定位,在获取用户的地理位置信息前需向 用户申请,用户同意此应用使用,后续也可取消此授权。

### **4.2.1 范围和使用场景**

在 HarmonyOS 上开放了八个权限可以被应用申请,应用或服务在使用前需要 明确告知用户权限申请的目的和用途,并获取用户的同意。这八个权限分别为 位置、相机、麦克风、日历、健身运动、健康、媒体、账号。

- **位置**:允许应用在前台或者后台运行式获取设备当时所处的位置信息,一般用于打车定位 和导航等功能。
- **相机**: 允许应用使用相机拍摄照片和录制视频, 一般用于视频通话和扫一扫等功能。
- **麦克风**:允许应用使用麦克风进行录音,一般用于备忘录音和语音聊天等功能。
- 日历: 允许应用读取日历信息, 添加或修改日历活动, 一般用于备忘提醒等功能。
- **健身运动**: 允许应用读取用户当前的运动状态, 一般用于运动健康等功能。
- 健康: 允许应用读取用户的健康数据, 一般用于计步等功能。
- **媒体**:允许应用访问、读取、读写用户的图片、视频等媒体文件信息,一般用于图片和文 档编辑等功能。
- **帐号**:允许应用访问系统帐号的分布式信息权限,一般用于帐号登陆等功能。

## **4.2.2 动态弹框授权的定义及使用规则**

#### **定义**

动态弹框授权是指第三方应用或服务在获取涉及访问个人数据(如:照片、日 历等)和操作敏感能力(如:相机、麦克风等)的权限时,系统通过弹窗的形 式请求用户授权。

#### **使用规则**

此弹框为系统弹框控件,开发者在使用此弹框时,需要满足以下规则:

- 1. 基于最小化申请原则,不为获取用户隐私数据而多申请隐私权限,避免申请过多的权限。。
- 2. 弹框要符合用户使用预期,在用户使用相应功能时再请求用户授权,避免意外、重复的弹 框。

3. 弹框内容需包含使用目的说明,便于用户理解申请原因。建议使用"用于 XXXX"的句 式。

避免多语言下的显示截断问题,目的说明文本长度建议控制在 72 字符内(36 个中文)。

- 4. 针对某一个权限的动态申请,系统设定了两次询问机会。如用户拒绝,应用可自行引导用 户去系统设置手动打开此权限。
- 5. 当用户拒绝授予某项权限后,请尽量提供替代方案。比如用户拒绝了账号权限后,应用侧 可提供手动输入入口。。

如权限为实现功能所必须,请确保应用的其他功能仍能正常使用。

**示例**

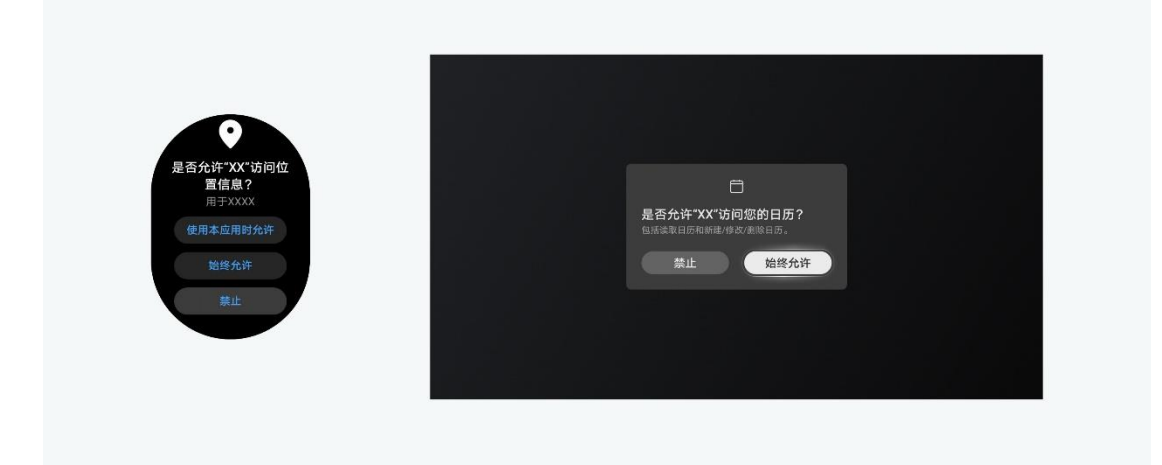

## **隐私声明**

开发者应制定并遵从适当的隐私政策,在收集、使用留存和第三方分享用户个 人数据时需要符合所有适用法律、政策和规定。需充分告知用户处理个人数据 的种类、目的、处理方式、保留期限等。

根据以上原则,我们设计了隐私声明的示例以供参考。

### **4.3.1 使用场景**

隐私声明须考虑的四个场景:首次启动、更新明示、后期查看和撤销同意。

**首次启动**:在应用或服务首次启动时需征得用户同意,并支持用户查看隐私声 明详细内容,隐私声明一般用链接的形式呈现。隐私声明中应该客观说明收集 的数据种类、使用目的、留存时限、存储地点等关键信息。

**更新明示**:隐私声明如有更新,可通过弹框的方式明示用户,重新获得用户同 意。

**后期查看**:在第三方应用或服务的设置界面,需有功能入口支持用户查看隐私 声明详细内容。

**撤销同意**:在第三方应用或服务的设置界面,需有功能入口支持用户撤销同 意。当用户撤销同意后,应用应当停止收集用户个人数据。为满足相关法规对 于操作步骤的要求,隐私声明的撤销路径需要在应用开启后 4 步内完成。

### **4.3.2 示例**

为了确保各应用或服务的隐私声明体验的一致性,我们设计了隐私声明的示例 以供参考:

#### **应用启动页的隐私声明**

- 应用启动页隐私声明需包含应用图标、应用名称和隐私声明三块信息。
- 应用信息包括"欢迎使用"、应用名称和功能描述三部分。功能描述用于介绍本应用或服 务,需言简意赅,尽量控制在一行内。
- 隐私声明包括隐私链接及点击后的隐私详细文案。
- 应用主题色默认跟随系统色,如应用有自定义的主题色,也可跟随应用自身的主题色。

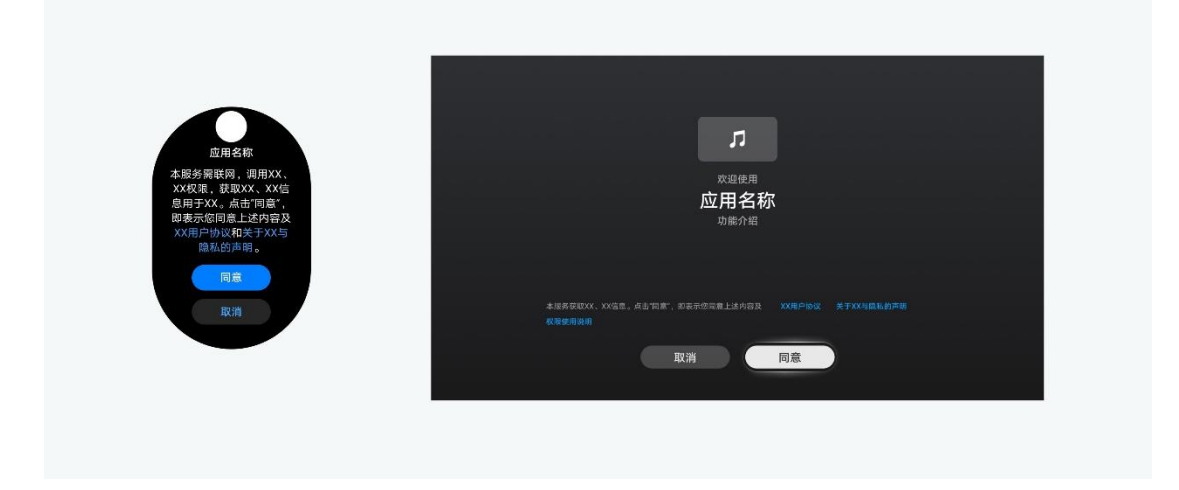

### **隐私声明更新通知**

个人数据应当基于具体、明确、合法的目的收集,不应以与此目的不相符的方 式作进一步处理。对于收集目的或内容发生变更后,在用户再次使用此应用或 服务时,国内版本需要用户重新确认。

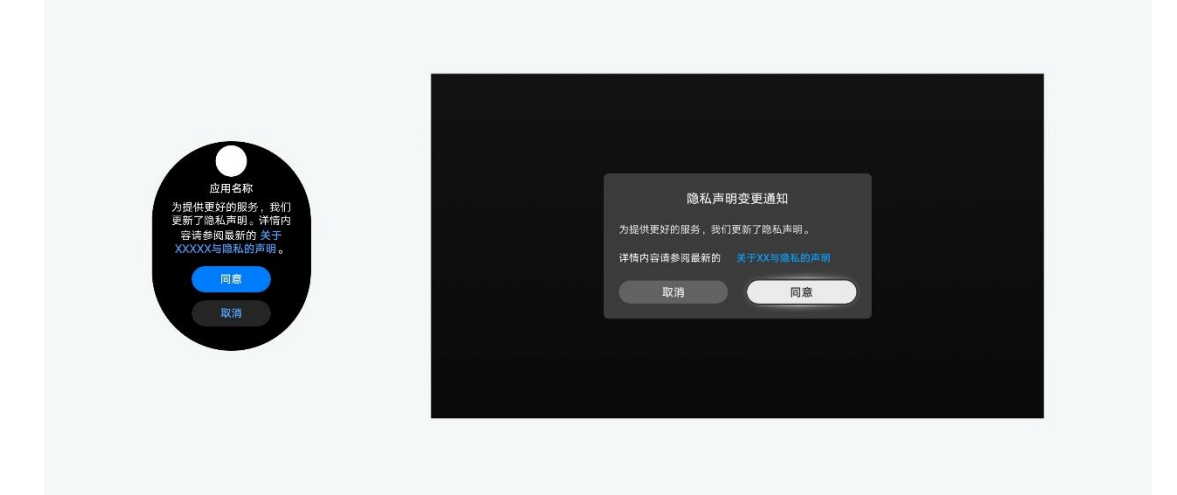

#### **后期查看**

隐私声明的查看入口可以放置在第三方应用或服务的设置界面或设置的关于界 面。

#### **撤销同意**

隐私声明的撤销可以放置在第三方应用或服务的设置的关于界面,也可放置在 隐私详情页内。为满足相关法规对于操作步骤的要求,隐私声明的撤销路径需 要在应用开启后的 4 步操作内完成。

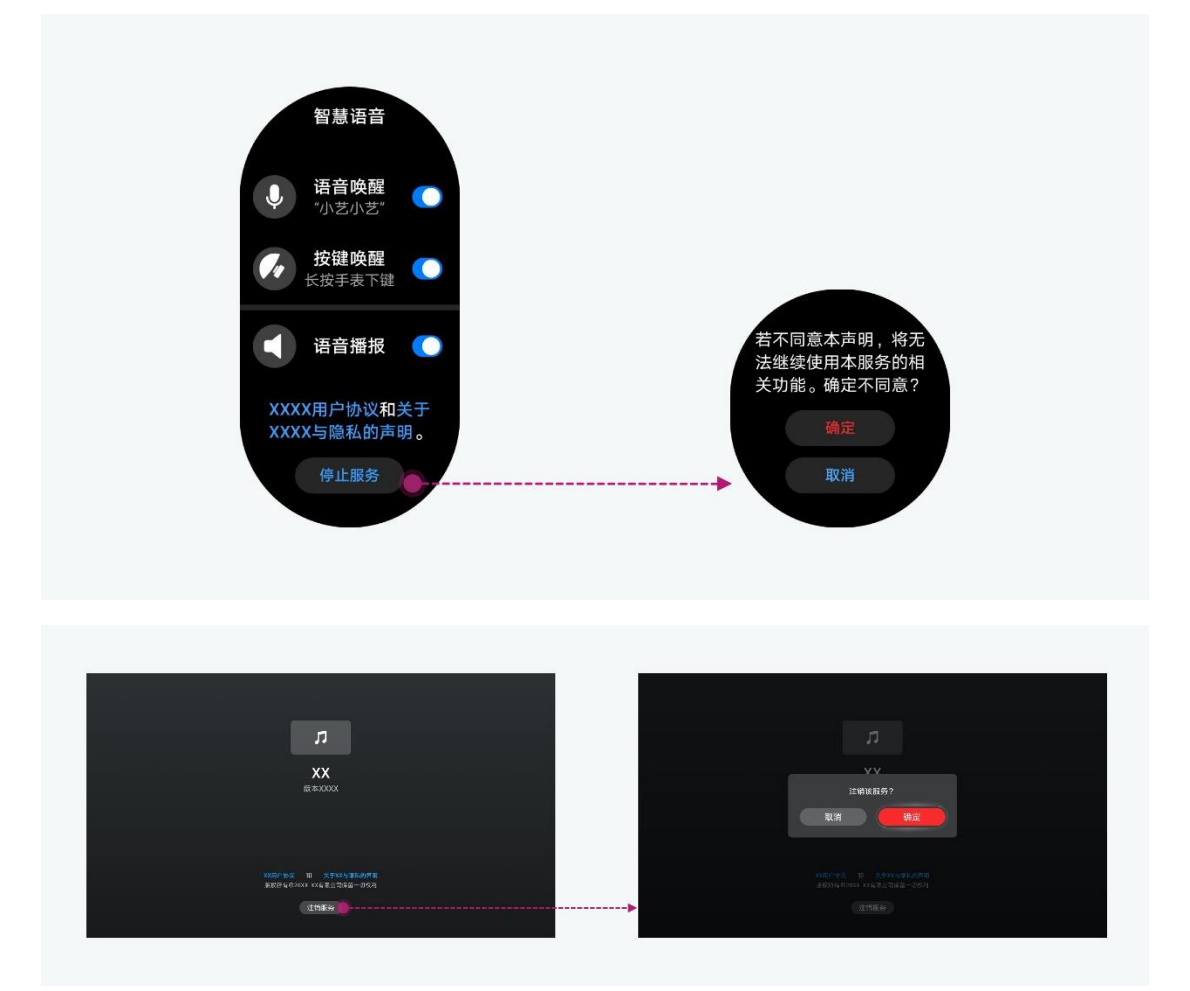

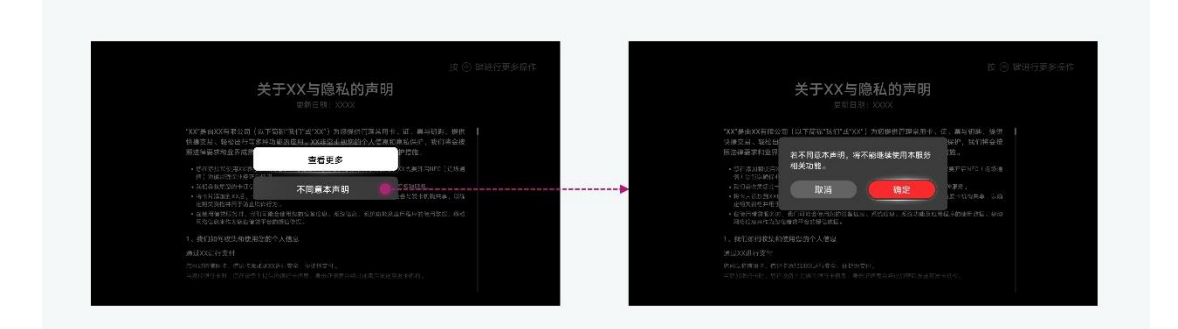

# **设计自检表**

## **4.4.1 权限自检表**

HarmonyOS 的权限相关规则,详见**权限**。

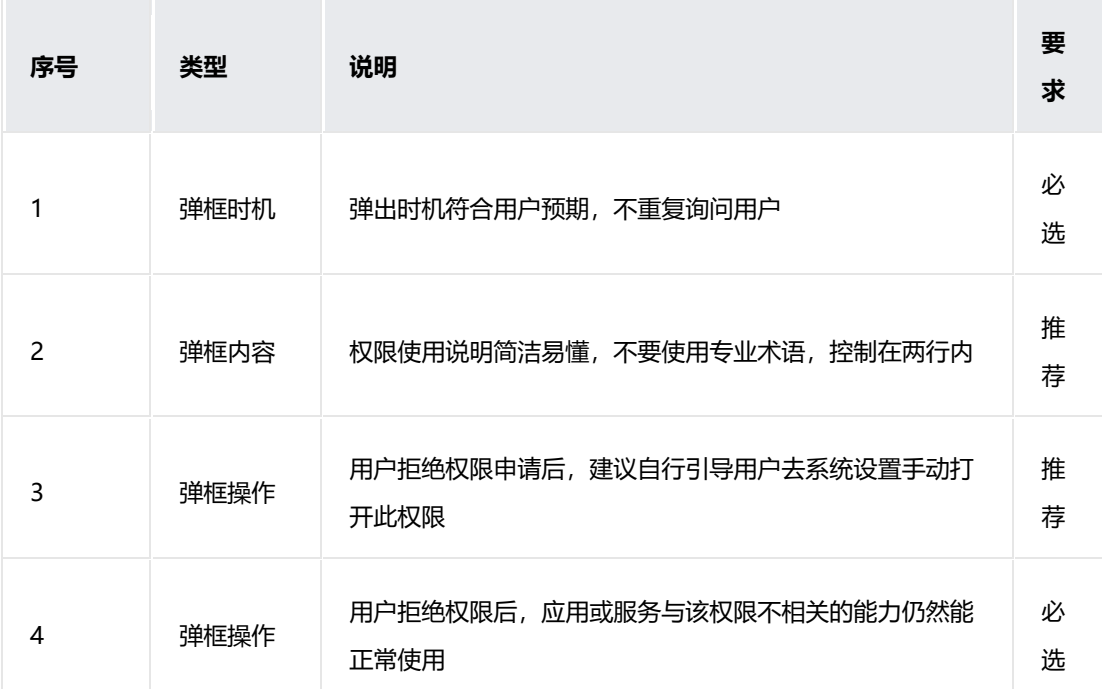

## **4.4.2 隐私声明自检表**

HarmonyOS 的隐私声明范式,详见**隐私声明**。

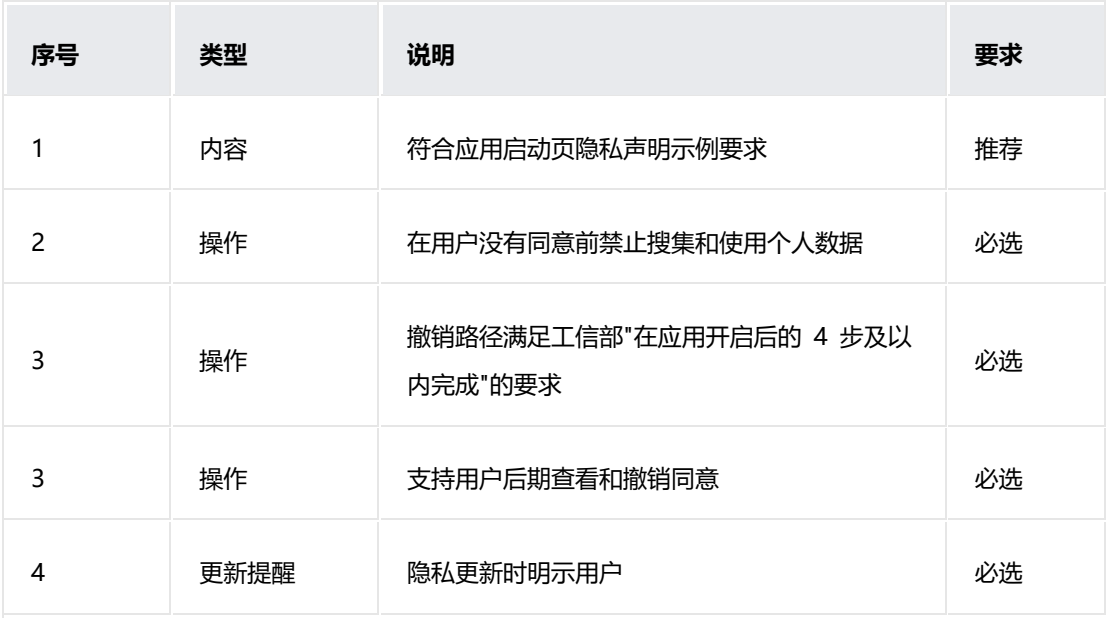